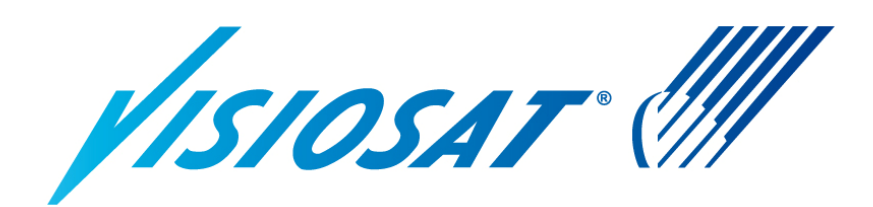

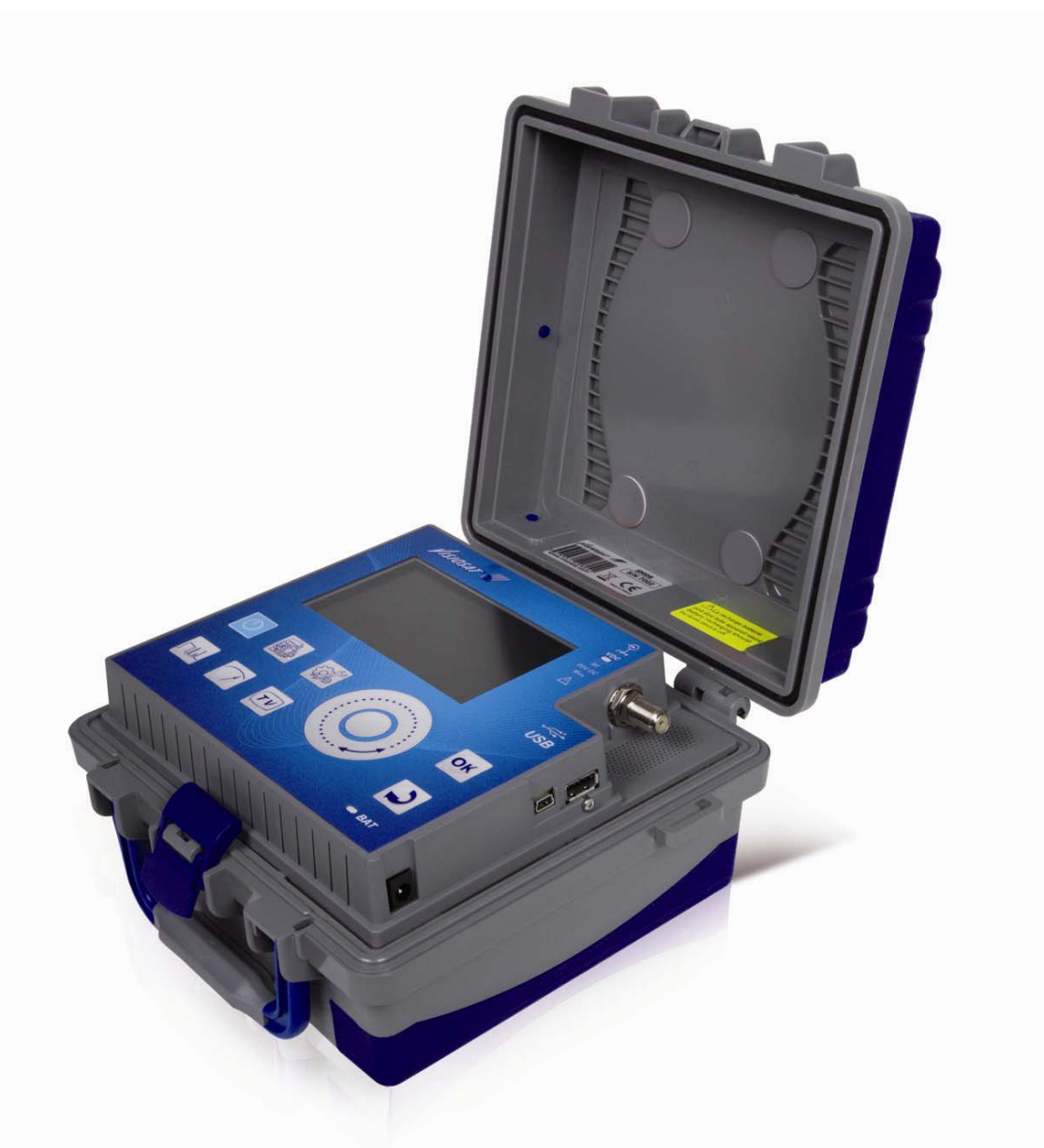

# **ST06-SM08-STM45**

# **MESUREURS DE CHAMP**

# **MANUEL D'UTILISATION**

Ce produit contient un ou plusieurs programmes protégés par les lois américaines de copyright en tant que travaux non publiés. Ils sont confidentiels et sont la propriété de Dolby Laboratories. La reproduction ou la diffusion de tout ou partie de ces programmes ou la génération de travaux dérivés de ces programmes, sans la permission expresse de Dolby Laboratories est interdite. Copyright 2003-2005 par Dolby Laboratories, Inc. Tous droits réservés.

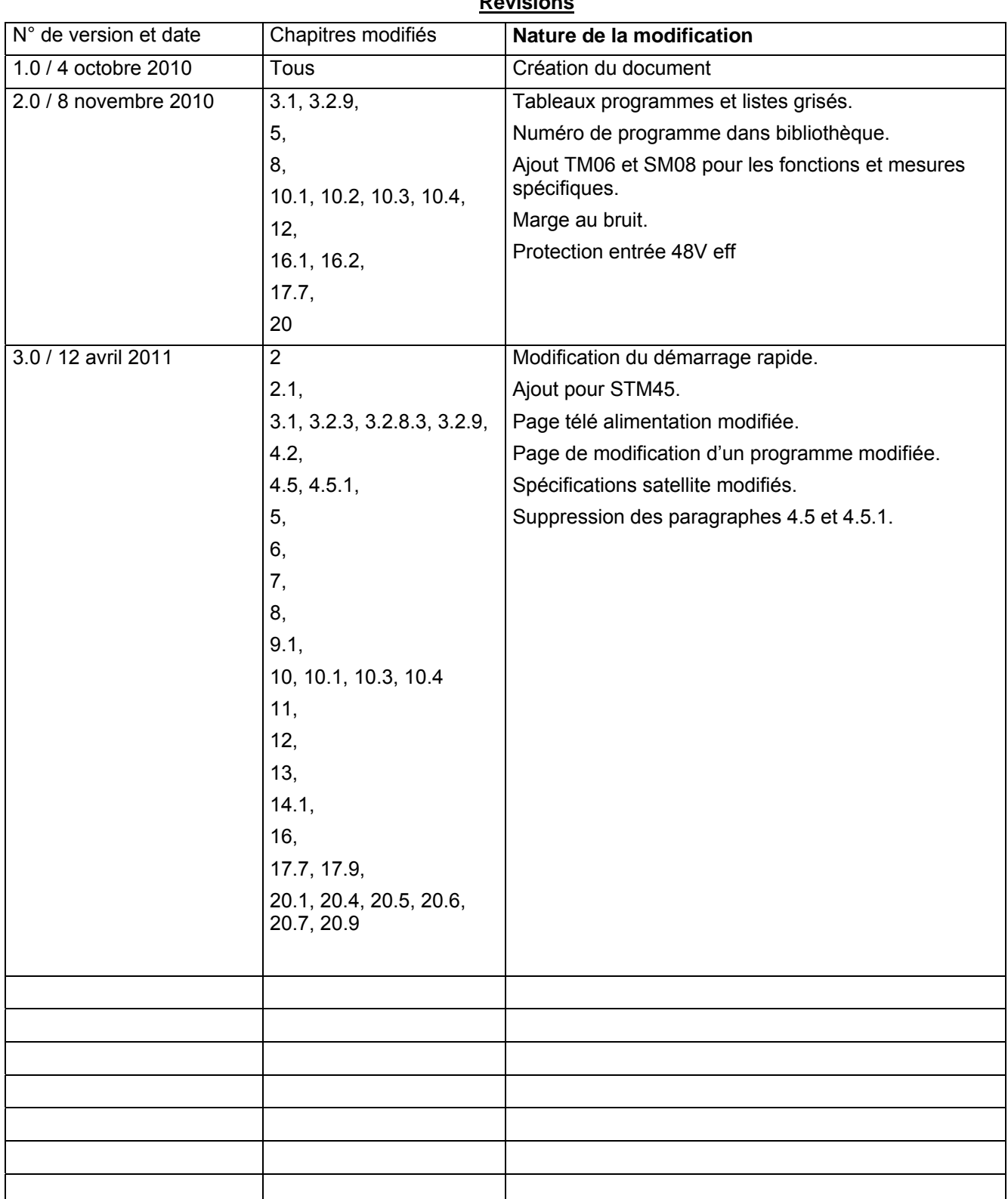

**Révisions**

Edition avril 2011 MTM06001F/03

Nous tenons à vous remercier de vous être porté acquéreur d'un appareil VISIOSAT, et par-là même, de faire confiance à notre société. Nos différentes équipes (bureau d'étude, production, commercial, support technique, service après vente…) ont, en effet, pour principal objectif de répondre au plus près à vos exigences en concevant ou en réactualisant des produits de haute technicité.

Nous vous demandons de lire attentivement ce manuel d'utilisation pour une utilisation optimale de votre appareil.

Pour tous renseignements complémentaires nos équipes sont à votre disposition :

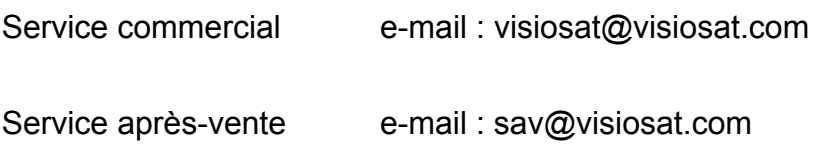

Support technique Tél : +33(0)5 65 35 82 20

Fax : +33 (0)5 65 35 82 52

Web: http://www.Visiosat.com

Copyright Visiosat, 2010. Tous droits réservés. Toute reproduction de ce document, totale ou partielle, est soumise à l'autorisation de Visiosat.

#### **GARANTIE**

Votre instrument est garanti un an pièces et main-d'œuvre contre tout vice de fabrication et / ou aléas de fonctionnement. Cette garantie s'applique à la date de livraison et se termine 365 jours calendaires plus tard.

Si l'appareil fait l'objet d'un contrat de garantie, ce dernier annule et remplace les conditions de garantie cidessus énumérées.

Cette garantie ne couvre pas la faute d'utilisation et / ou erreurs de manipulation.

En cas de mise en application de la garantie, l'utilisateur doit retourner l'appareil concerné à son distributeur.

Les accessoires livrés en standard avec l'appareil (cordons, fiches…), les éléments consommables (batteries, piles…) et les accessoires optionnels (sacoche, valise …) sont garantis 3 mois contre les vices de fabrication.

Les éléments tels que sacoche, écran LCD, clavier ne sont garantis que pour un usage normal. L'usure, la casse accidentelle ou consécutive à un choc ne sont pas garanties.

Les options usines intégrées dans l'appareil sont garanties pour la même durée que l'appareil.

L'utilisateur est responsable du retour de son appareil en nos locaux. Il doit par conséquent s'assurer que l'emballage permettra une protection correcte dans le transport. Il doit souscrire à sa charge les assurances nécessaires au transport.

La société VISIOSAT se réserve le droit de refuser un produit mal emballé, et de ne pas prendre en charge la casse consécutive au transport.

#### **Que faire en cas de dysfonctionnement ?**

En cas de dysfonctionnement ou pour des problèmes d'utilisation veuillez prendre contact avec l'assistance technique VISIOSAT.

Un technicien prendra en charge votre appel et vous donnera toutes les informations nécessaires pour remédier à votre problème.

#### **Que faire en cas de panne ?**

En cas de panne de votre appareil veuillez prendre contact avec le service après-vente.

## **Un conseil !**

**De l'assistance technique !**

VISIOSAT s'engage à vous aider par téléphone pour l'utilisation de votre appareil.

Veuillez téléphoner au :

05 65 35 82 20 Assistance technique produits

ou envoyer un mail à l'adresse : visiosat@visiosat.com

#### - TM06-SM08-STM45 -

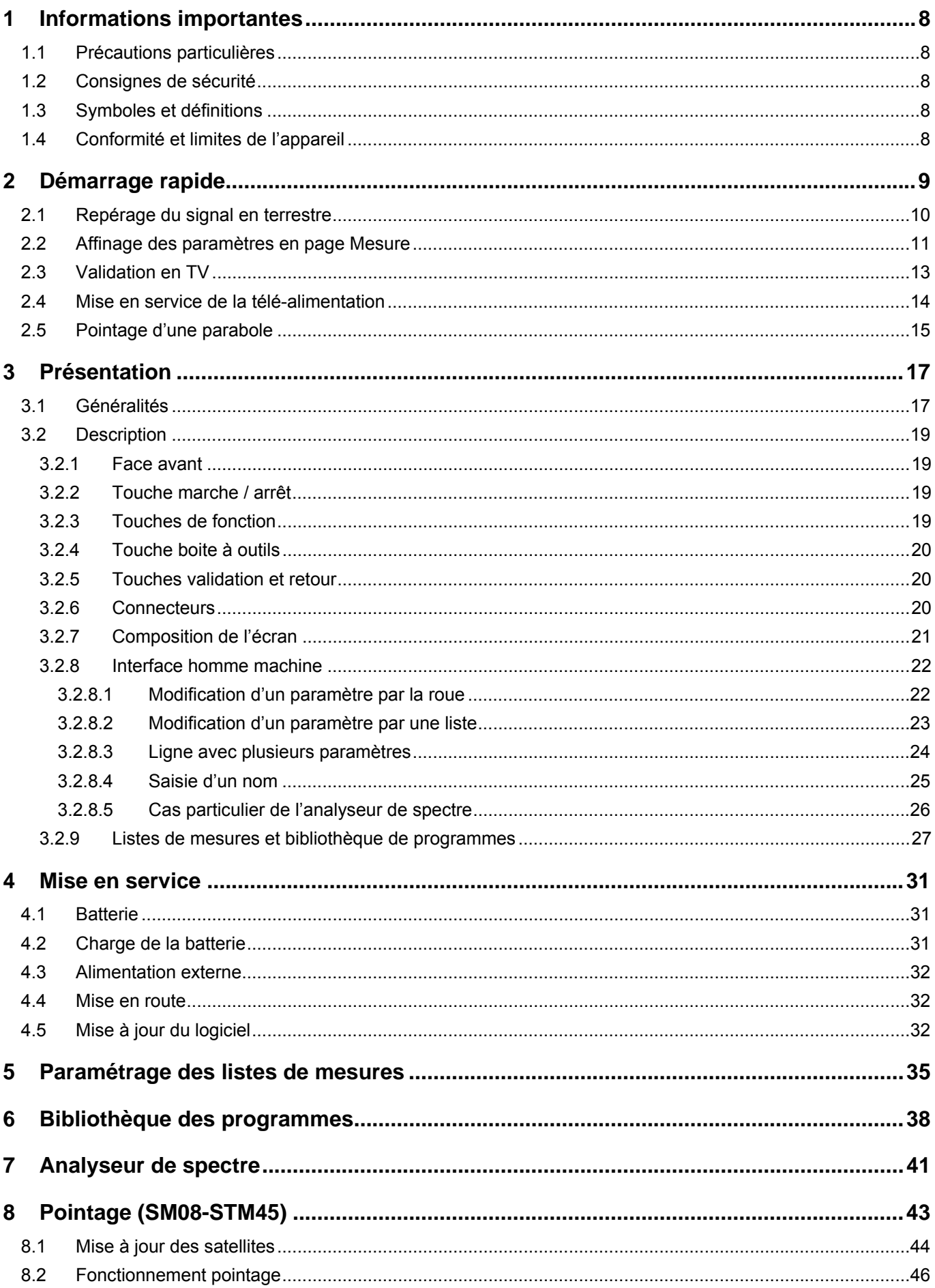

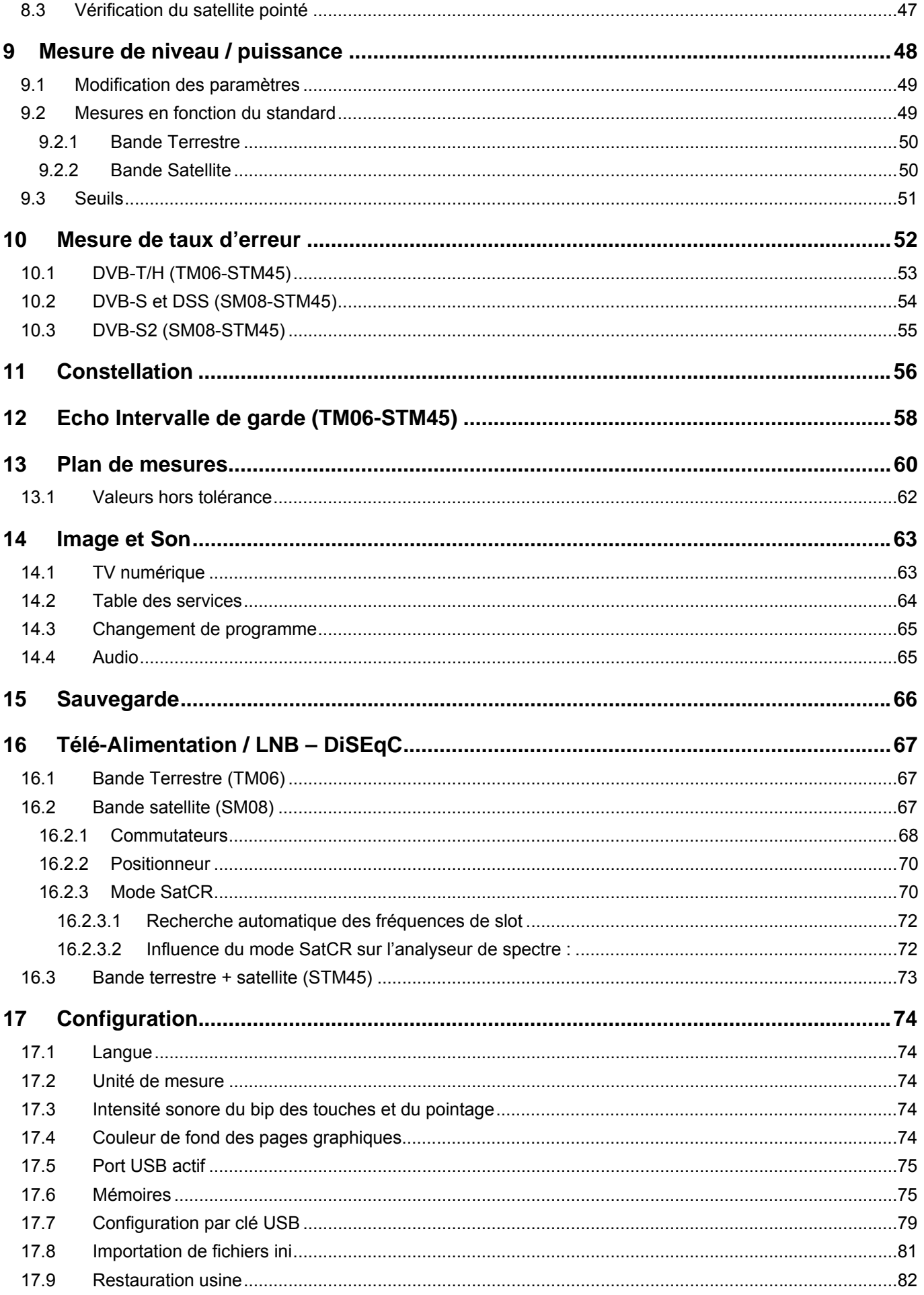

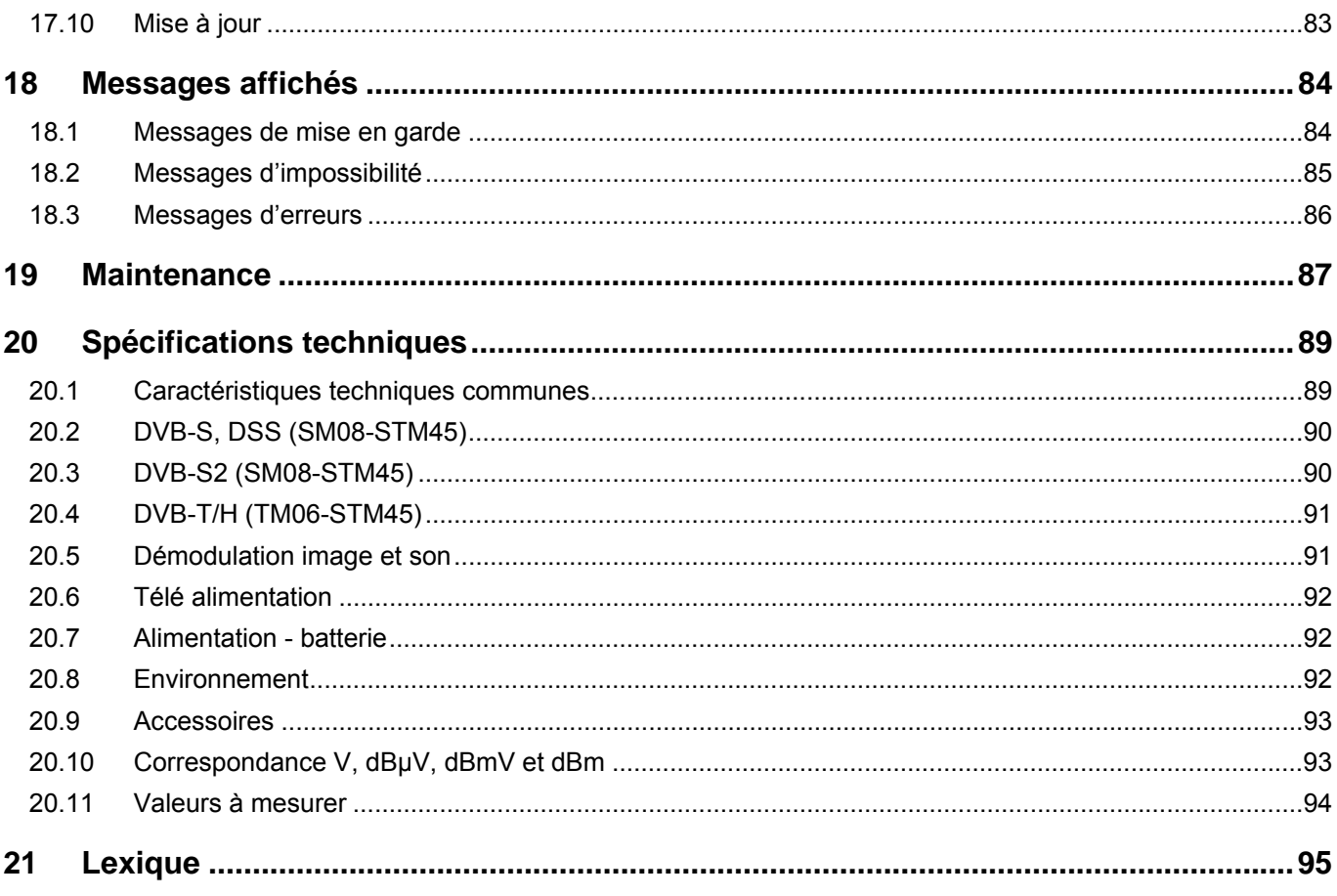

# **1 Informations importantes**

**Lisez attentivement les consignes qui suivent avant d'utiliser votre appareil.** 

#### **1.1 Précautions particulières**

- Ne pas utiliser le produit pour une autre utilisation que celle prévue.
- Utiliser le bloc chargeur fourni pour éviter toute dégradation de l'appareil et garantir ses caractéristiques en mesure.
- Ne pas utiliser dans un environnement humide.
- Ne pas utiliser dans un environnement explosif.
- En cas de défaillance ou pour l'entretien de l'appareil, seul un personnel qualifié doit être autorisé à intervenir. Dans ce cas il est nécessaire d'utiliser des pièces détachées Visiosat.
- Ne pas ouvrir l'appareil, risque de décharge électrique.
- Vous devez utiliser l'adaptateur BNC/F livré avec votre mesureur. L'utilisation d'un autre adaptateur risque d'endommager votre appareil et remet en cause la garantie.

# **1.2 Consignes de sécurité**

Pour une utilisation correcte de l'appareil, il est nécessaire que les utilisateurs respectent les mesures de sécurité et d'utilisation décrites dans ce manuel.

Des avertissements spécifiques sont donnés tout au long de ce manuel.

En cas de besoin, des symboles de prudence sont marqués sur l'appareil :

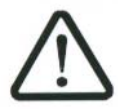

## **1.3 Symboles et définitions**

Symboles apparaissant dans cette notice :

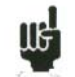

Remarque : signale des informations importantes.

Symboles apparaissant sur l'appareil :

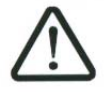

Attention : se reporter à la notice. Signale un risque de dommage pour le matériel connecté à l'instrument ou pour l'instrument lui-même.

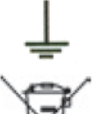

Terre : parties accessibles reliées à la masse de l'appareil.

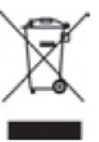

Produit à recycler.

# **1.4 Conformité et limites de l'appareil**

Voir chapitre "Déclaration CE".

# **2 Démarrage rapide**

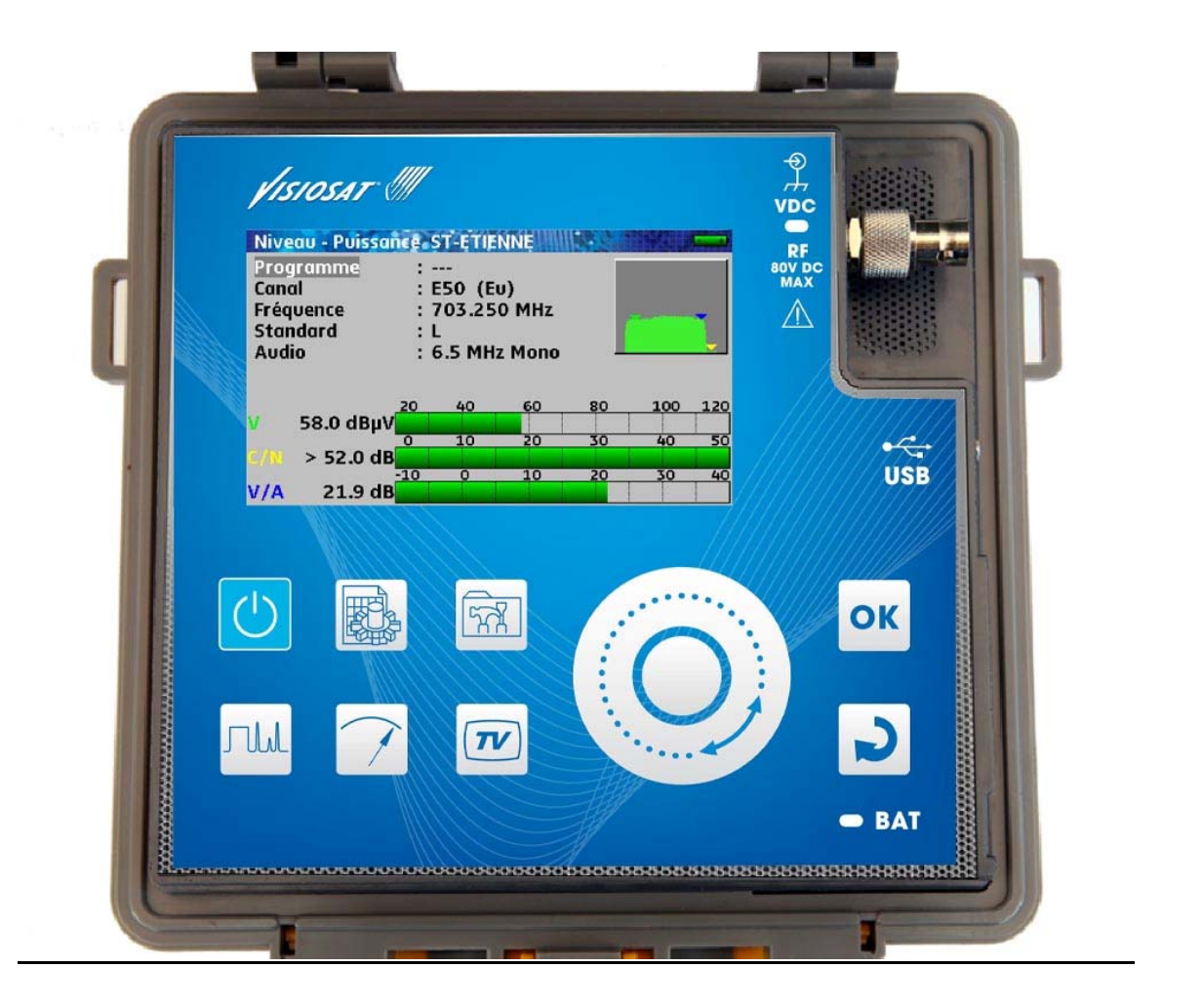

#### **Touches importantes :**

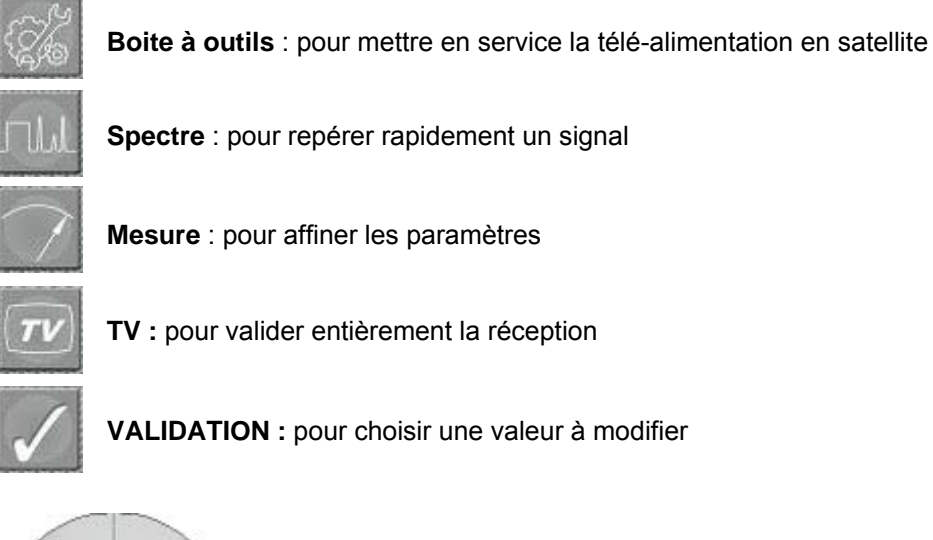

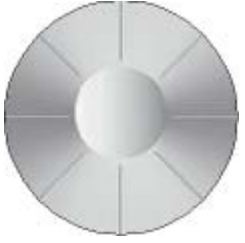

**ROUE :** pour modifier cette valeur

#### **2.1 Repérage du signal en terrestre**

Appui sur la touche SPECTRE

40

30

20

10

 $\boldsymbol{0}$ 

Fcen: 474.000 MHz

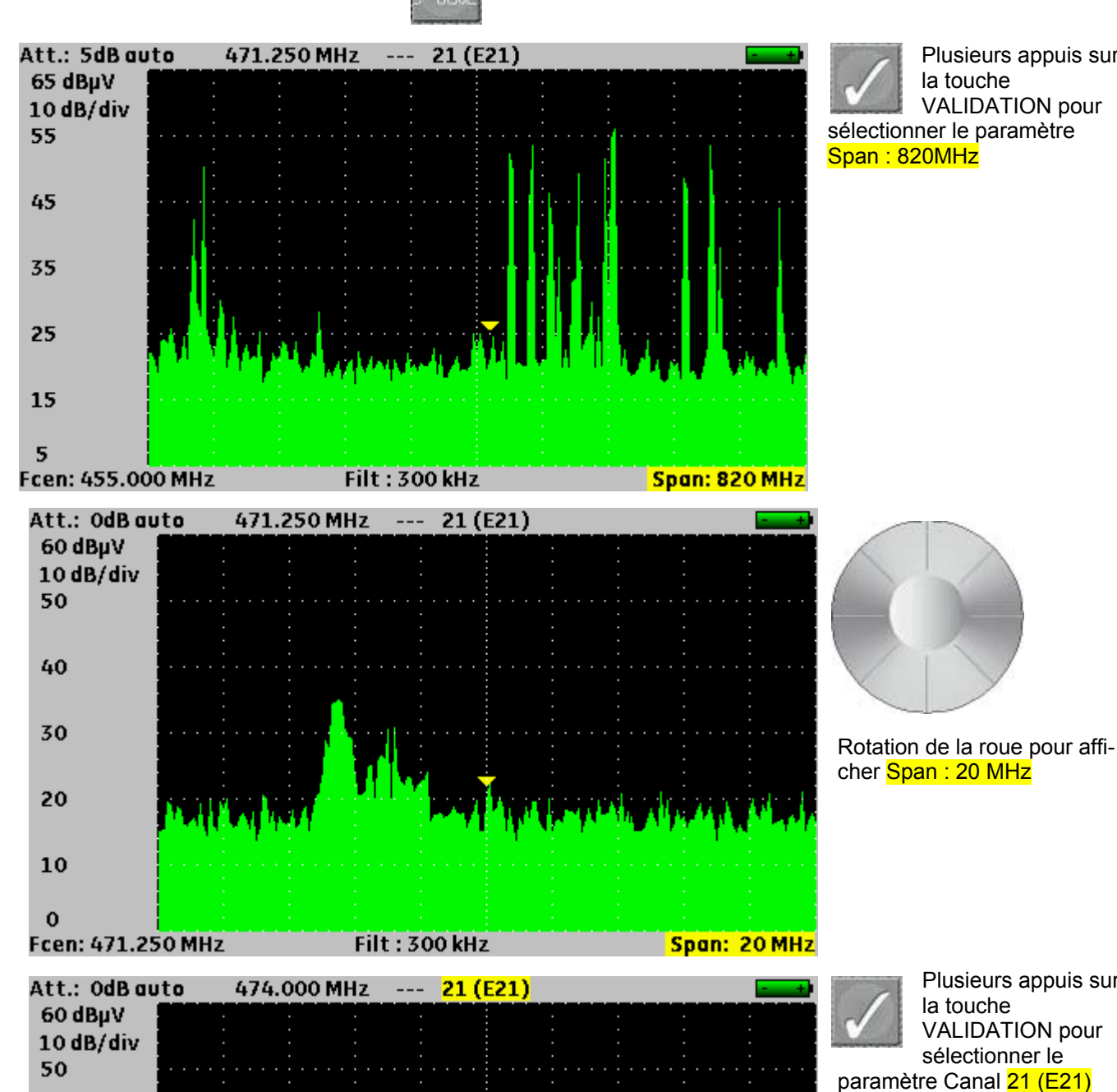

**Filt: 300 kHz** 

Plusieurs appuis sur la touche VALIDATION pour sélectionner le paramètre Span : 820MHz

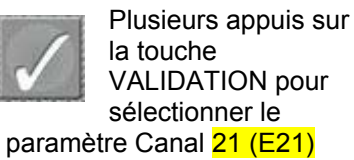

Span: 20 MHz

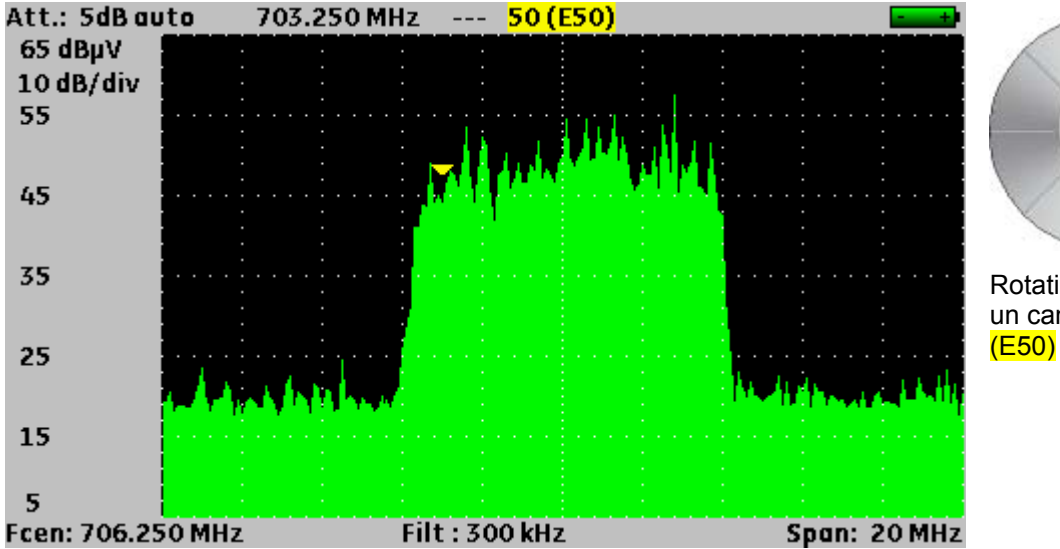

# Rotation de la roue pour obtenir un canal actif dans l'écran 50

## **2.2 Affinage des paramètres en page Mesure**

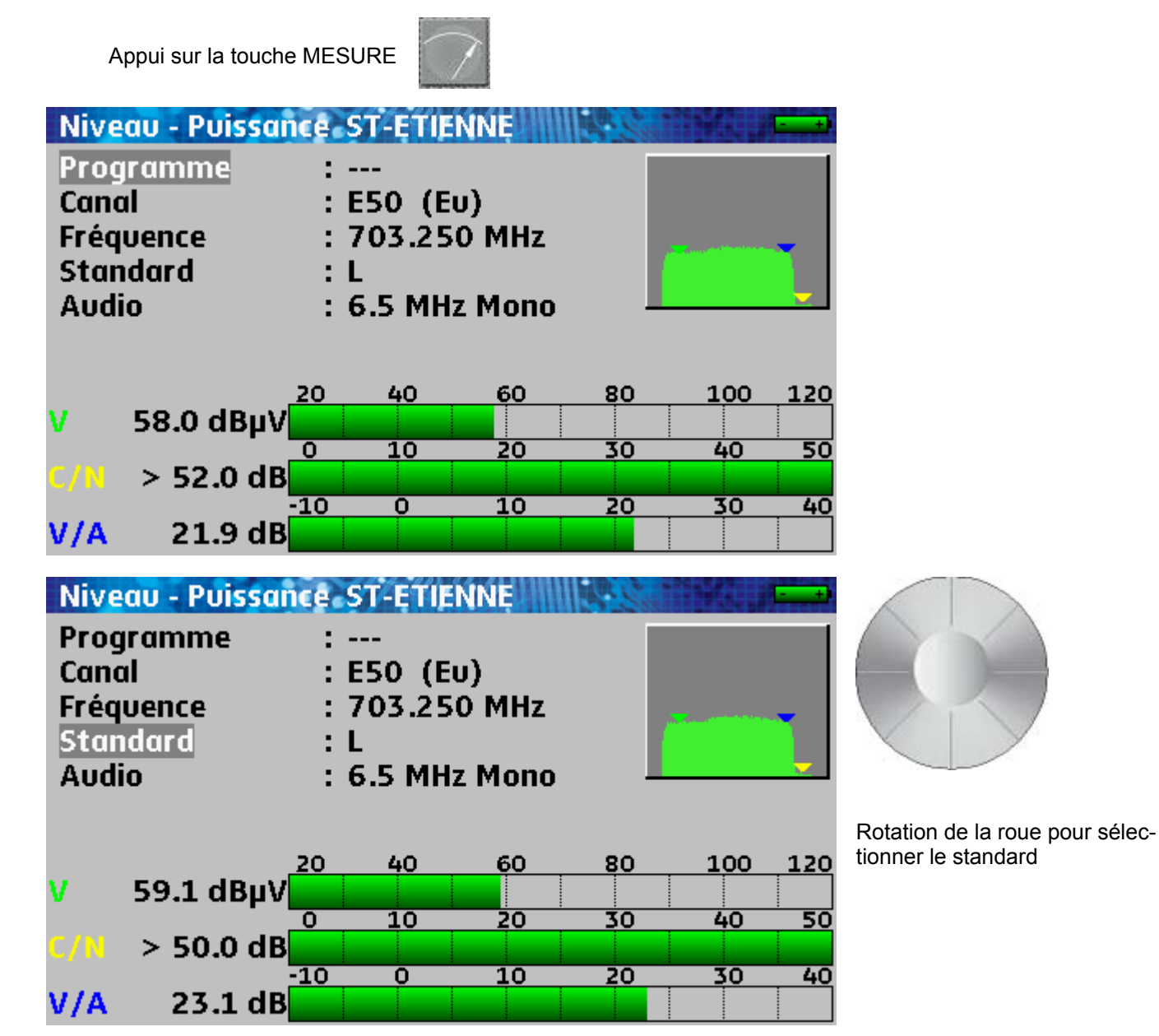

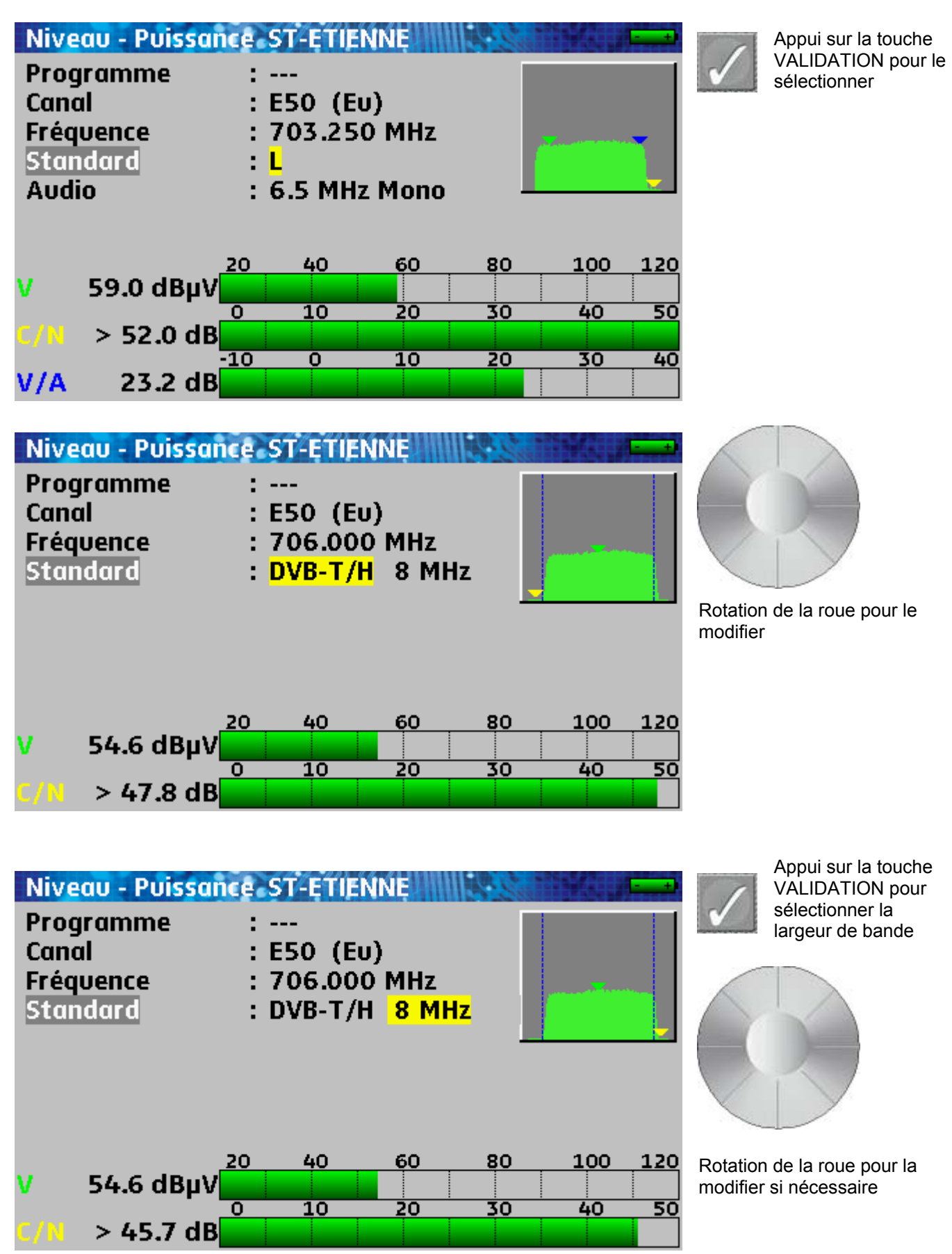

# **2.3 Validation en TV**

Appui sur la touche TV

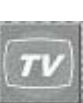

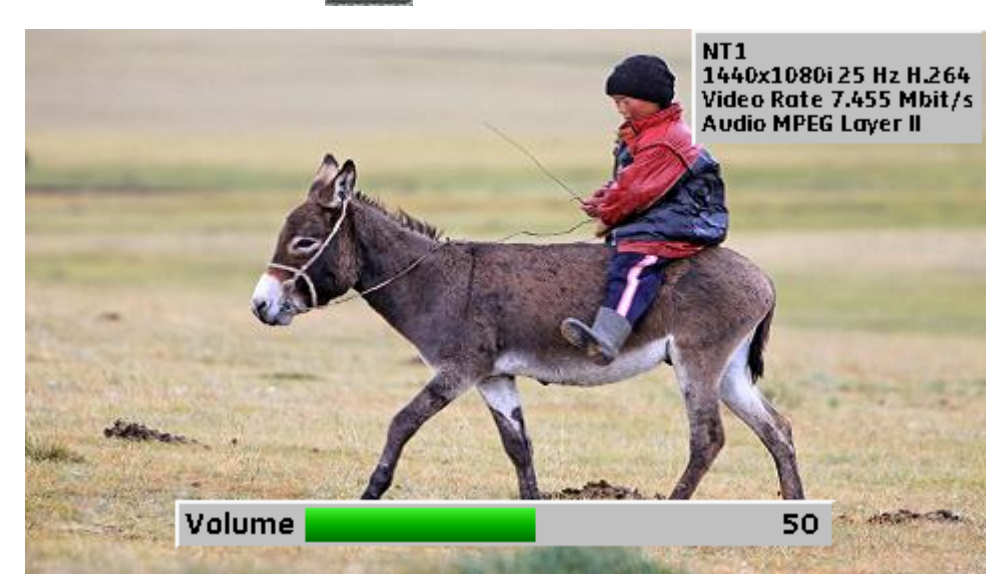

## **2.4 Mise en service de la télé-alimentation**

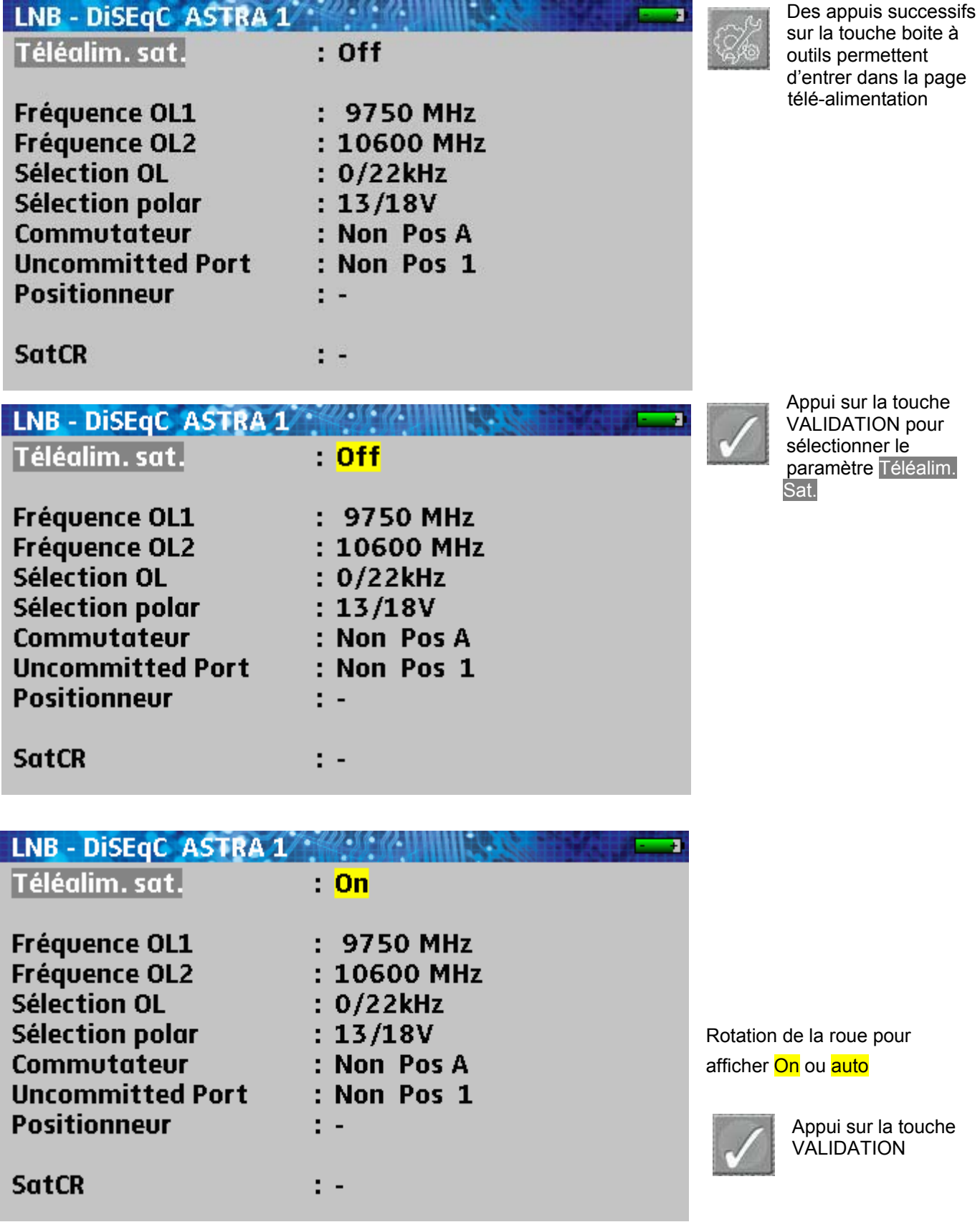

## **2.5 Pointage d'une parabole**

1/ Connecter la parabole à l'appareil.

2/ Mettre en service la télé alimentation (voir Mise en service de la télé-alimentation)

3/ Appuyer deux fois sur la touche **SPECTRE** pour accéder au mode pointage.  *(L'appareil contient déjà une liste de satellites)* 

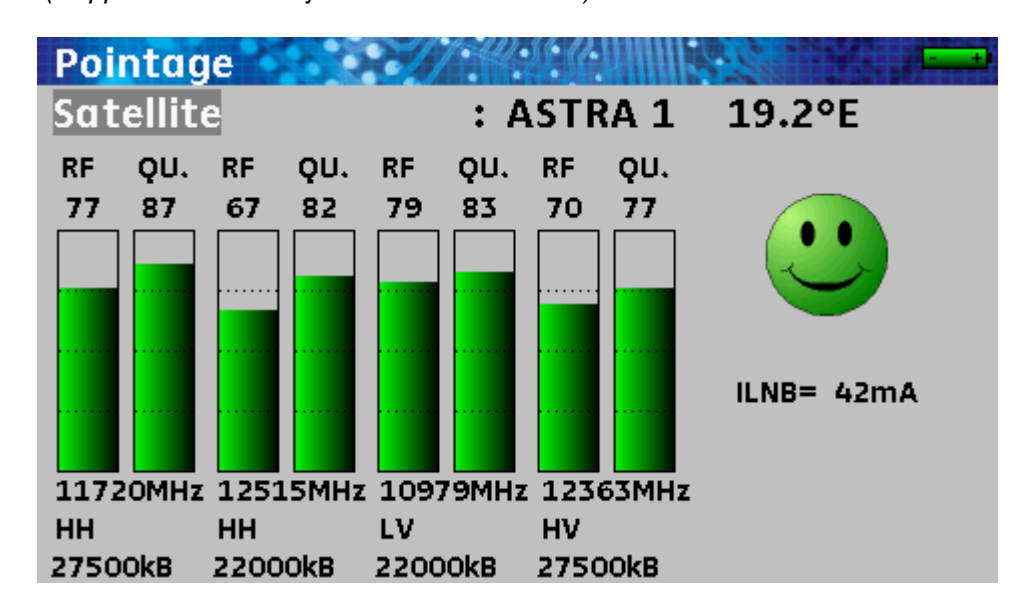

4/ Choisir le satellite à pointer (voir Pointage)

5/ Orienter lentement la parabole jusqu'à entendre la mélodie de verrouillage et obtenir le maximum de qualité

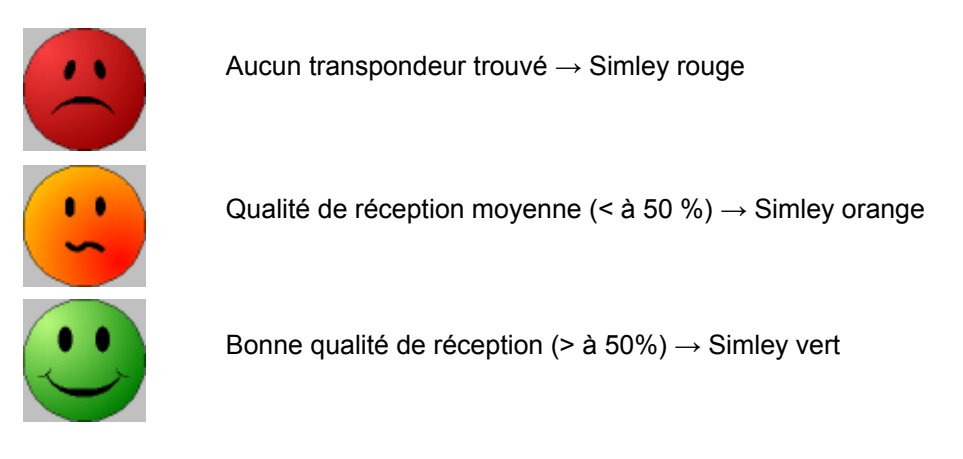

**Rappel** : transpondeur = canal satellite

**Attention : Pour identifier correctement un satellite il faut être « accroché » sur les 4 transpondeurs. (Qualité > 0) Cependant certains transpondeurs sont modifiés régulièrement. Consultez le plan de**  Пä **fréquence du satellite lorsqu'un transpondeur semble ne pas fonctionner. Certains commutateurs ou LNB fonctionnent seulement avec des ordres DiSEqC. Dans ce cas, positionner la bande (OL) et la polarisation sur DiSEqC en page configuration LNB-DiSEqC. (Attention le pointage est ralenti en utilisant la commande DISEqC).**

Pour tous renseignements complémentaires notre support technique est à votre disposition :

Tél. +33(0)5 65 35 82 20

E-mail : visiosat@visiosat.com

# **3 Présentation**

#### **3.1 Généralités**

Les mesureurs de champ **TM06, SM08 et STM45** sont des appareils portables destinés à l'installation et à la maintenance de toutes les installations de diffusion et de réception des télévisions analogiques et numériques terrestres, satellites ou réseaux câblés.

La bande couverte va de **45 MHz à 2150 MHz ;** ils permettent d'effectuer des mesures précises sur tous les standards de télévision analogiques, les porteuses FM et les différents standards numériques NICAM, DVB-T/H, DVB-S, DSS et DVB-S2.

Ils effectuent les mesures de **Niveau** en mesure moyenne, crête ou puissance en fonction du standard choisi, sur la porteuse vidéo et les porteuses audio si celles-ci sont présentes.

En mode **Plan de Mesure**, ils scrutent jusqu'a 50 programmes simultanément et les comparent à des seuils de décision (min / max).

Dotés d'une mesure de **Taux d'Erreur** performante (différents BER, MER), ils permettent de valider entièrement les transmissions numériques DVB-T/H, DVB-S, DSS, et DVB-S2.

Un affichage graphique de la **Constellation** en DVB-T/H, DVB-S, DSS et DVB-S2, ainsi que la visualisation des échos en DVB-T/H permettent de compléter cette analyse.

L'analyse de **Spectre,** rapide et précise, permet de visualiser les perturbateurs...

La visualisation de l'image **TV numérique terrestre ou satellite** non cryptée est possible aussi bien en SD qu'en HD. (Modèle STM45 : visualisation des programmes TV en MPEG2 uniquement)

Le son numérique est audible à travers un haut-parleur intégré.

La forte capacité en mémoire sauvegardée permet de stocker un grand nombre de mesures et de courbes de spectre.

Conçu pour une utilisation de terrain, ils sont compacts (moins de 1,5 kg batterie comprise), autonomes (pack batterie et chargeur rapide), équipés d'un afficheur LCD graphique couleur rétro éclairé pour une meilleure lisibilité.

Les possibilités de votre appareil sont résumées ci-contre.

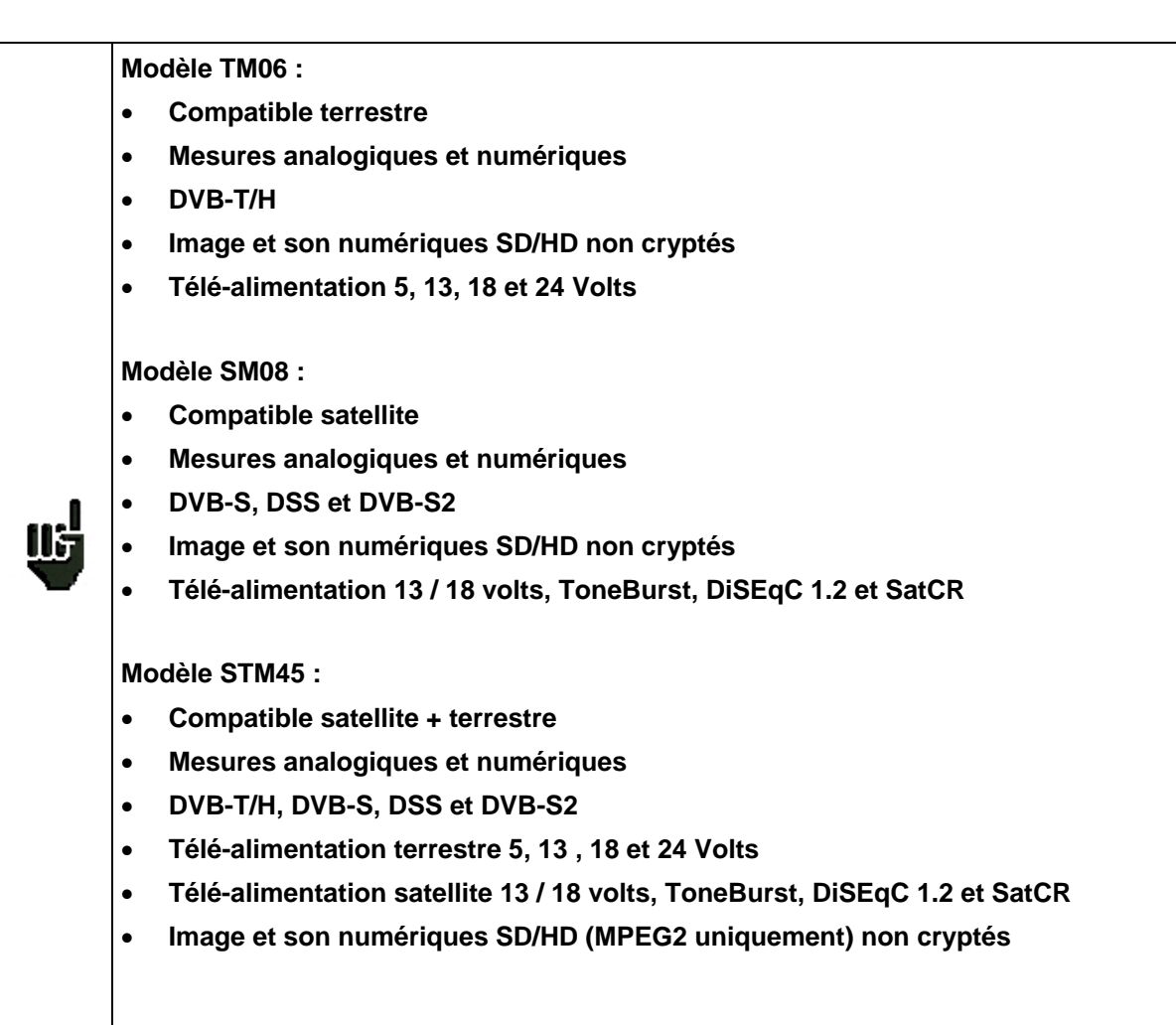

## **3.2 Description**

## **3.2.1 Face avant**

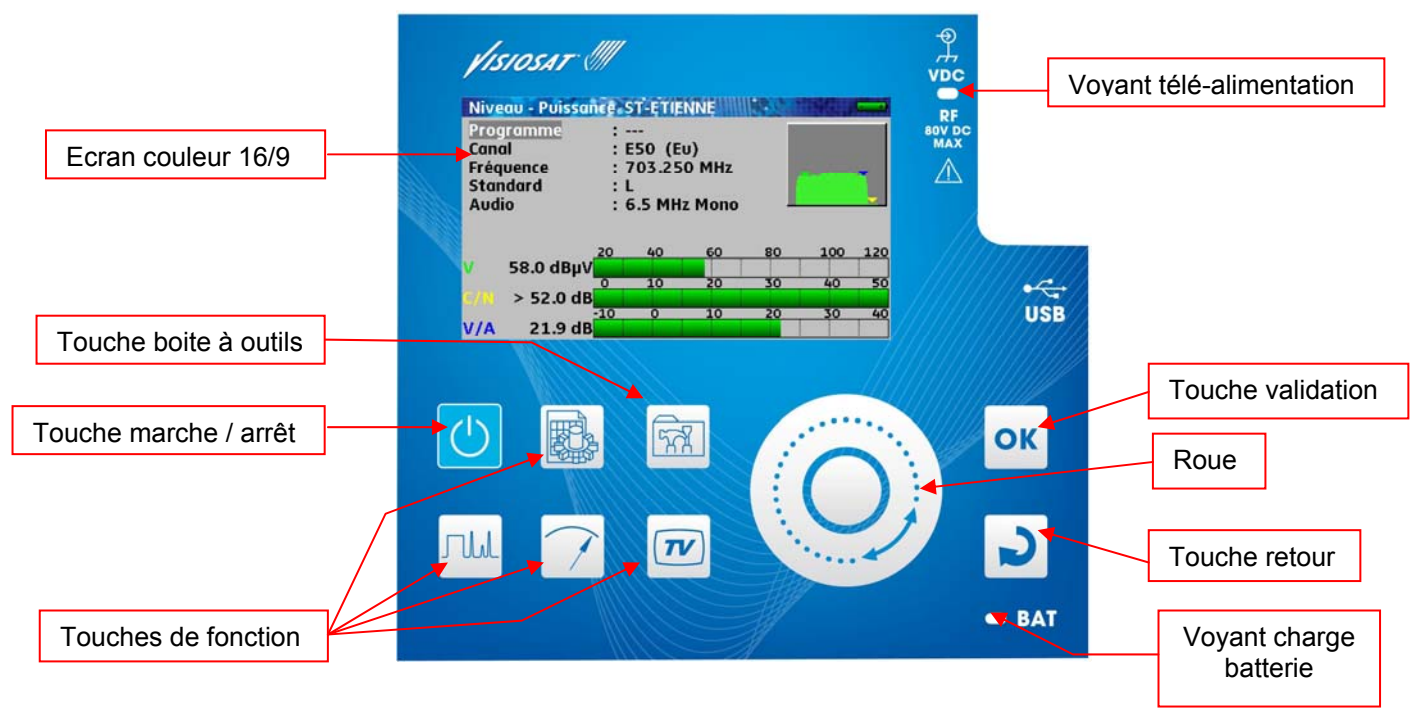

## **3.2.2 Touche marche / arrêt**

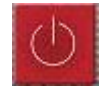

Cette touche permet de mettre en service et d'arrêter l'appareil. L'appareil s'arrête seul au bout de dix minutes s'il est resté sur la page de garde. Si l'appareil se bloque un appui long d'une dizaine de secondes force l'arrêt.

## **3.2.3 Touches de fonction**

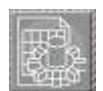

PARAMETRES : choix et modification des listes de mesures, un deuxième appui donne accès à la bibliothèque des 1000 programmes et permet de les modifier.

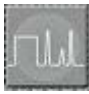

SPECTRE : analyse de spectre, un deuxième appui donne accès au mode pointage satellite, un troisième à l'affichage de l'indentification du satellite (suivant type appareil).

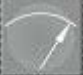

MESURE : mesure de niveau (crête, moyenne et puissance) Deuxième appui : mesures de BER et de MER (suivant standard sélectionné). Troisième appui : affichage de la constellation (suivant standard sélectionné). Quatrième appui : affichage des échos (suivant standard sélectionné et type appareil). Cinquième appui : affichage du plan de mesure.

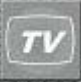

TV : affichage de l'image numérique, la roue permet de régler le volume sonore Deuxième appui : affichage de la liste des services. Troisième appui : affichage du programme en cours.

#### **3.2.4 Touche boite à outils**

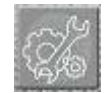

En fonction du contexte cette touche donne accès à des fonctions secondaires de l'appareil. Si aucun paramètre n'est sélectionné (couleur jaune) et qu'une mesure ou un spectre sont affichés elle donne accès à la mémorisation de cette mesure ou de ce spectre. Un deuxième appui donne accès à la télé-alimentation.

Un troisième appui donne accès à la configuration de l'appareil

Si un paramètre est sélectionné cette touche peut donner accès à une liste de choix

#### **3.2.5 Touches validation et retour**

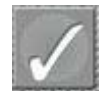

VALIDATION : cette touche permet de sélectionner un paramètre ou de valider un choix

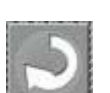

Ĩ

RETOUR : cette touche permet de désélectionner un paramètre, d'infirmer un choix ou de fermer une liste.

#### **3.2.6 Connecteurs**

Tous les connecteurs sont rassemblés sur le côté droit de l'appareil.

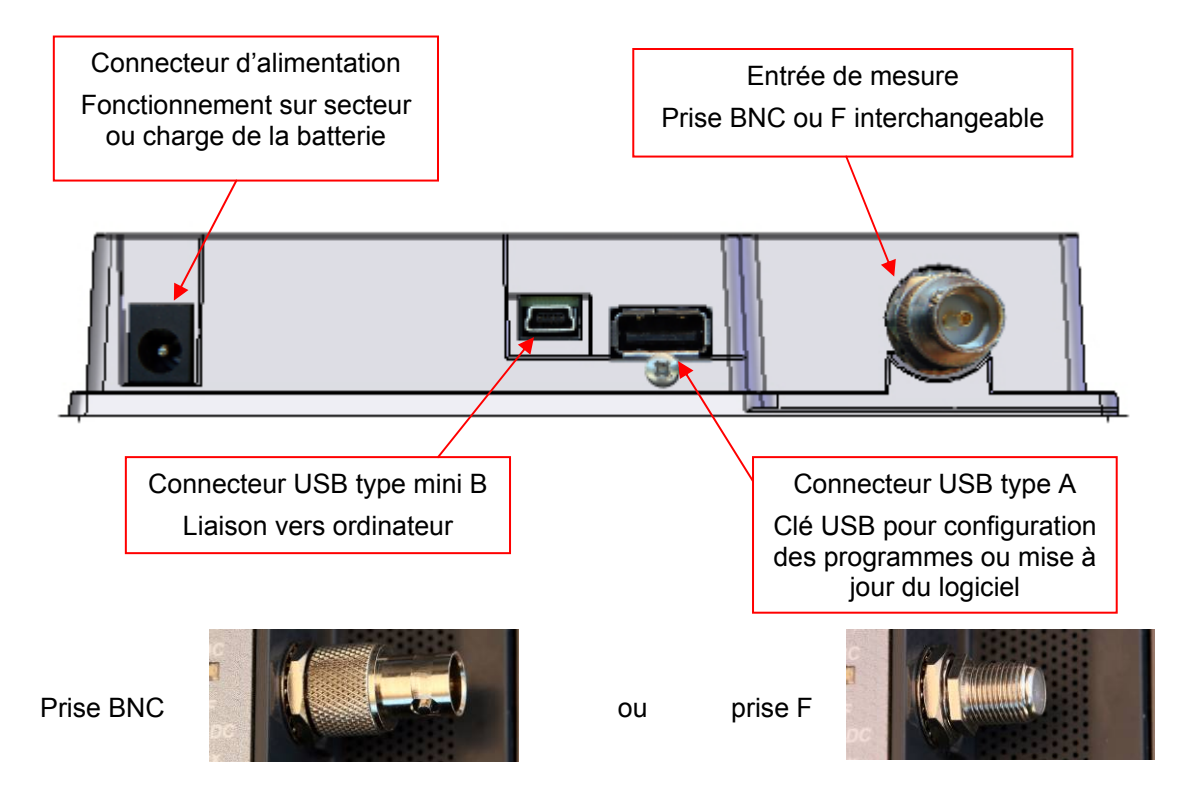

## **3.2.7 Composition de l'écran**

Les informations utiles sont rassemblées sur un même écran. Exemple : mesure de niveau-puissance en satellite.

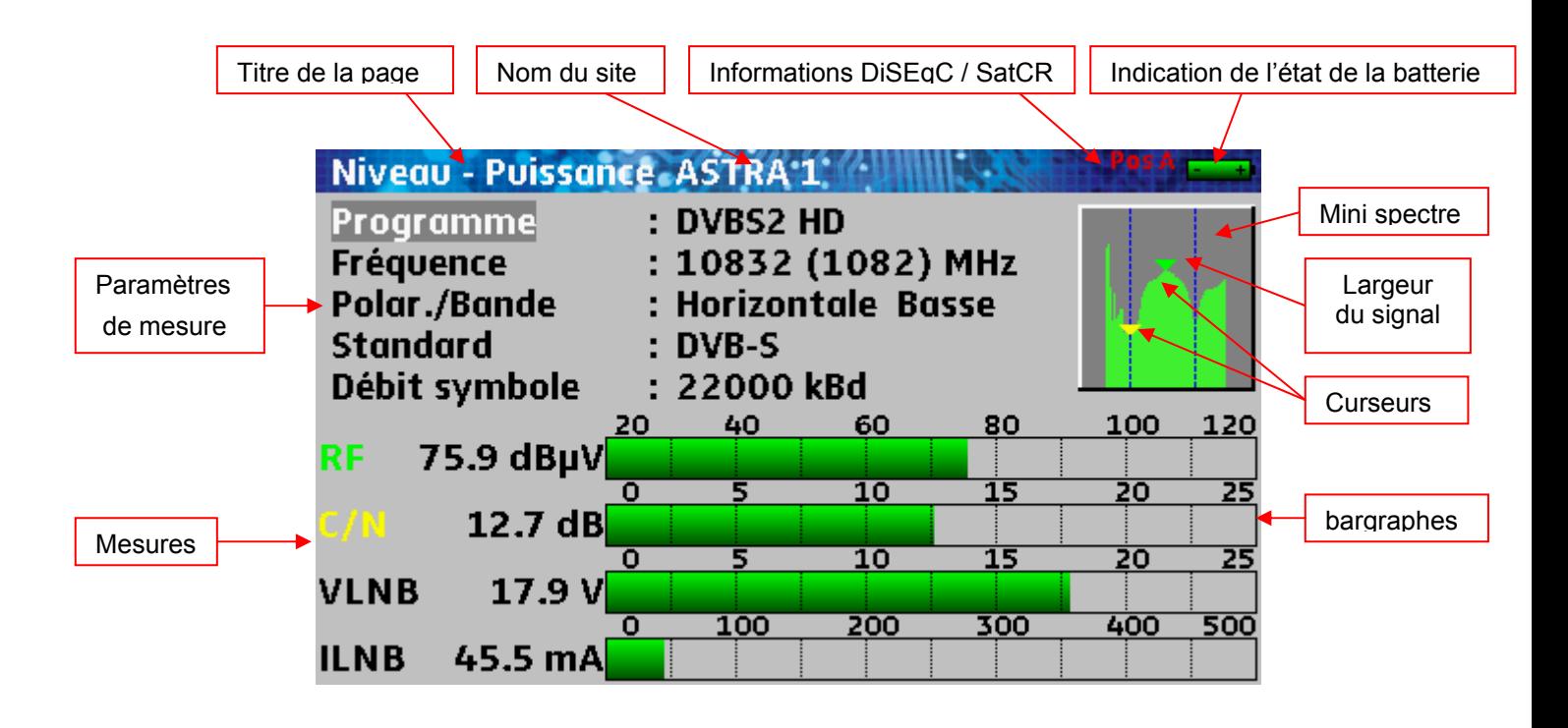

## **3.2.8 Interface homme machine**

## **3.2.8.1 Modification d'un paramètre par la roue**

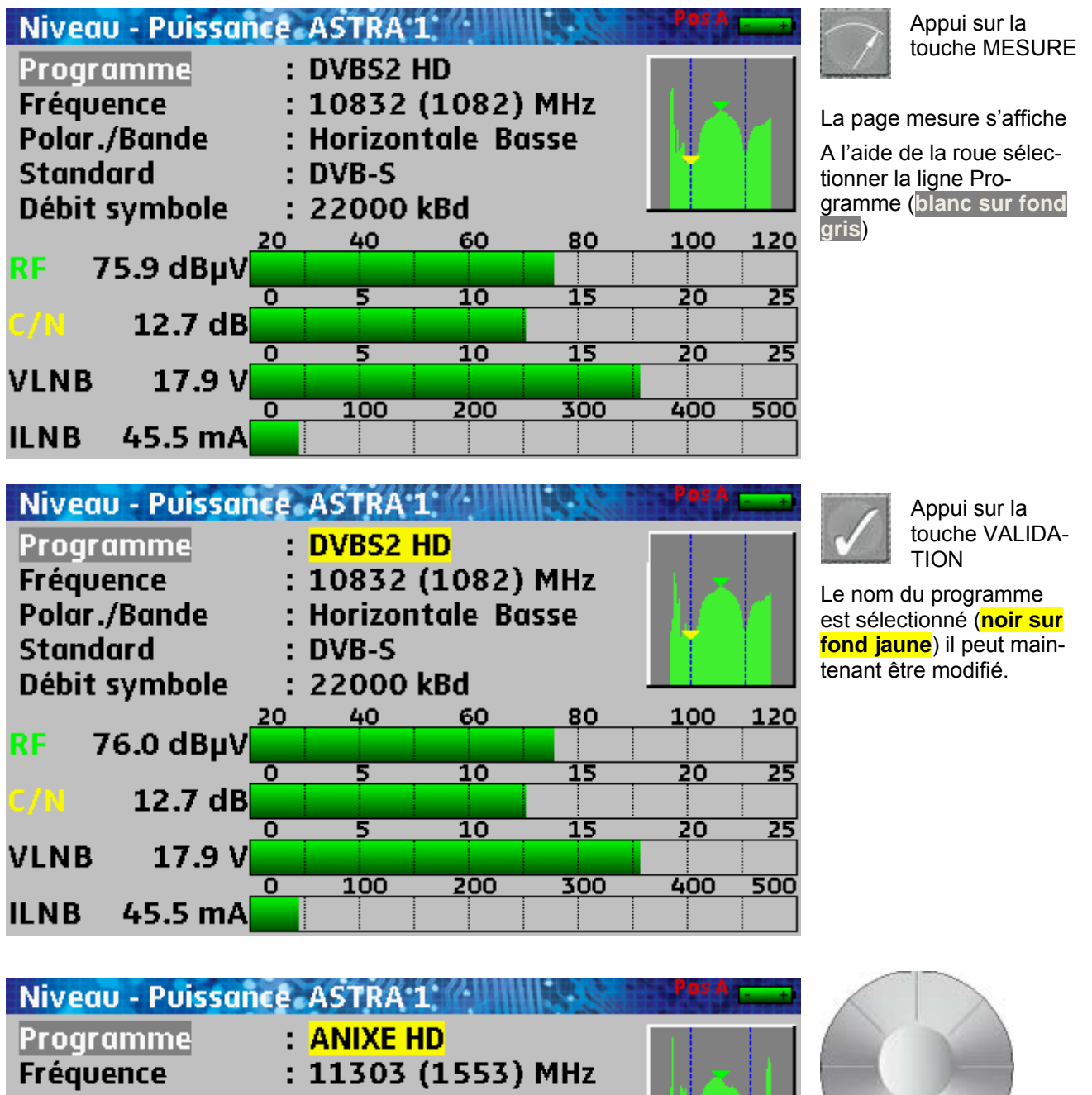

Polar./Bande : Horizontale Basse **Standard**  $: DVB-S$ Débit symbole : 22000 kBd 120 60 100 40 80 20 **RF** 72.0 dBuV  $\overline{25}$  $10^{-}$  $\overline{\mathfrak{o}}$ 5  $\overline{\mathbf{15}}$ 20 13.8 dB  $\overline{25}$ ᠳ  $10^{-}$  $\overline{\mathbf{15}}$ 20 5 **VLNB** 17.9 V  $\overline{\mathbf{o}}$  $100$ 200 300 400 500 **ILNB** 45.5 mA

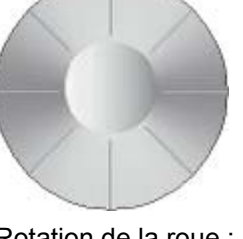

Rotation de la roue : le nom du programme change, les paramètres du nouveau programme sont rappelés automatiquement.

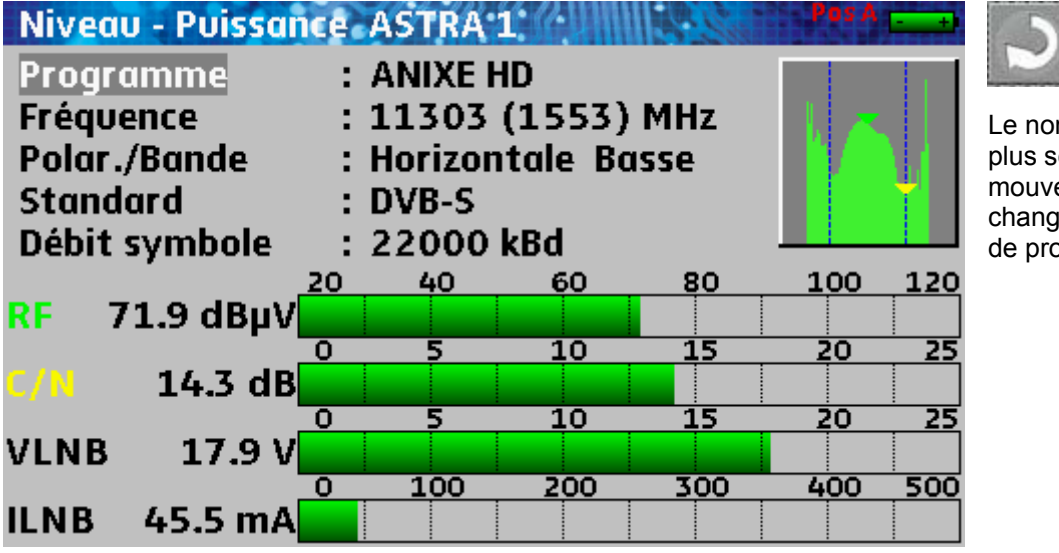

Appui sur la touche RETOUR

Le nom du programme n'est plus sélectionné, un mouvement de la roue changera de ligne mais plus de programme.

## **3.2.8.2 Modification d'un paramètre par une liste**

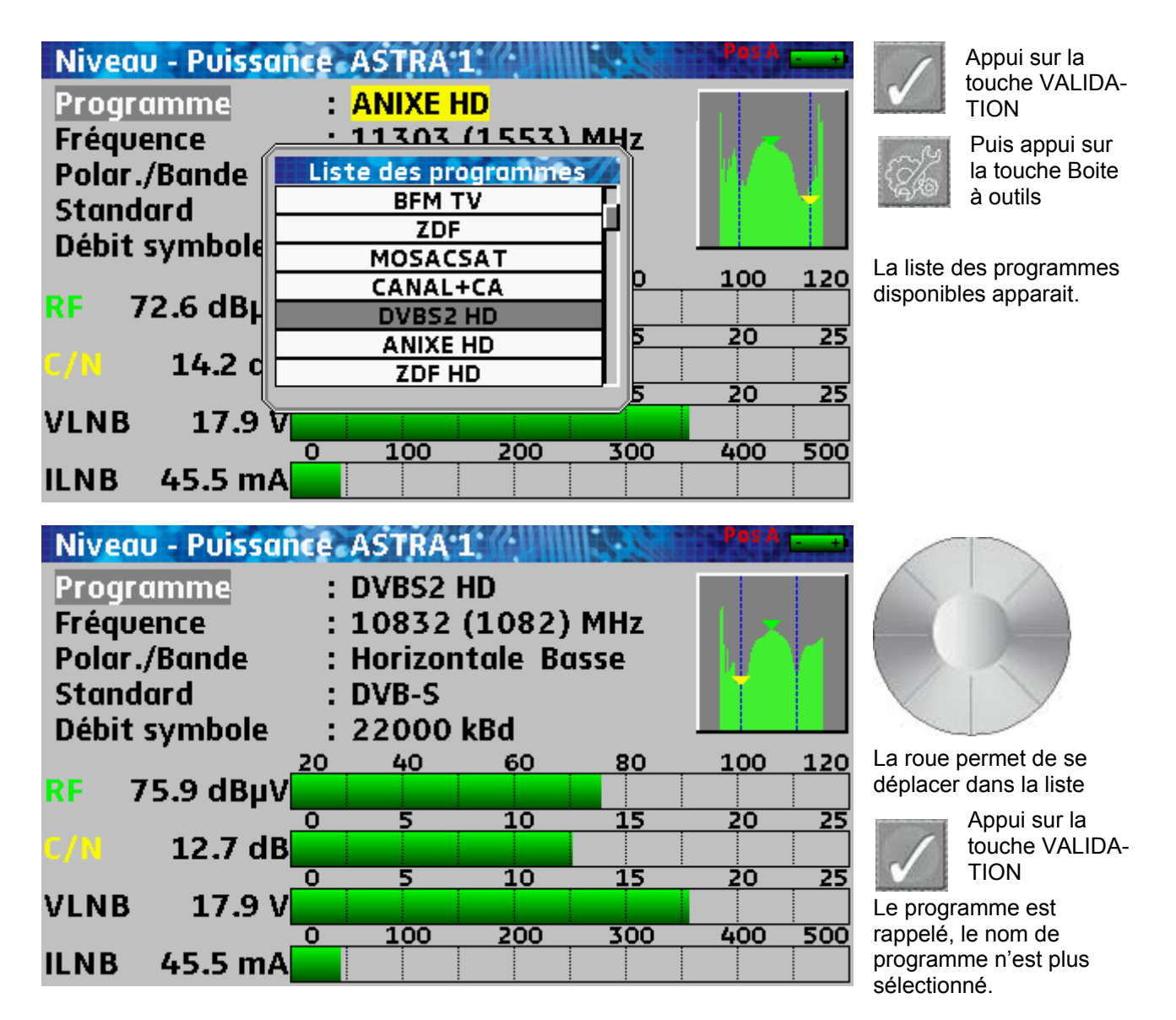

## **3.2.8.3 Ligne avec plusieurs paramètres**

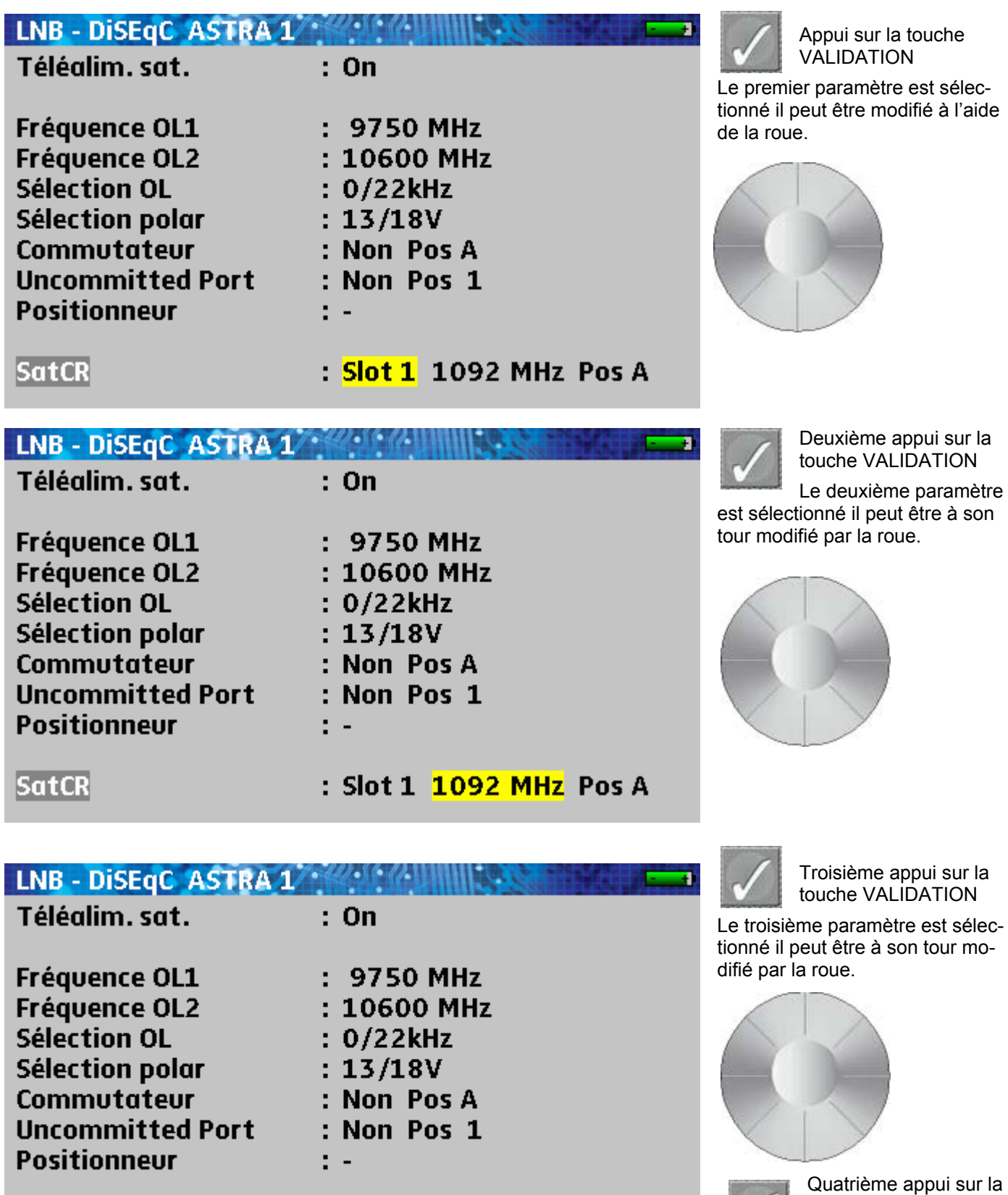

**SatCR** 

: Slot 1 1092 MHz Pos A

touche VALIDATION aucun paramètre n'est

sélectionné

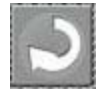

Un appui sur la touche RETOUR désélectionne le paramètre actif à tout moment

#### **3.2.8.4 Saisie d'un nom**

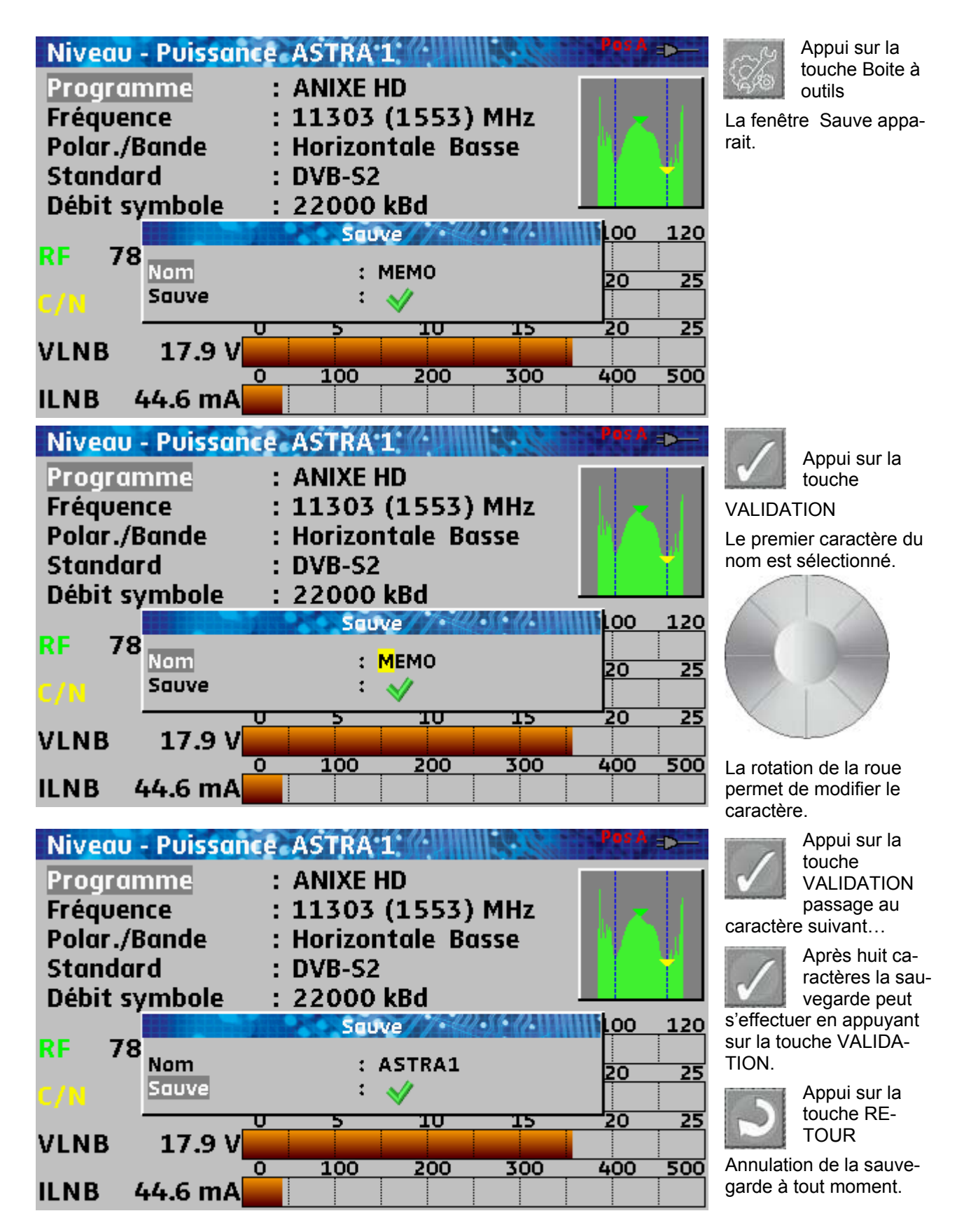

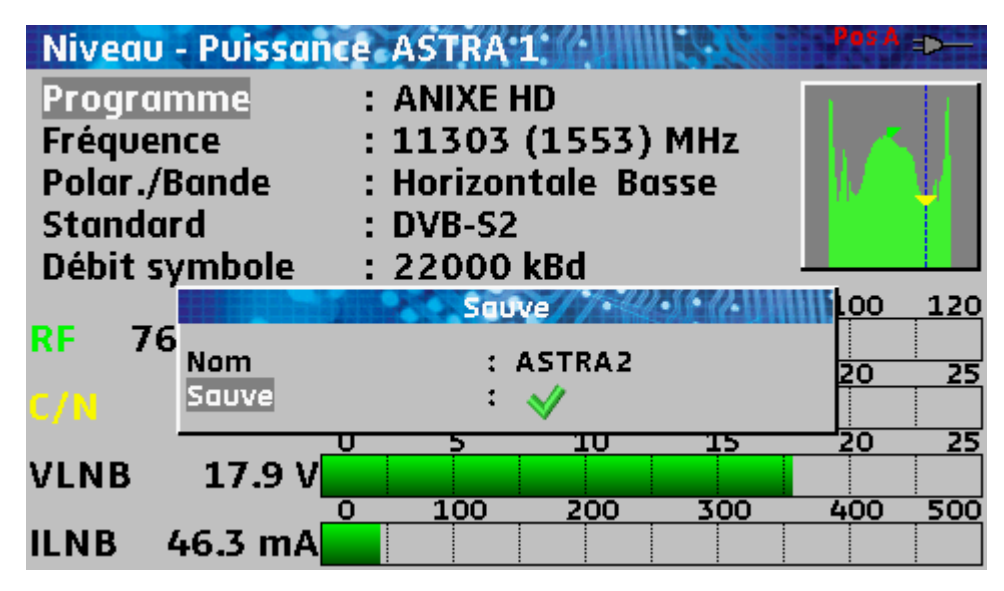

Si le nom de mémoire se termine par des chiffres ces derniers seront automatiquement incrémentés lors de la prochaine sauvegarde.

Le dernier nom de mémoire utilisé est mémorisé même lors d'un arrêt de l'appareil.

#### **3.2.8.5 Cas particulier de l'analyseur de spectre**

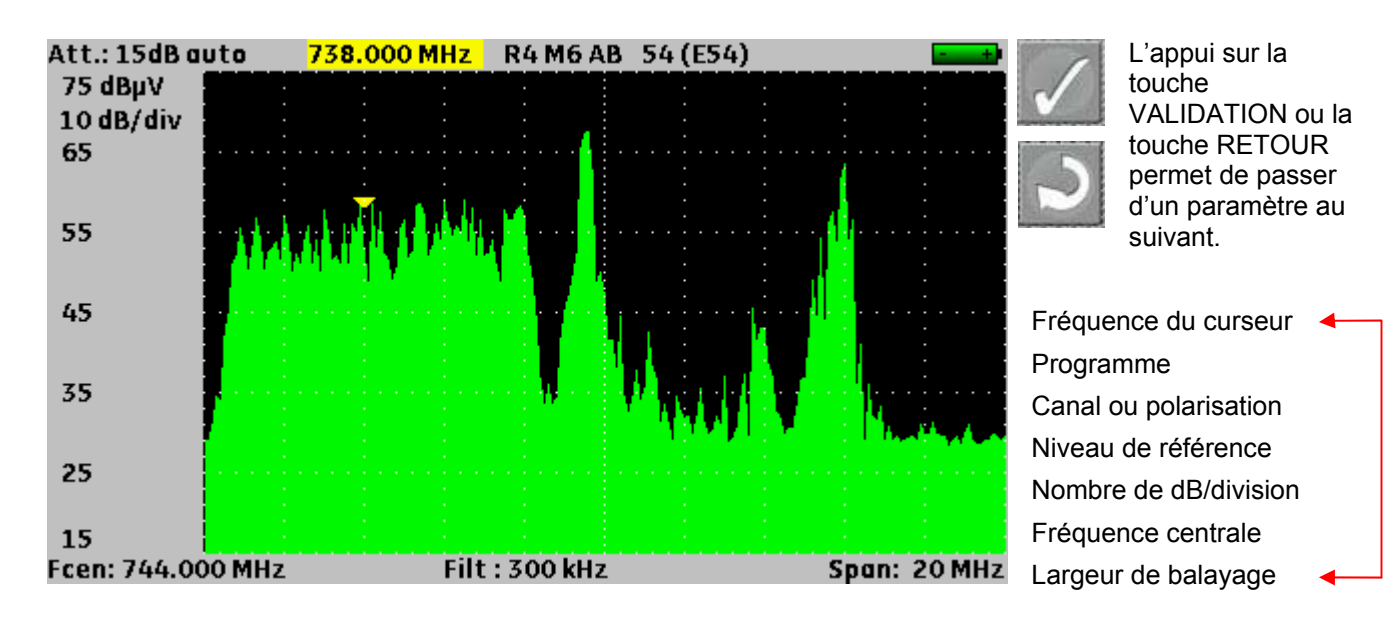

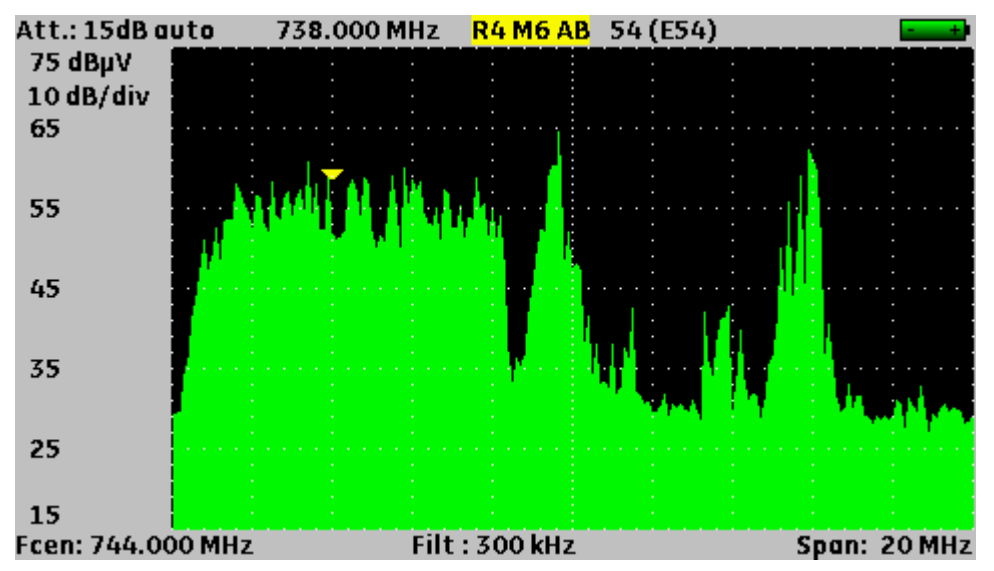

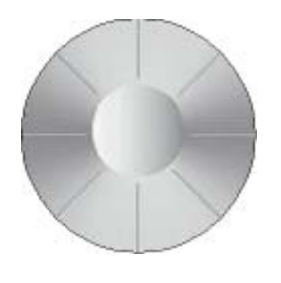

La roue permet de modifier le paramètre sélectionné (noir sur fond jaune).

#### **3.2.9 Listes de mesures et bibliothèque de programmes**

Afin de simplifier le rappel des informations sur le terrain, l'appareil utilise 20 Listes de mesures de 50 lignes et 1000 Programmes.

Un programme correspond à une émission terrestre, câble ou satellite. Une liste de mesures correspond à une installation particulière : présence de plusieurs paraboles, de commutateurs divers…

Un même programme peut être utilisé dans plusieurs listes de mesures.

Une installation peut utiliser deux paraboles

ASTRA 19.2 en DiSEqC position A

HOT BIRD 13 en DiSEqC position B

Une autre peut utiliser trois paraboles

ATLANTIC BIRD 3 en DiSEqC position A

ASTRA 1 en DiSEqC position B

HOT BIRD en DiSEqC position C

Un même programme peut être utilisé plusieurs fois dans une même liste de mesures

 ZDF SatCR slot 0 ZDF SatCR slot 1 ZDF SatCR slot 2 ZDF SatCR slot 3…

Si un paramètre de programme change, par exemple modification de débit ou passage de DVB-S à DVB-S2, seul le programme présent dans la bibliothèque doit être mis à jour.

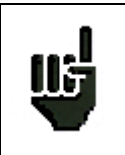

Ces listes et programmes peuvent être crées sur un ordinateur à l'aide d'un tableur et chargés dans l'appareil par l'intermédiaire d'une clé mémoire USB.

Une liste de mesure est constituée par :

- le nom de la liste sur 10 caractères
- la fréquence basse du LNB (OL1)
- la fréquence haute du LNB (OL2)
- le mode de sélection bande basse / bande haute du LNB
- le mode de sélection de la polarisation
- la présence et le numéro de la position du positionneur (parabole motorisée)
- 50 lignes contenant chacune :
	- un numéro de programme correspondant à la liste des programmes
	- la présence et le mode de fonctionnement d'un commutateur de type commited
	- la position du commutateur de type commited
	- la présence et le mode de fonctionnement d'un commutateur de type uncommitted
	- la position du commutateur de type uncommitted
	- la présence d'un équipement SatCR
- le numéro de slot SatCR
- la position du commutateur SatCR

Certains de ces paramètres sont spécifiques à la bande satellite et n'influent pas en terrestre et en câble.

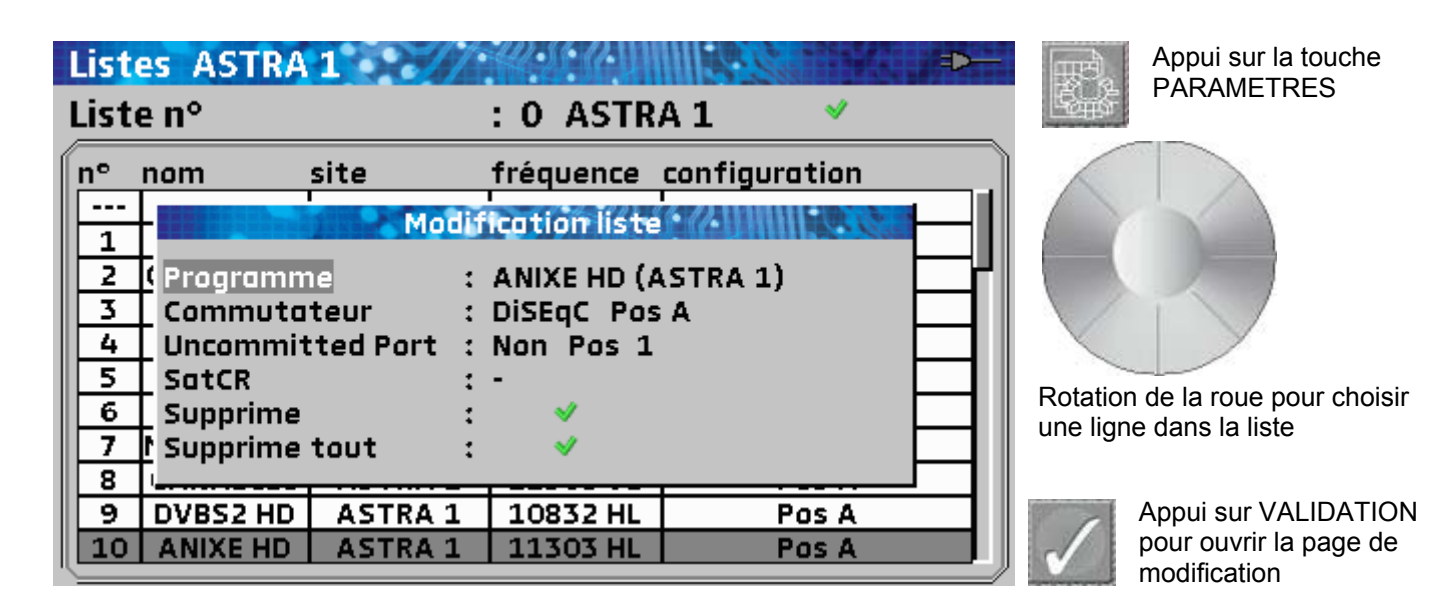

Présentation d'une liste de mesures dans un tableur

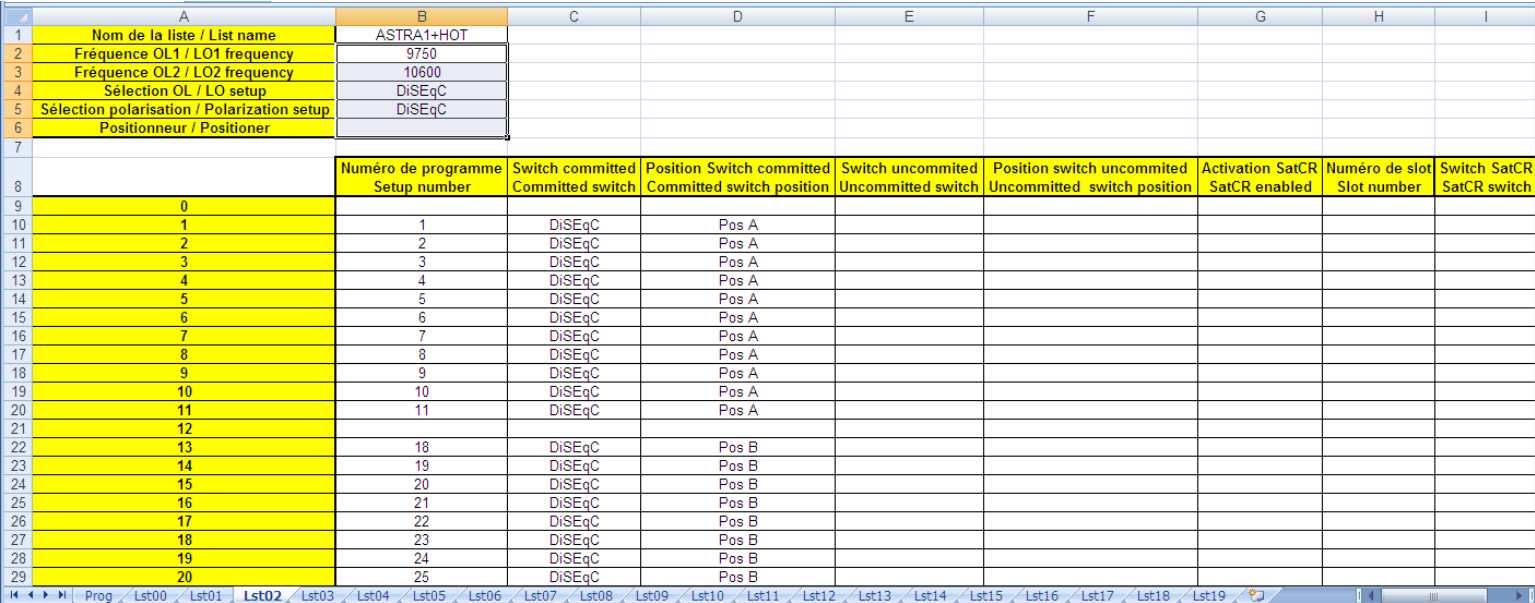

Un Programme est constitué par

- un nom de programme sur 8 caractères
- un nom de site sur 10 caractères
- une fréquence
- un numéro de canal en bande terrestre
- un plan de fréquences en bande terrestre
- une polarisation verticale ou horizontale en bande satellite
- une bande LNB basse ou haute en bande satellite
- un standard
- un mode audio analogique mono stéréo ou NICAM en bande terrestre ou câble
- une largeur de bande 5, 6, 7 ou 8 MHz en DVB-T
- un débit symbole en DVB-S, DVB-S2 ou DSS
- une valeur de l'intervalle de garde en DVB-T
- l'inversion ou non du spectre en DVB-T

En fonction de la bande terrestre, câble ou satellite et du standard certains paramètres n'influent pas. Le nom de site permet de différencier deux émetteurs par exemple TF1 Fourvière et TF1 Chambéry. Fréquence et numéro de canal sont équivalents : un numéro de canal valide est prioritaire sur la fréquence. Le paramètre plan de fréquences associé au programme permet aux utilisateurs frontaliers de continuer à utiliser les numéros de canaux.

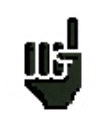

Le fait de choisir une Liste sur la page **Listes** rappelle automatiquement toutes les informations attachées à cette liste.

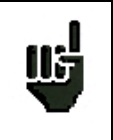

Le fait de choisir un **Programme** sur l'une des pages de mesure rappelle automatiquement toutes les informations attachées à ce programme.

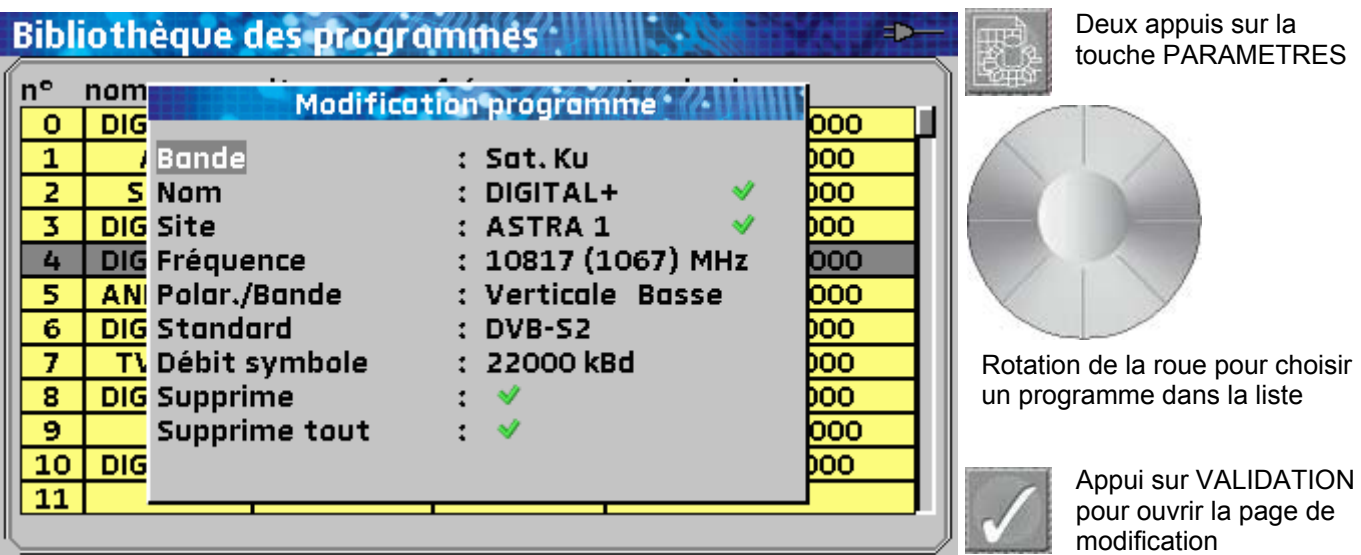

#### Présentation d'une bibliothèque de programmes dans un tableur

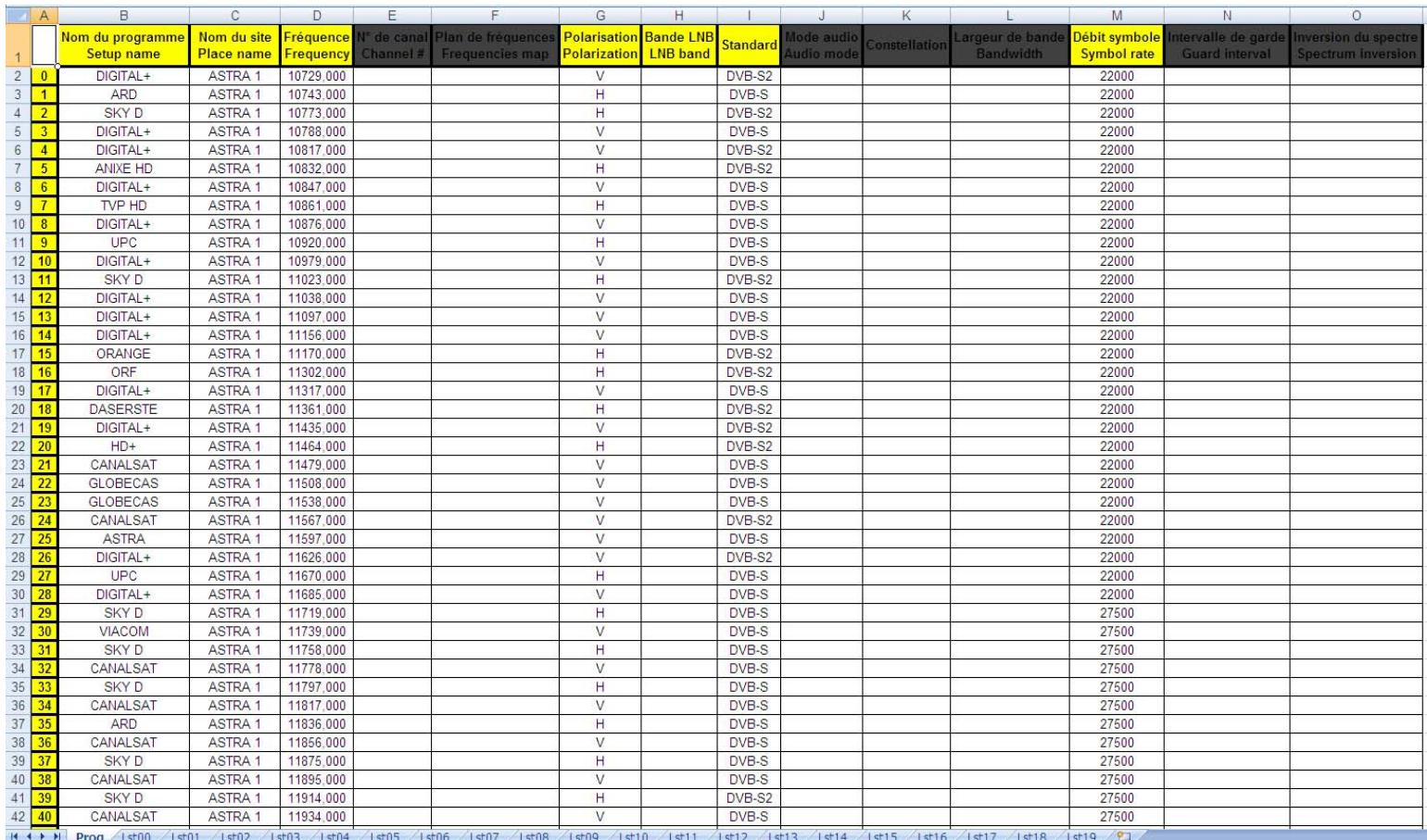

Le modèle STM45 permet de mixer, dans une liste de mesure, à la fois des programmes terrestres et satellites :

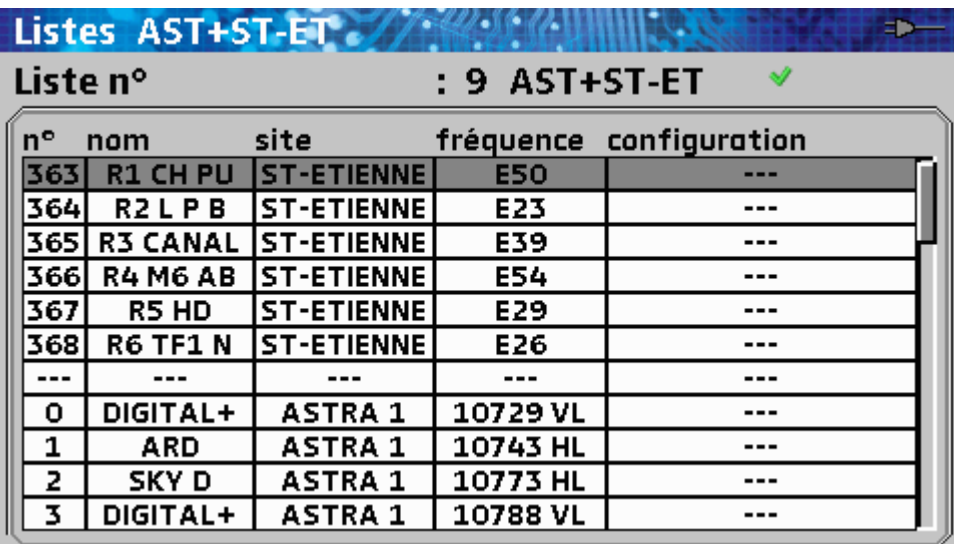

# **4 Mise en service**

L'ensemble du matériel est vérifié et contrôlé avant expédition et livré dans un emballage adapté. Il n'y a pas de consignes particulières de déballage.

L'appareil est équipé d'une batterie Lithium Ion (Li-ion). Il est expédié avec la batterie chargée.

Toutefois si l'appareil est resté plus d'un mois sans utilisation, contrôler son état de charge et la recharger éventuellement.

#### **4.1 Batterie**

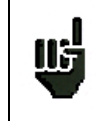

**Attention** : Toute intervention sur la batterie nécessite un démontage de l'appareil et doit être effectuée par un technicien VISIOSAT.

N'utiliser que des batteries fournies par VISIOSAT.

#### *Conseils de sécurité :*

- $\rightarrow$  Ne pas jeter au feu ou chauffer le pack batterie
- $\rightarrow$  Ne pas court-circuiter les éléments de la batterie : risque d'explosion !
- $\rightarrow$  Ne pas percer
- $\rightarrow$  Ne pas désassembler le pack batterie
- $\rightarrow$  Ne pas inverser les polarités de la batterie
- $\rightarrow$  Ce pack de batterie contient un élément de protection qu'il ne faut pas endommager, ni supprimer
- $\rightarrow$  Ne pas stocker le pack dans un endroit exposé à la chaleur
- $\rightarrow$  Ne pas endommager la gaine de protection du pack
- $\rightarrow$  Ne pas stocker l'appareil dans un véhicule surchauffé par les rayons du soleil.

La batterie a une durée de vie de 200 cycles de charge / décharge ou 2 ans.

#### *Conseils pour prolonger la durée de vie de votre batterie :*

- $\rightarrow$  Ne pas faire de décharge profonde
- $\rightarrow$  Ne pas stocker les batteries trop longtemps sans les utiliser
- $\rightarrow$  Stocker la batterie aux alentours de 40% de charge
- $\rightarrow$  Ne pas charger complètement, ni décharger complètement la batterie avant de la stocker.

Lorsque la batterie est presque totalement déchargée, l'appareil vous signalera "**Batterie déchargée**", puis s'éteindra de lui-même après quelques minutes.

#### **4.2 Charge de la batterie**

#### **Pour recharger la batterie dans l'appareil :**

- connecter l'alimentation externe fournie sur la prise Jack de l'appareil (côté droit)
- connecter l'alimentation sur le secteur

Le chargeur interne débute la charge de la batterie, le voyant orange **BAT** s'allume.

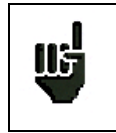

Cette recharge doit se faire **appareil éteint**. Une fois la batterie chargée, le voyant « BAT » s'éteindra automatiquement.

La batterie est chargée à 80% en 1 heure 30 minutes. La charge totale est obtenue au bout de 2 heures 15 minutes

L'autonomie typique est de 3heures 30 minutes pour un TM06, de 2 heures 15 minutes pour un SM08 avec télé-alimentation en service (visualisation d'une image HD) et de 2 heures 10 minutes pour un STM45 avec télé-alimentation en service (visualisation d'une image SD).

#### **4.3 Alimentation externe**

L'appareil peut être alimenté par une source de tension continue extérieure. L'appareil fonctionne avec une tension de 15V (1 ampères). Le bloc chargeur fourni lors de l'achat de l'appareil fait également office d'alimentation externe.

#### **4.4 Mise en route**

Appuyer sur le bouton du clavier de la face avant :

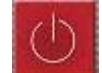

La page de présentation apparaît sur l'afficheur.

Le message "**Autotest : en cours**" est affiché pendant un cours instant puis s'efface.

#### **4.5 Mise à jour du logiciel**

Le logiciel peut être mis à jour facilement pour obtenir de nouvelles fonctionnalités. Cette mise à jour se fait par une clé mémoire USB.

Télécharger sur notre site Internet (http://www.Visiosat.com), la mise à jour **FIRM\_vX.X.BIN** 

www.Visiosat.com -> Accessoires -> Mise à jour mesureurs

Insérer une clé mémoire USB sur votre PC.

Copier ce fichier à la racine de la clé.

Retirer la clé USB de votre ordinateur.

Mettre en marche votre appareil : assurer vous que l'autonomie de la batterie est suffisante (> 30%) mieux relier l'appareil au secteur avec l'adaptateur fourni.

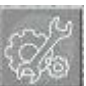

Appuyer sur la touche Boite à outils jusqu'à obtenir la page Configuration.

Vérifier que le port USB actif est le port USB A et que rien ne soit connecté sur le port USB mini B.

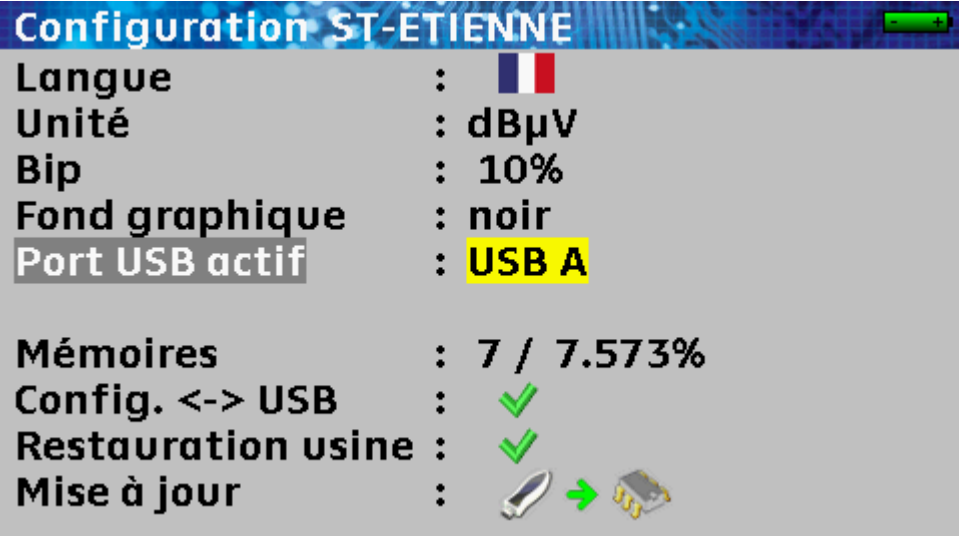

Insérer la clé mémoire USB dans le connecteur de l'appareil

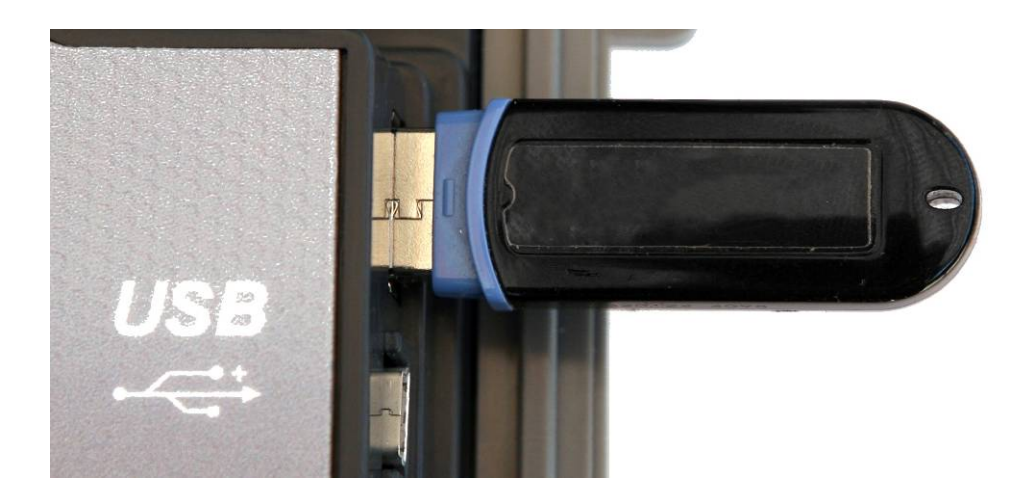

Tourner la roue pour sélectionner la ligne Mise à jour

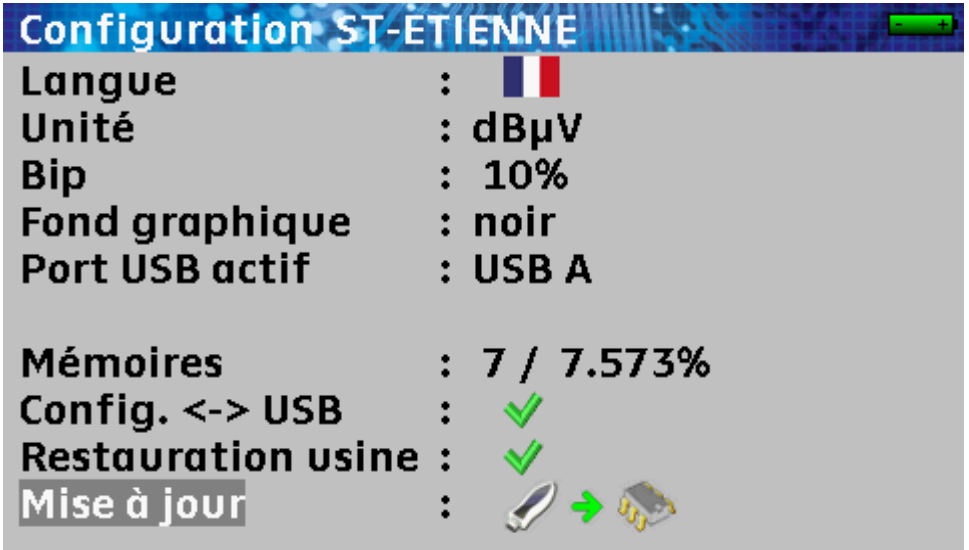

Appuyer sur la touche VALIDATION

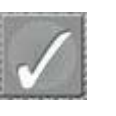

#### **Attention : ne pas éteindre l'appareil pendant la procédure de mise à jour**

La mise à jour dure environ 3 minutes et 30 secondes.

A la fin de la mise à jour, l'appareil vous invite à faire un Arrêt / Marche

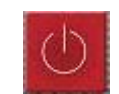

Le logiciel est chargé dans votre appareil. Des messages d'erreur peuvent apparaître, ne pas en tenir compte.

# **5 Paramétrage des listes de mesures**

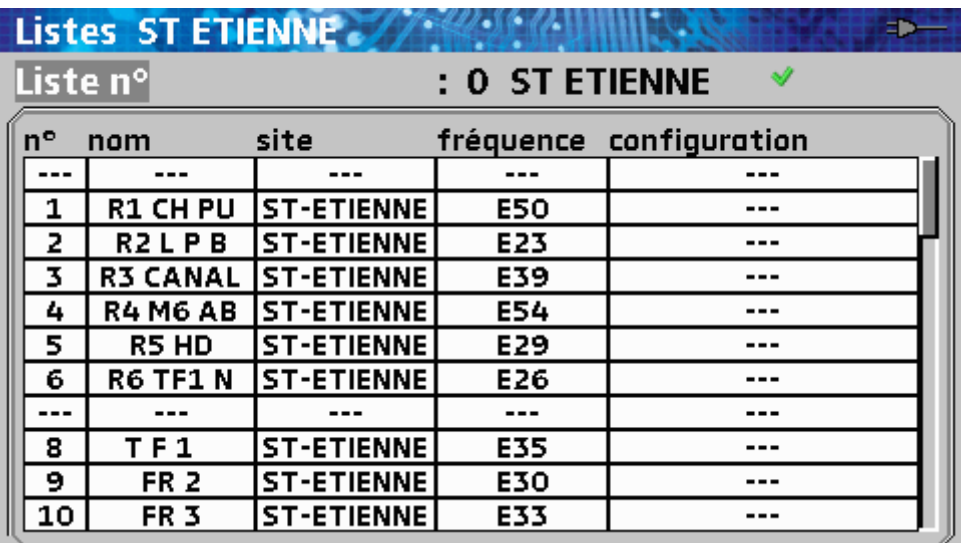

L'appui sur la touche PARAMETRES permet d'accéder à la fonction **PARAMETRES** :

Dans cette page il est possible de changer de liste de mesures, de modifier le nom de la liste, de modifier les paramètres d'une ligne, de supprimer les données d'une ligne et de supprimer toutes les données de la liste de mesures.

• choix d'une liste de mesures active parmi les vingt disponibles

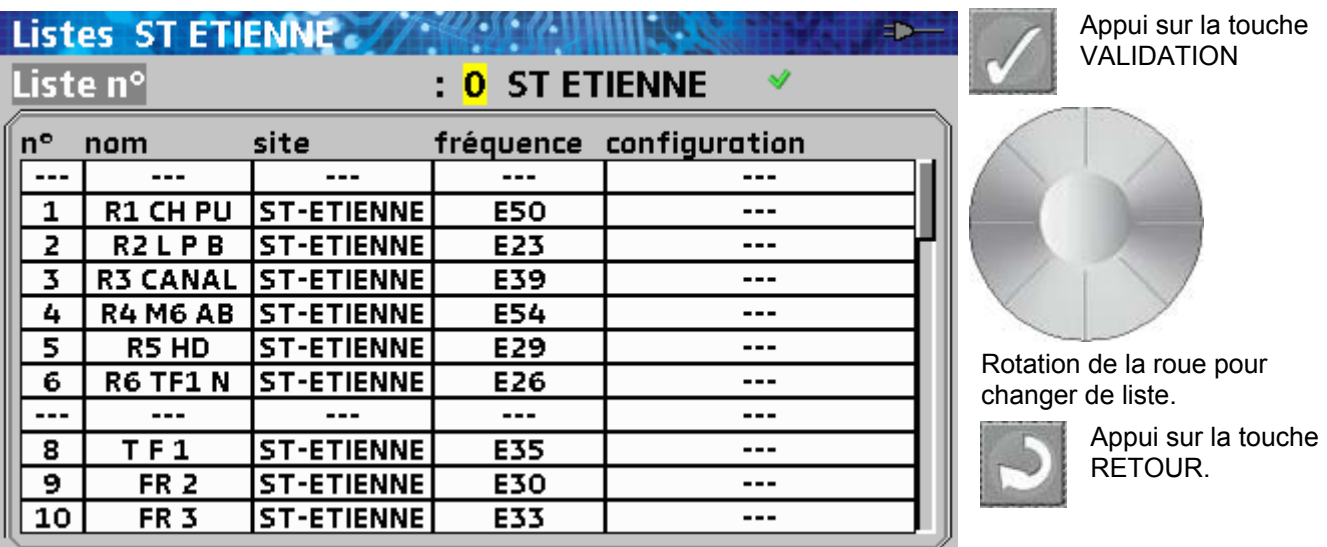

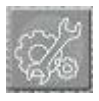

Lorsque le numéro de liste est sélectionné il est possible aussi de se servir de la touche boite à outils pour faire apparaitre une liste de choix.

• Modification du nom de la liste

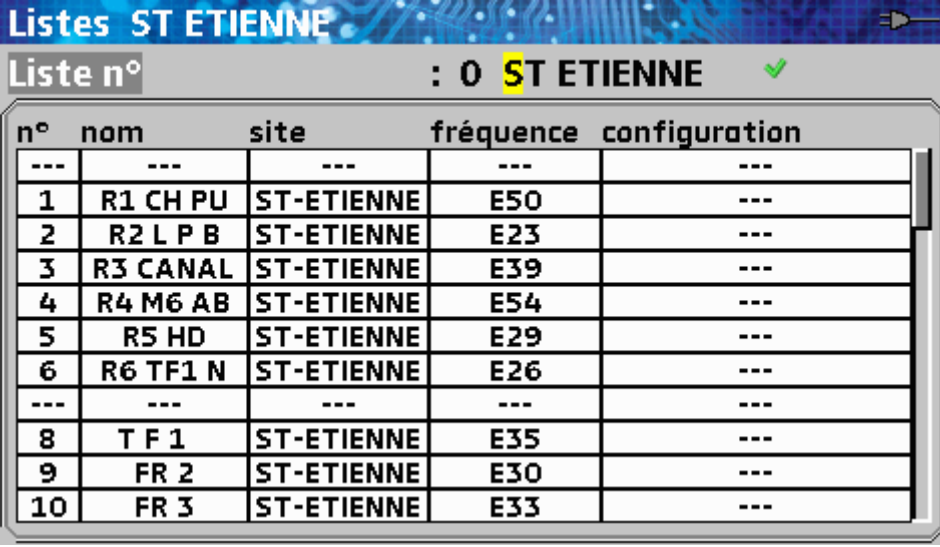

#### Listes ST ETIENNE r. ED- $1.744$

 $- - - - - - - - - - -$ 

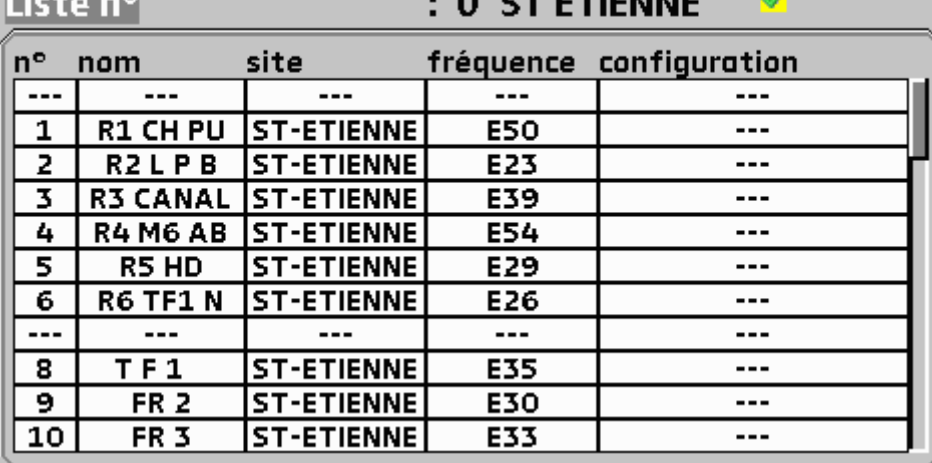

Rotation de la roue pour modifier le caractère.

Appui sur la touche VALIDATION pour sélectionner le caractère suivant.

Appui sur la touche VALIDATION pour sélectionner le carac-

tère à modifier.

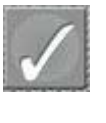

Appui sur la touche VALIDATION pour valider la saisie.

• Modification des données

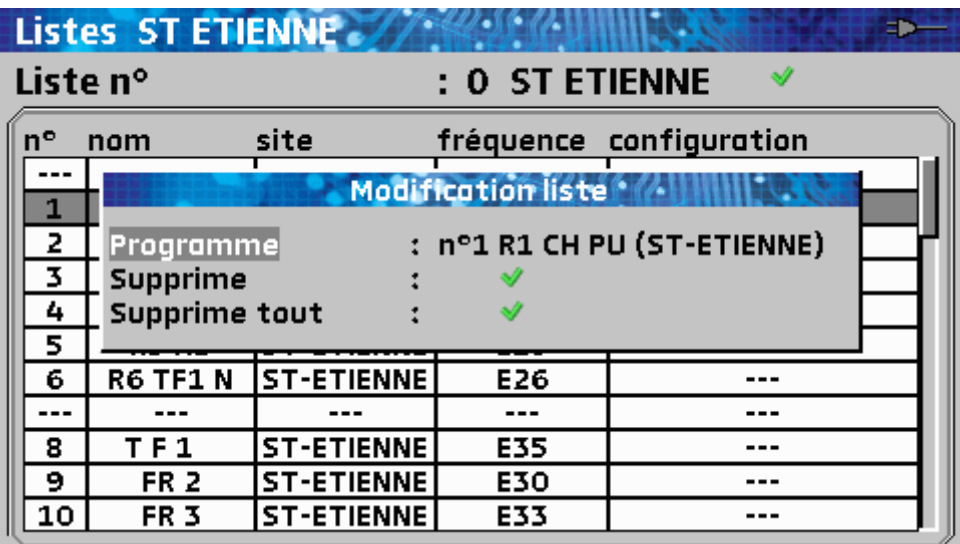

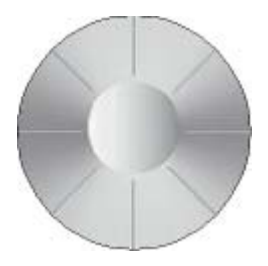

Rotation de la roue pour atteindre la ligne à modifier

Appui sur la touche VALIDATION pour ouvrir la page modification liste de mesures

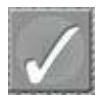

Les données peuvent être modifiées après sélection de la ligne concernée à l'aide de la roue et appui sur la touche VALIDATION
La ligne Supprime permet de supprimer les données de la ligne en cours.

La ligne Supprime tout permet de supprimer toutes les données de la liste en cours (avec confirmation).

En bande terrestre ou câble seul le numéro de programme intervient. En bande satellite s'ajoutent commutateurs de type committed et uncommitted et le mode SatCR.

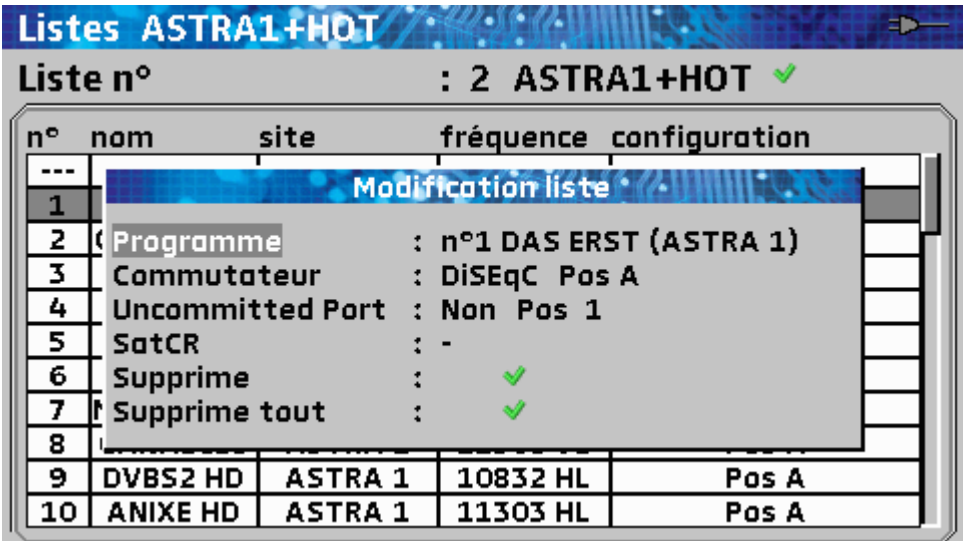

Sur un STM45, il est possible de mixer, dans une liste de mesure, à la fois des programmes terrestres et satellites :

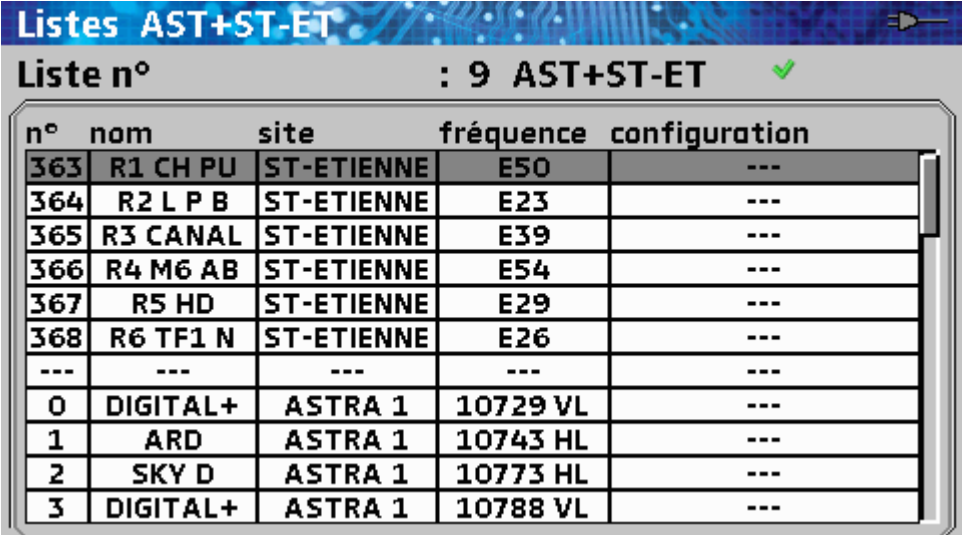

## **6 Bibliothèque des programmes**

Un deuxième appui sur la touche PARAMETRES permet d'accéder à la page **bibliothèque des programmes** :

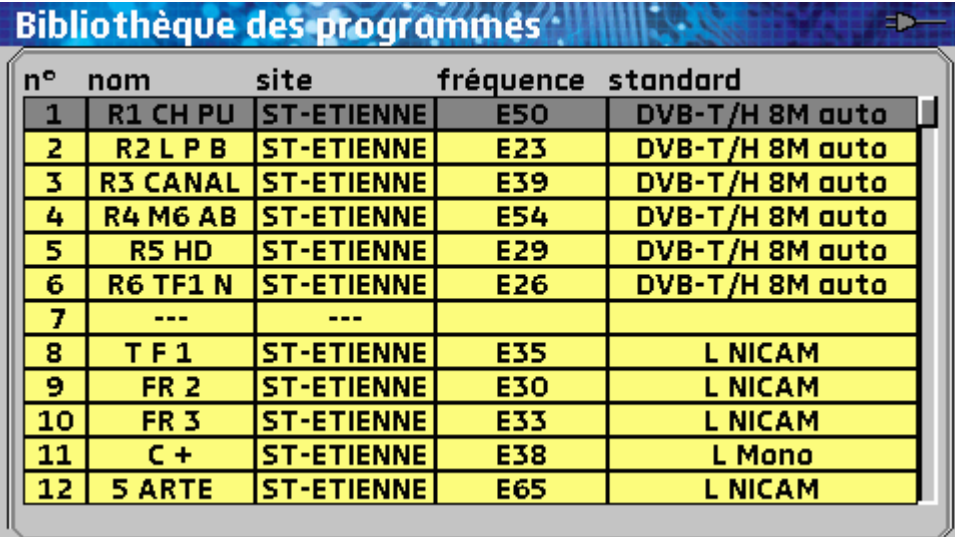

Dans cette page il est possible de créer un nouveau programme, de modifier les paramètres d'un programme existant, de supprimer les données d'un programme et de supprimer les données de tous les programmes.

Modification des données d'un programme

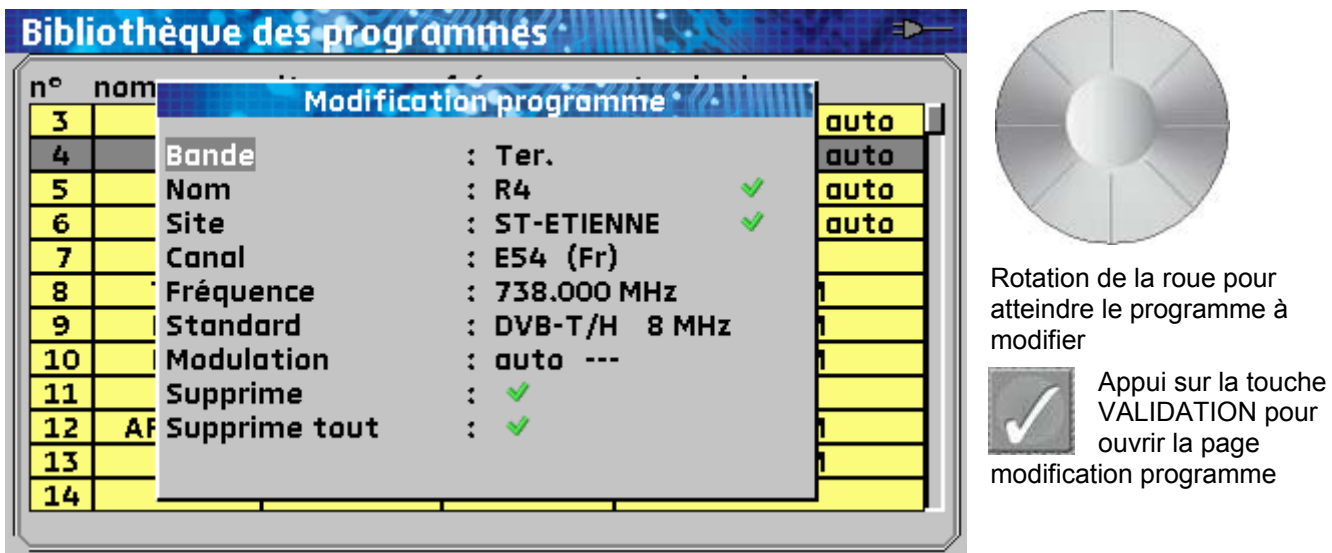

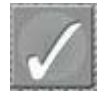

Les données peuvent être modifiées après sélection de la ligne concernée à l'aide de la roue et appui sur la touche VALIDATION

La ligne « Bande » permet de choisir la bande de fréquence.

La ligne « Supprime » permet de supprimer les données du programme en cours

La ligne « Supprime tout » permet de supprimer les données de tous les programmes (avec confirmation)

En fonction de la bande terrestre, câble ou satellite et du standard sélectionné le contenu de la page est différent.

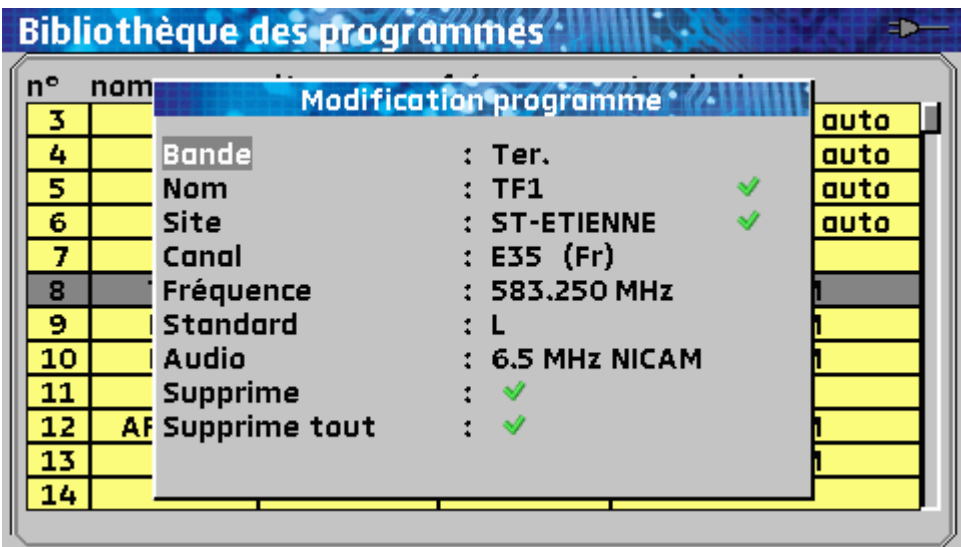

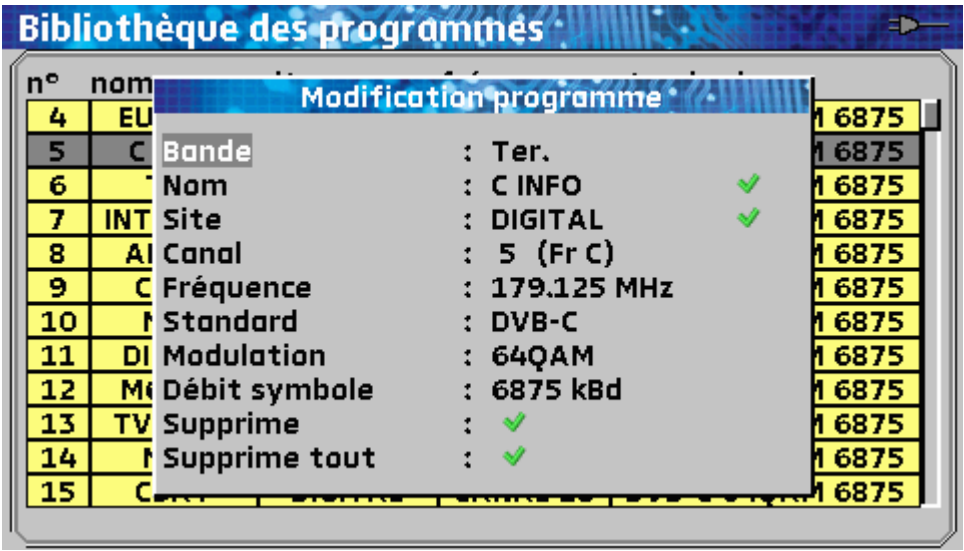

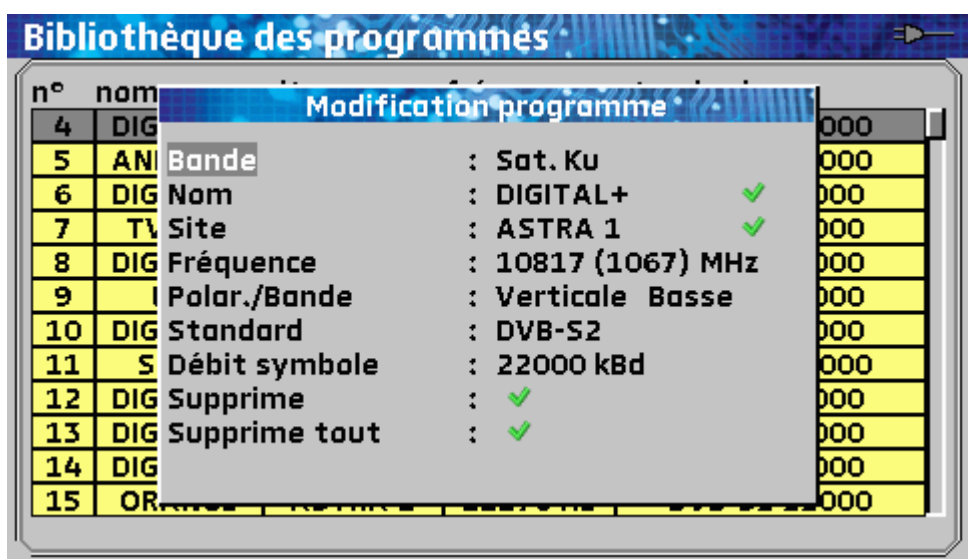

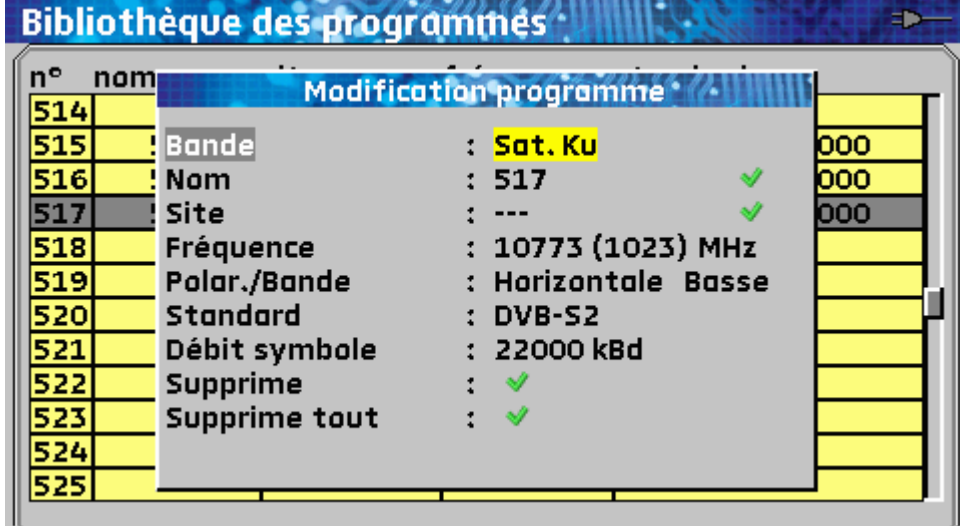

Le paramètre « Bande » permet de choisir parmi les bandes de fréquence suivantes:

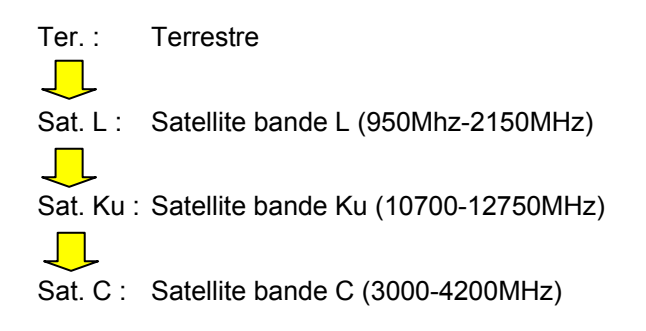

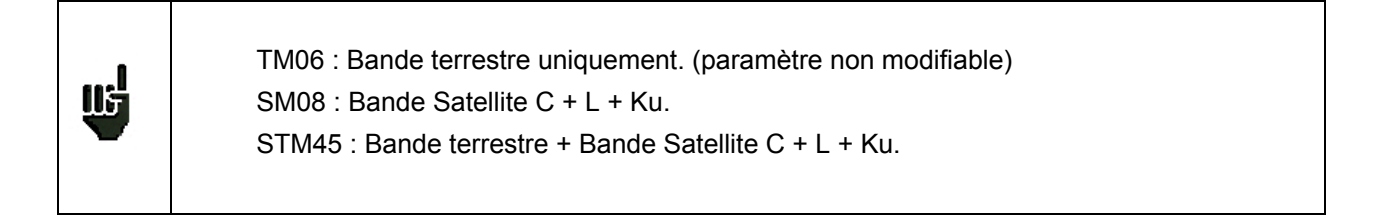

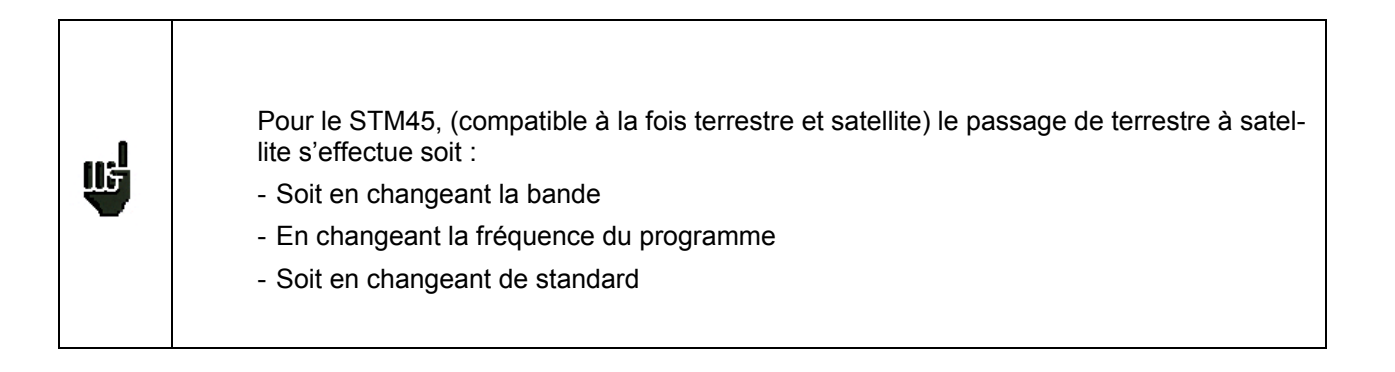

## **7 Analyseur de spectre**

L'appui sur la touche SPECTRE permet d'accéder à la fonction **ANALYSEUR DE SPECTRE** :

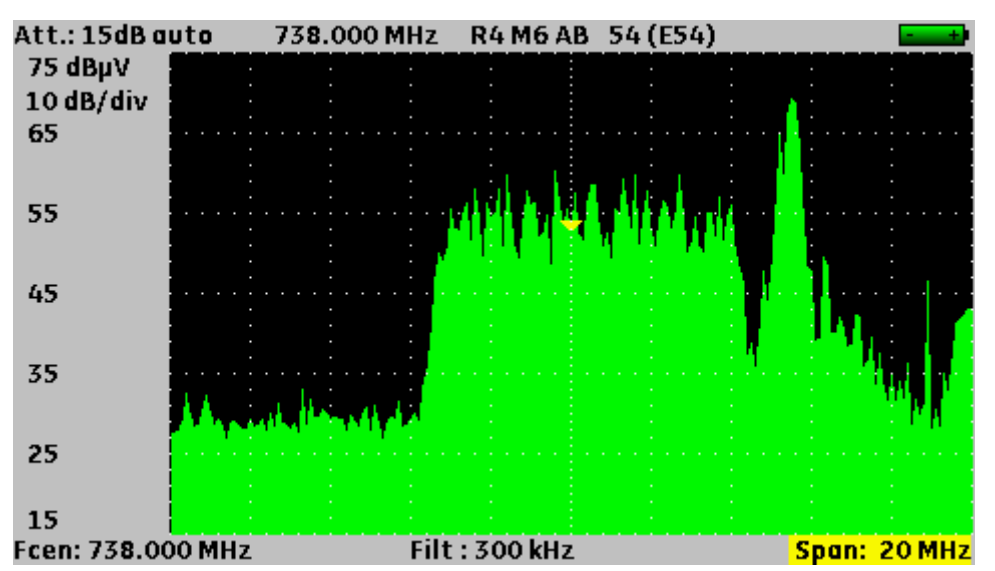

En bande terrestre ou câble le filtre d'analyse a une largeur de 300 kHz.

Il est possible de déplacer le curseur en fréquence, canal par canal ou programme par programme.

L'accès aux différents para-

mètres s'effectue à l'aide de la touche VALIDA-TION, leur modification s'effectue par la roue.

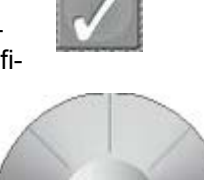

En bande satellite le filtre d'analyse a une largeur de 1 MHz.

La polarisation et la bande sont modifiables directement permettant ainsi un réglage simplifié de la contrepolarisation.

En mode SatCR deux pointillés rouges indiquent la

largeur du slot.

Si la liste de mesures contient des programmes avec tous les slots possibles il devient très simple de les visualiser en changeant simplement de programme.

Le numéro de slot en cours est indiqué en haut et à droite de l'écran.

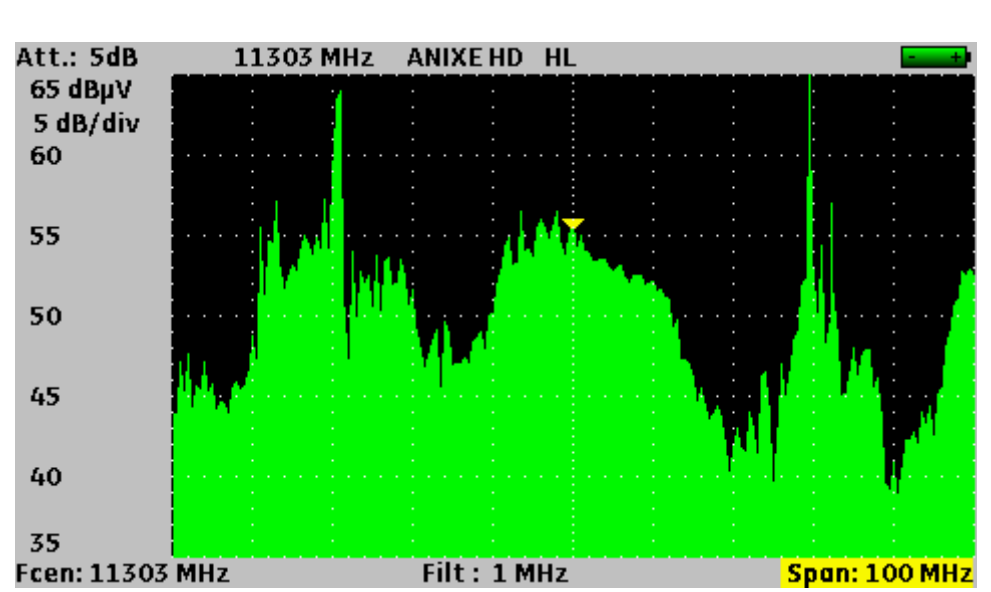

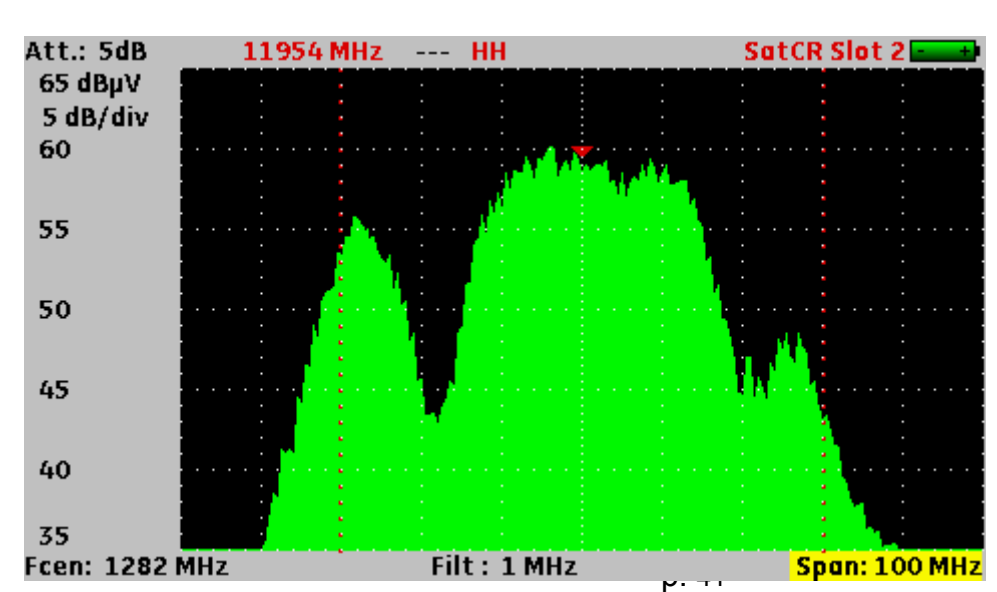

Les paramètres modifiables sont :

- La fréquence du curseur
- Le numéro de programme
- Le numéro de canal ou la polarisation et la bande
- Le niveau de référence
- Le nombre de dB/division
- La fréquence centrale
- La largeur de balayage (Span)

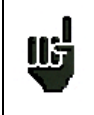

Par défaut l'atténuateur d'entrée est positionné en mode automatique, une modification du niveau de référence interrompt le mode automatique, seul un retour en page SPECTRE le remet en service.

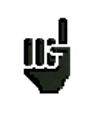

En mode atténuateur d'entrée manuel, pour ne pas saturer l'entrée et ne pas avoir de représentations erronées, il faut que le niveau d'entrée soit inférieur à Att + 50 dBµV. Exemple : pour visualiser correctement un signal de 110 dBµV il faut un atténuateur de 60 dB

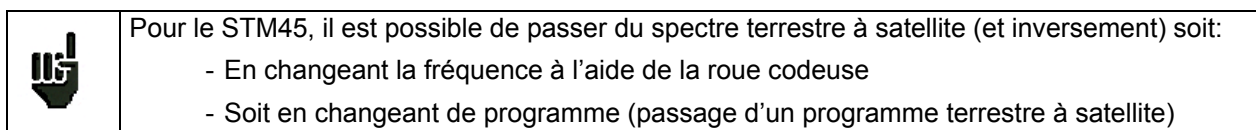

# **8 Pointage (SM08-STM45)**

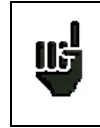

#### **Uniquement en bande Satellite**.

Le mode pointage vous permet un alignement rapide de parabole par le choix initial du satellite à recevoir.

Appuyer deux fois sur la touche SPECTRE pour accéder à la fonction **POINTAGE**.

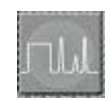

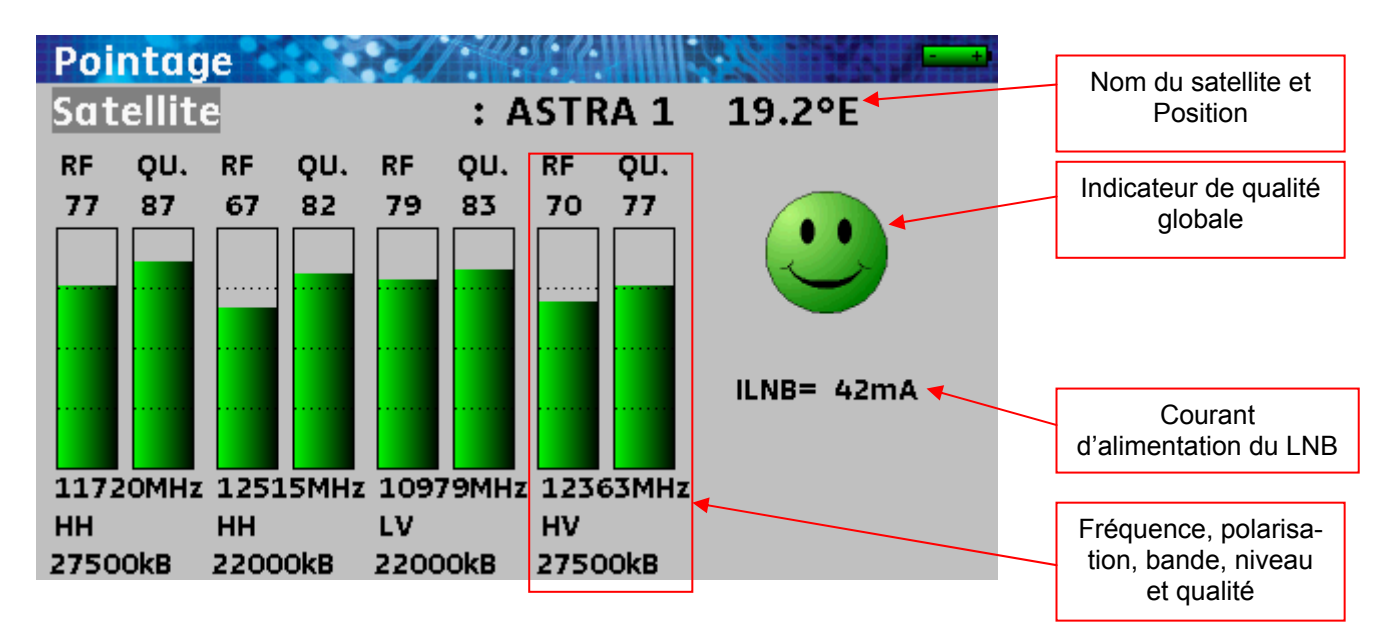

L'appareil possède 32 positions orbitales de satellites possibles, l'appareil est livré avec une dizaine de satellites renseignés.

A chaque satellite sont associés 4 transpondeurs.

Utiliser la touche VALIDATION puis la roue pour changer de satellite.

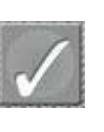

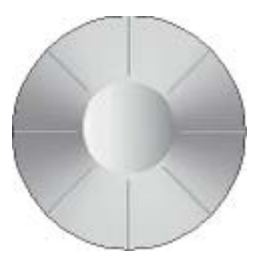

### **8.1 Mise à jour des satellites**

Il est possible d'ajouter de nouveaux satellites et de mettre à jour ou de supprimer les anciens à l'aide d'un ordinateur et d'une clé mémoire USB.

Ouvrir le fichier Sat.xls à l'aide de votre tableur préféré (fichier disponible sur notre site WEB)

http://www.Visiosat.com

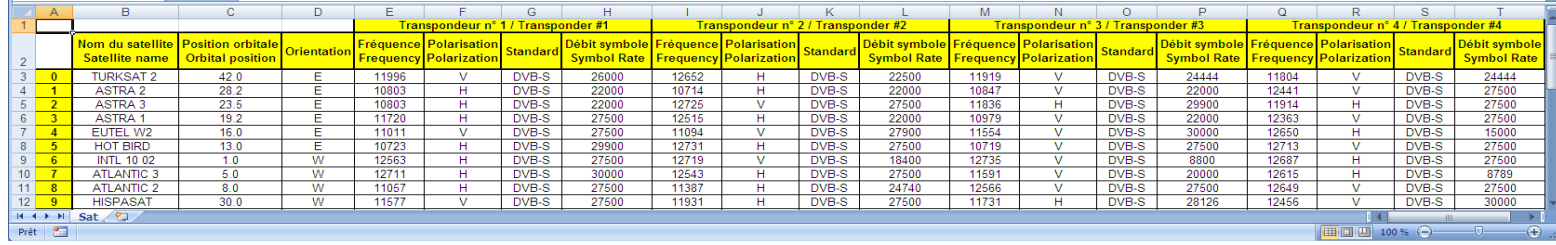

Modifier les valeurs à votre convenance.

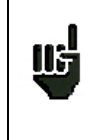

Le temps d'accrochage est lié au débit du transpondeur. Plus le débit est faible, plus le temps d'accrochage est élevé.

Il est donc préférable de choisir des transpondeurs ayant des débits élevés pour le pointage d'une parabole.

Enregistrer le fichier.

Enregistrer à nouveau le fichier mais maintenant en format CSV et sous le nom Sat.csv.

Il existe une macro-commande CSV qui réalise cette opération raccourci clavier Ctrl + Maj + C (Office 2007 et 2010 uniquement)

Copier le fichier Sat.csv à la racine de la clé mémoire USB.

Appuyer sur la touche Boite à outils jusqu'à obtenir la page Configuration.

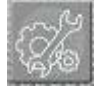

Vérifier que le port USB actif est le port USB A et que rien ne soit connecté sur le port USB mini B.

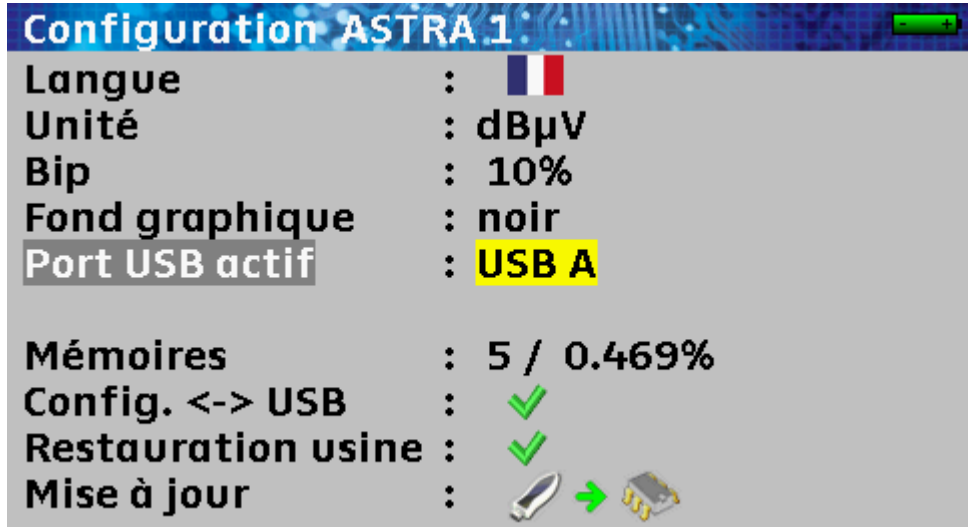

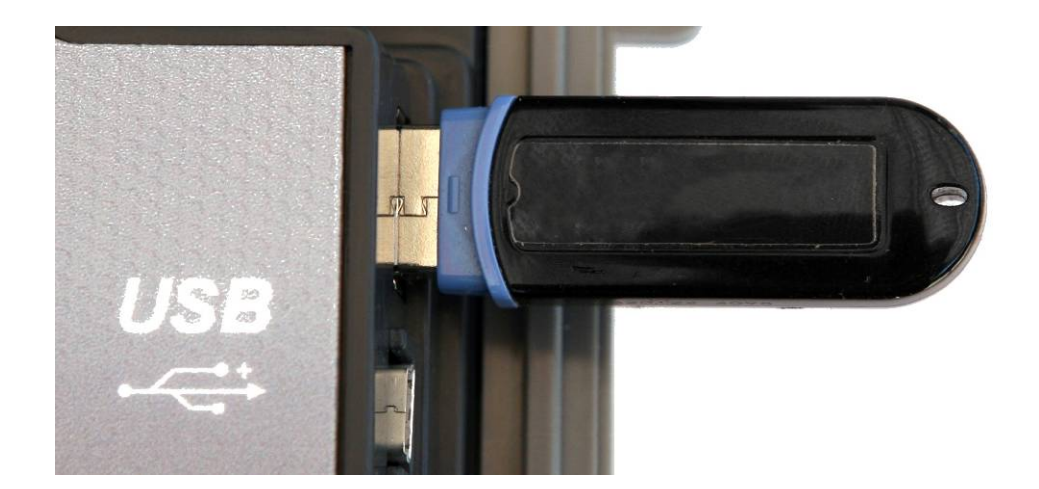

Insérer la clé mémoire USB dans le connecteur de l'appareil.

Tourner la roue pour sélectionner la ligne Config. <-> USB.

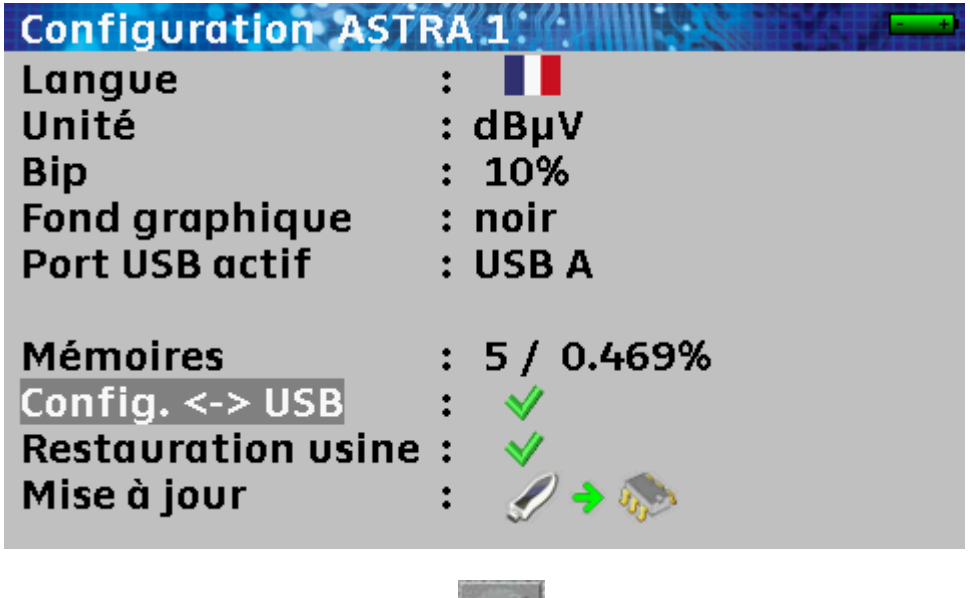

Appuyer sur la touche VALIDATION

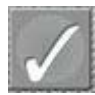

L'ancienne configuration est sauvegardée sur la clé, la nouvelle est transférée dans l'appareil.

### **8.2 Fonctionnement pointage**

#### **Mode opératoire :**

1/ Connecter la parabole à l'appareil et le mettre en marche.

2/ Valider la télé alimentation :

- Le voyant VDC s'éclaire en face avant.
- Vérifier le courant d'alimentation du LNB (50 à 200 mA environ).

3/ Choisir le satellite à pointer dans la liste (par la roue).

4/ Orienter lentement la parabole jusqu'à obtenir le maximum de niveau et entendre la mélodie de verrouillage.

5/ Tourner légèrement le LNB pour obtenir le maximum de qualité (contre polarisation).

Une mélodie est audible dès que le premier transpondeur est trouvé et ensuite des bips sont audibles. Ces bips sont de plus en plus rapprochés lorsque la qualité augmente.

Si l'appareil n'est pas synchronisé sur les quatre transpondeurs, l'indicateur de qualité est **rouge**.

Si l'appareil est synchronisé sur quatre transpondeurs et si la qualité de réception est moyenne, il est **orange**.

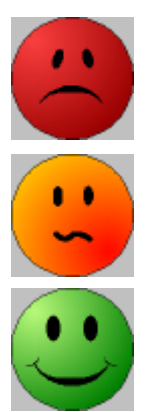

Si l'appareil est synchronisé sur quatre transpondeurs et si la qualité de réception est bonne, il est **vert**.

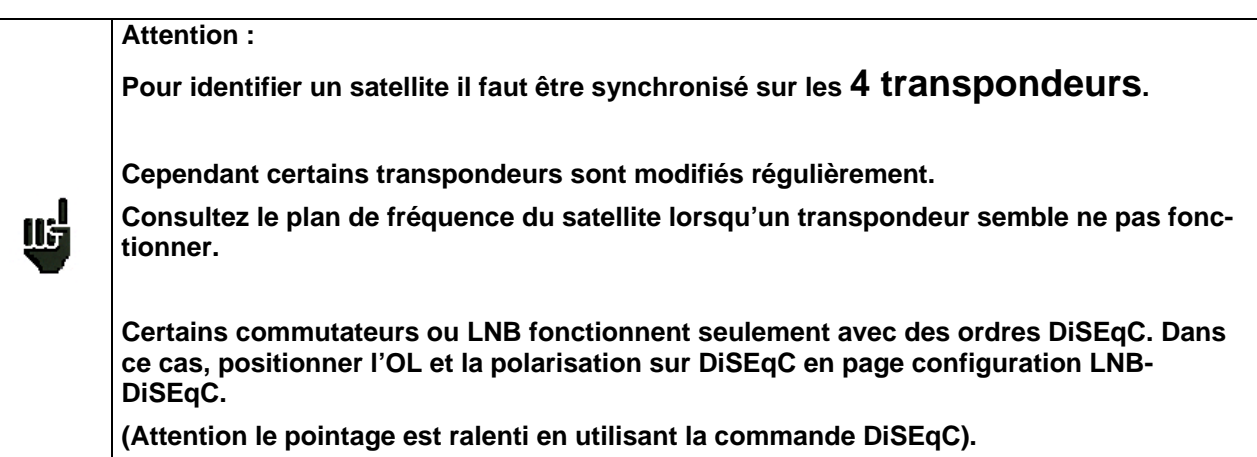

### **8.3 Vérification du satellite pointé**

Pour vérifier si le satellite pointé est le bon : appuyer sur la touche SPECTRE

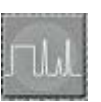

L'appareil recherche alors la table MPEG NIT sur l'un des 4 transpondeurs et affiche le nom du satellite :

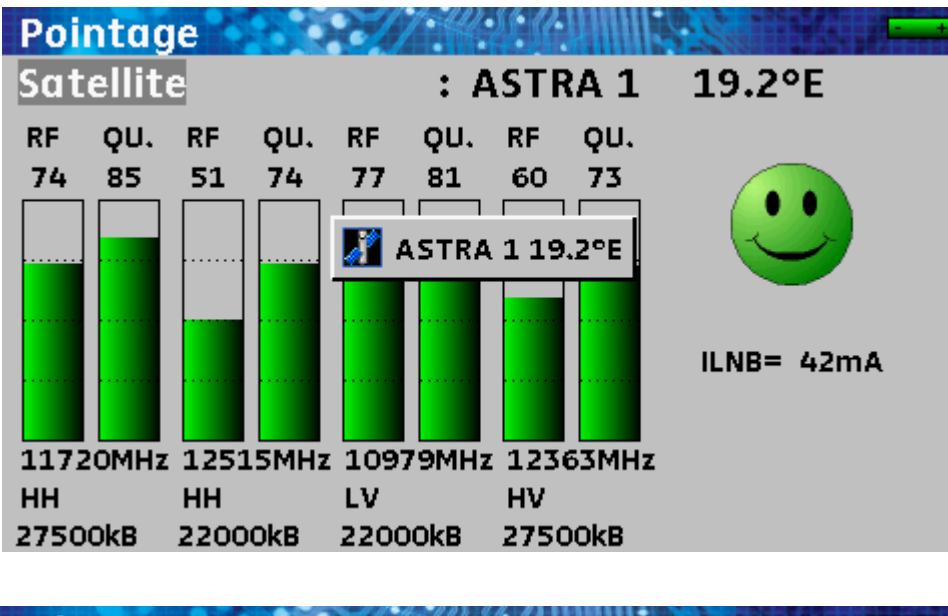

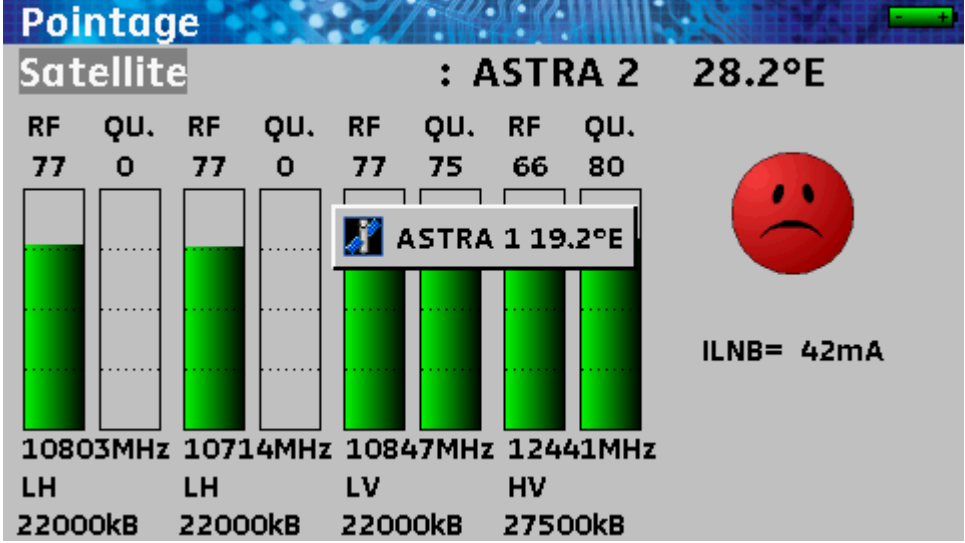

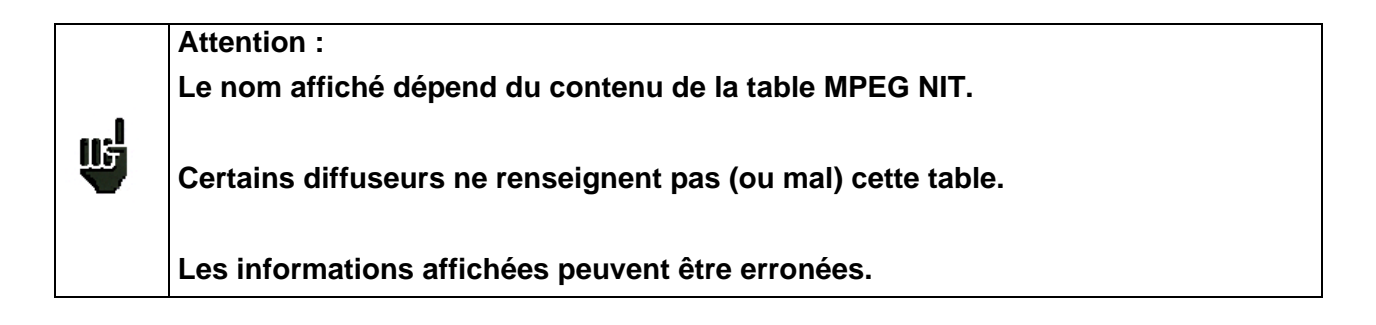

# **9 Mesure de niveau / puissance**

ដើ

L'appui sur la touche MESURE permet d'accéder à la fonction **MESURE DE NIVEAU.**

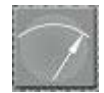

Il est ainsi possible d'effectuer une mesure de niveau à une fréquence précise avec une détection approprié au standard.

Vous pouvez soit effectuer des mesures sur un programme mémorisé (voir chapitre « Paramétrage des Listes de mesures »), soit modifier manuellement chacun des paramètres.

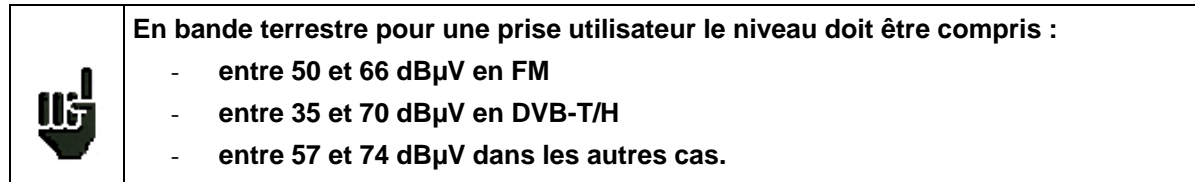

**En bande satellite pour une prise utilisateur le niveau doit être compris :**  - **entre 47 et 77 dBµV.** 

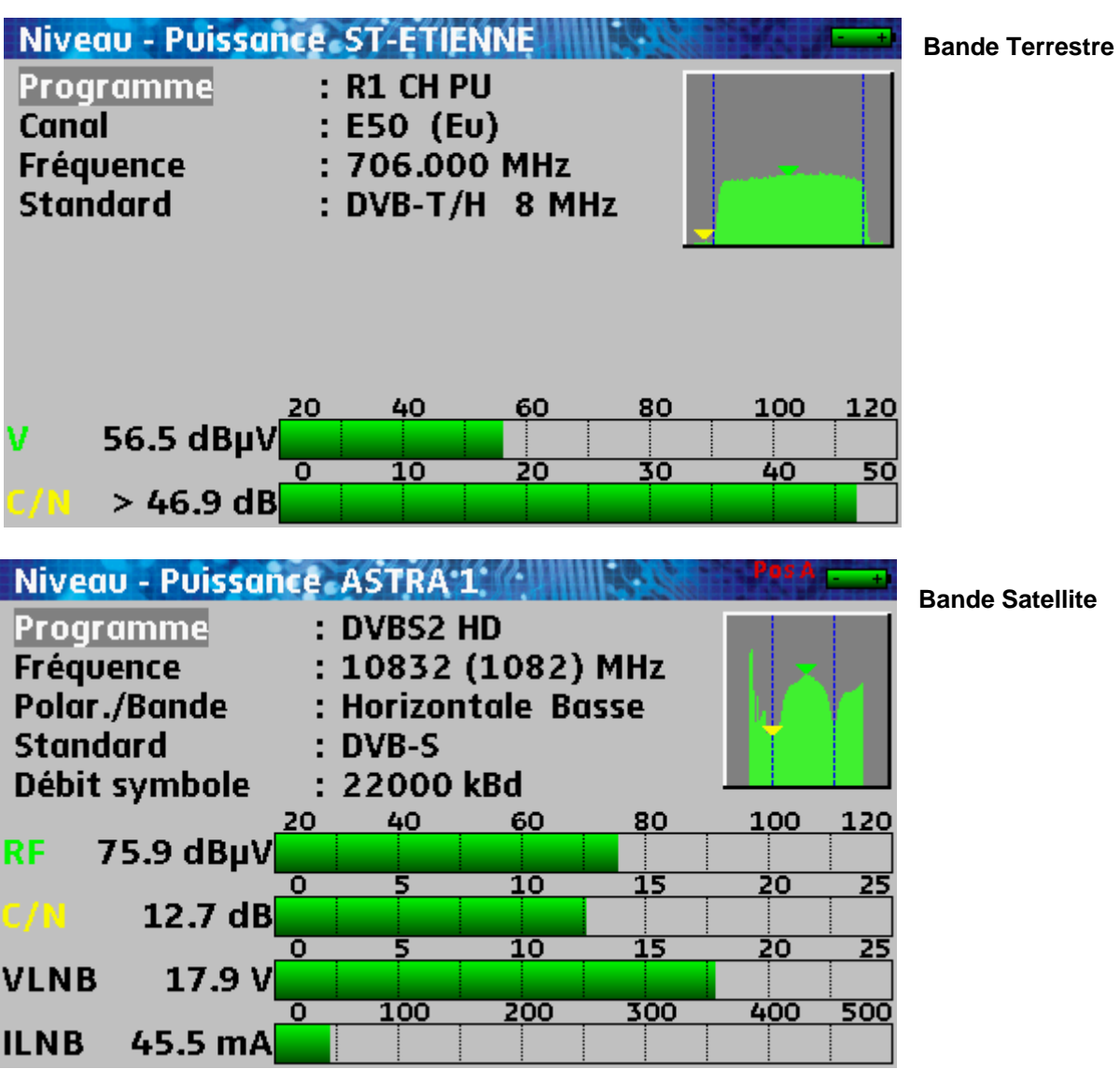

### **9.1 Modification des paramètres**

Les différents paramètres sont :

- Le numéro de programme
- Le numéro de canal et le plan de fréquences correspondant pour le terrestre et le câble ou

la polarisation et la bande pour le satellite

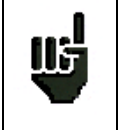

Attention : le vecteur de ces commutations est la télé alimentation ; la modulation 22 kHz ou DiSEqC est superposée à la tension continue générée par l'appareil.

- La fréquence de l'émetteur ou du transpondeur (et la fréquence réelle en satellite)
- Le standard et la largeur de bande pour le DVB-T/H
- Le mode audio pour la TV analogique
- Le débit symbole pour la TV numérique

Voir le chapitre *Interface homme machine* pour procéder à une modification.

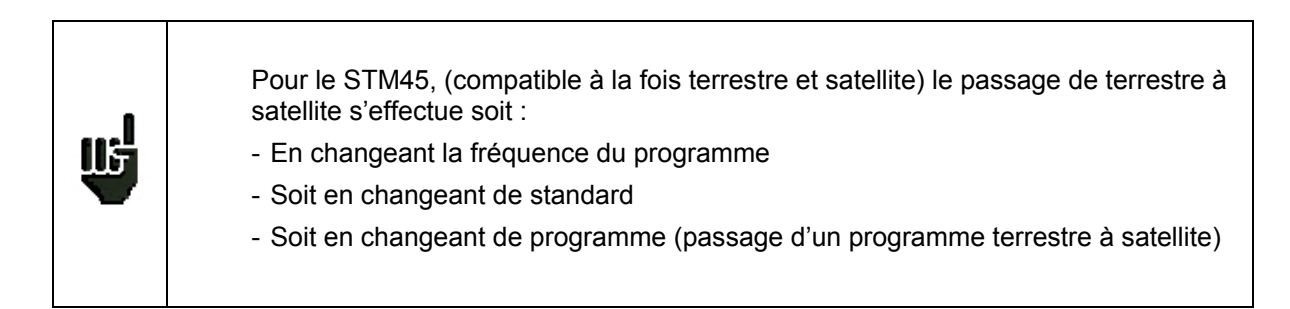

### **9.2 Mesures en fonction du standard**

L'appareil effectue différentes mesures suivant le **standard** en cours.

Les mesures possibles sont Mesure **moyenne**, Mesure **crête** ou Mesure de **puissance**.

### **9.2.1 Bande Terrestre**

L'appareil effectue automatiquement les mesures de niveaux sur la **porteuse Vidéo** et sur **1 ou 2 porteuses Sons** suivant le mode Audio sélectionné.

Le tableau ci-dessous regroupe les types de mesures et les fréquences des porteuses audio de chacun des Standards :

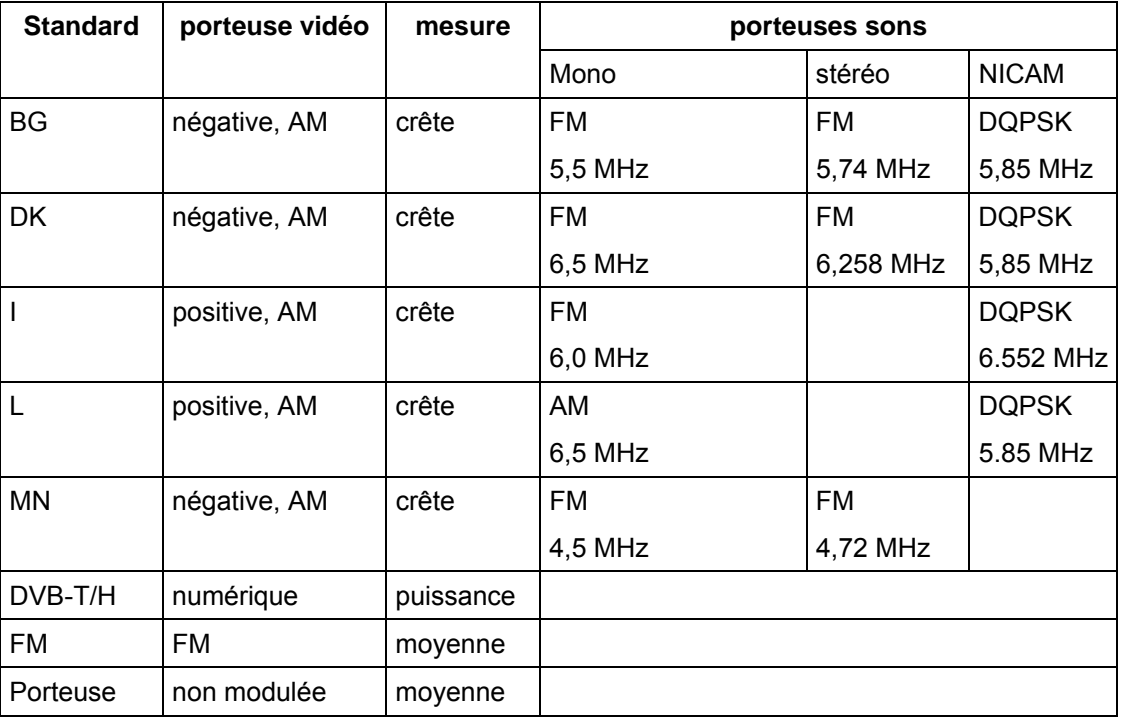

L'appareil affiche le niveau de la porteuse **Vidéo**, le rapport (ou les rapports) **Vidéo/Audio** ainsi que le rapport **C/N**.

L'affichage est constitué alors de une à quatre mesures et bargraphes.

La mesure des porteuses **Audio** se fait toujours en mesure **Moyenne**.

### **9.2.2 Bande Satellite**

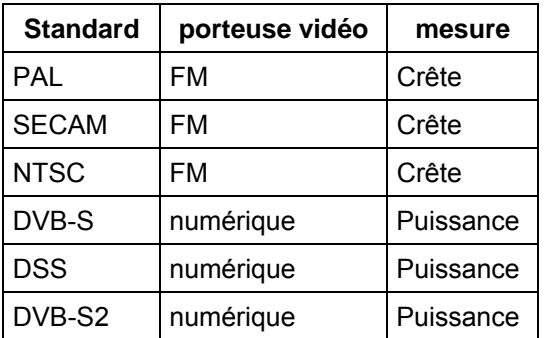

### **9.3 Seuils**

Des seuils prédéfinis sont utilisés pour indiquer la pertinence de la mesure

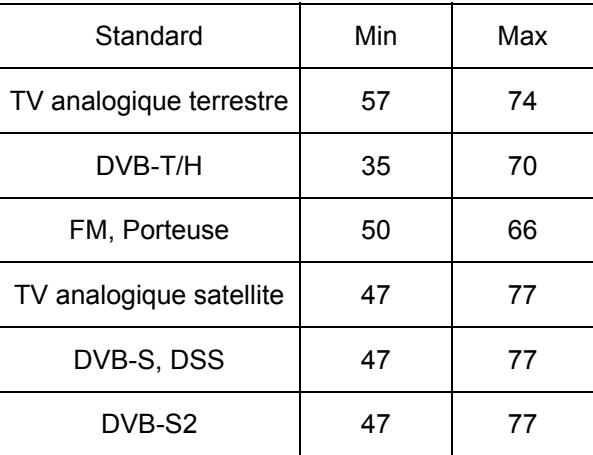

Les seuils de décision sont utilisés en affichage des mesures « Niveau Puissance » et « Plan de mesures » :

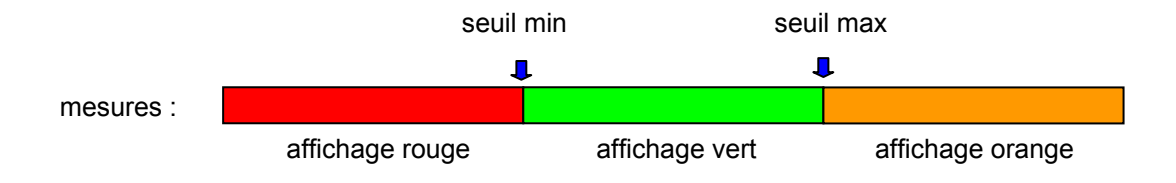

## **10 Mesure de taux d'erreur**

Des appuis successifs sur la touche MESURE permettent d'accéder à la fonction mesure de **TAUX D'ERREUR**.

Les mesures affichées sont les différents **BER** (Bit Error Rate), le **PER** (Packet Error Rate) et le **MER** (Modulation Error Ratio) en **DVB-T/H, DVB-S, DVB-S2 ou DSS.** 

Les bargraphes sont affichés en couleur suivant les taux d'erreurs mesurés : 85 VERT : taux d'erreurs corrects - ORANGE : BERo > à **1<sup>e</sup> -4** (QEF : Quasi Error Free) sans paquets perdus ROUGE : paquets perdus (PER). Le contrôle automatique de fréquence (AFC) est activé automatiquement en mesure de taux d'erreur.

Ces mesures sont accessibles si l'un de ces standards est en cours dans la page **MESURE DE NIVEAU**.

- DVB-T/H (TM06, STM45)
- DVB-S, DSS, DVB-S2 (SM08, STM45)

Les paramètres de cette page sont les mêmes que ceux de la page Mesure de niveau avec des paramètres supplémentaires propres à chaque modulation.

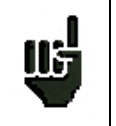

L'affichage **"Sync ?"** indique une absence ou un non-verrouillage du signal, vérifier sa présence, les paramètres de modulation, la présence de la télé-alimentation et les paramètres LNB et DiSEqC en bande satellite.

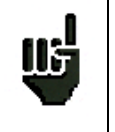

Le signe **<** devant une valeur de taux d'erreur indique qu'il n'y a pas eu d'erreur mais que  $1^{EX}$  bits ont été testés (par exemple < $1^{E-8}$  indique que  $1^{E8}$  bits ont été testés).

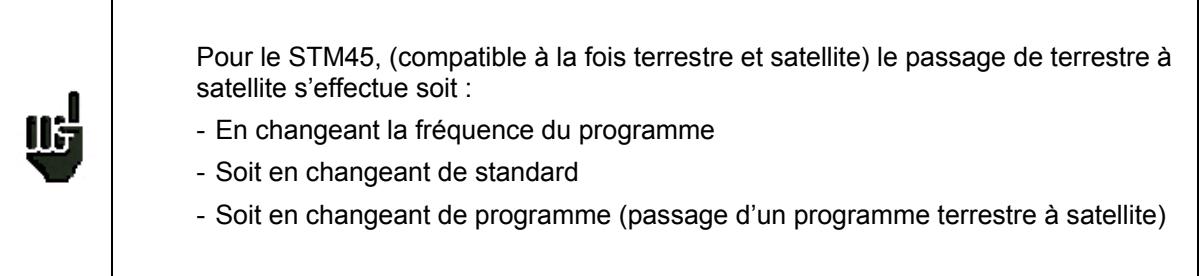

### **10.1 DVB-T/H (TM06-STM45)**

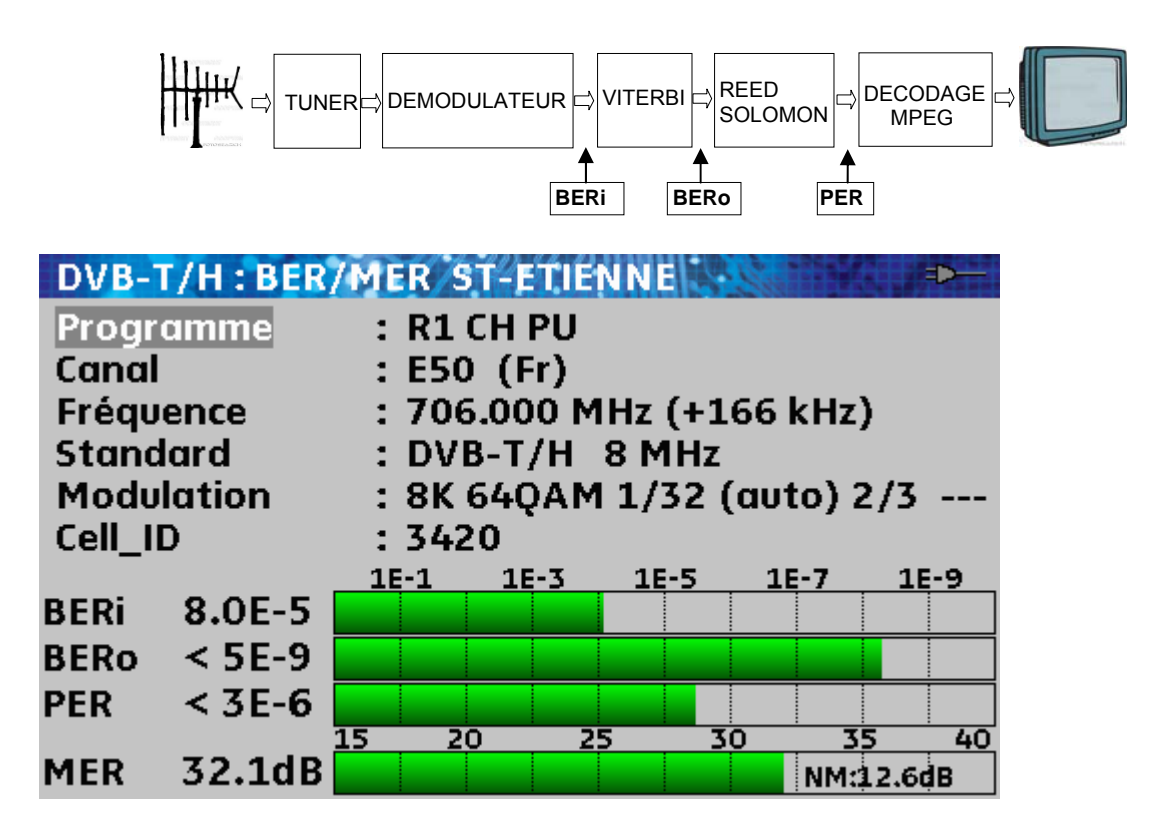

Affichage des mesures de :

- **BERi**: taux d'erreur avant Viterbi
- **BERo** : taux d'erreur après Viterbi
- **PER** : taux d'erreur paquets
- **MER** : taux d'erreur de modulation
- **NM** : Marge au bruit (Noise Margin)

**BERx** : taux d'erreur 'bits'

Rapport nombre de bits faux / nombre de bits transmis pendant le temps de mesure

**PER** : taux d'erreur 'paquets'

Rapport nombre de paquets faux / nombre de paquets transmis pendant le temps de mesure

Rappel : un paquet en DVB-T/H est constitué de 204 octets ; un paquet est 'faux' s'il comporte plus de 8 octets faux (correction par codage Reed Solomon).

Affichage du type de **Modulation** détectée

- le nombre de porteuses (8 K)
- la constellation (64QAM)
- l'intervalle de garde (1/32 auto)
- le taux de Viterbi (2/3)
- l'inversion du spectre

En présence d'un signal de mauvaise qualité ou d'un signal analogique co-fréquent il est judicieux de passer en mode intervalle de garde manuel. Pour cela il faut sélectionner la ligne « Modulation » et paramétrer l'intervalle de garde à la bonne valeur.

Affichage de la valeur du Cell ID renseignée par le diffuseur et propre à l'émetteur.

### **10.2 DVB-S et DSS (SM08-STM45)**

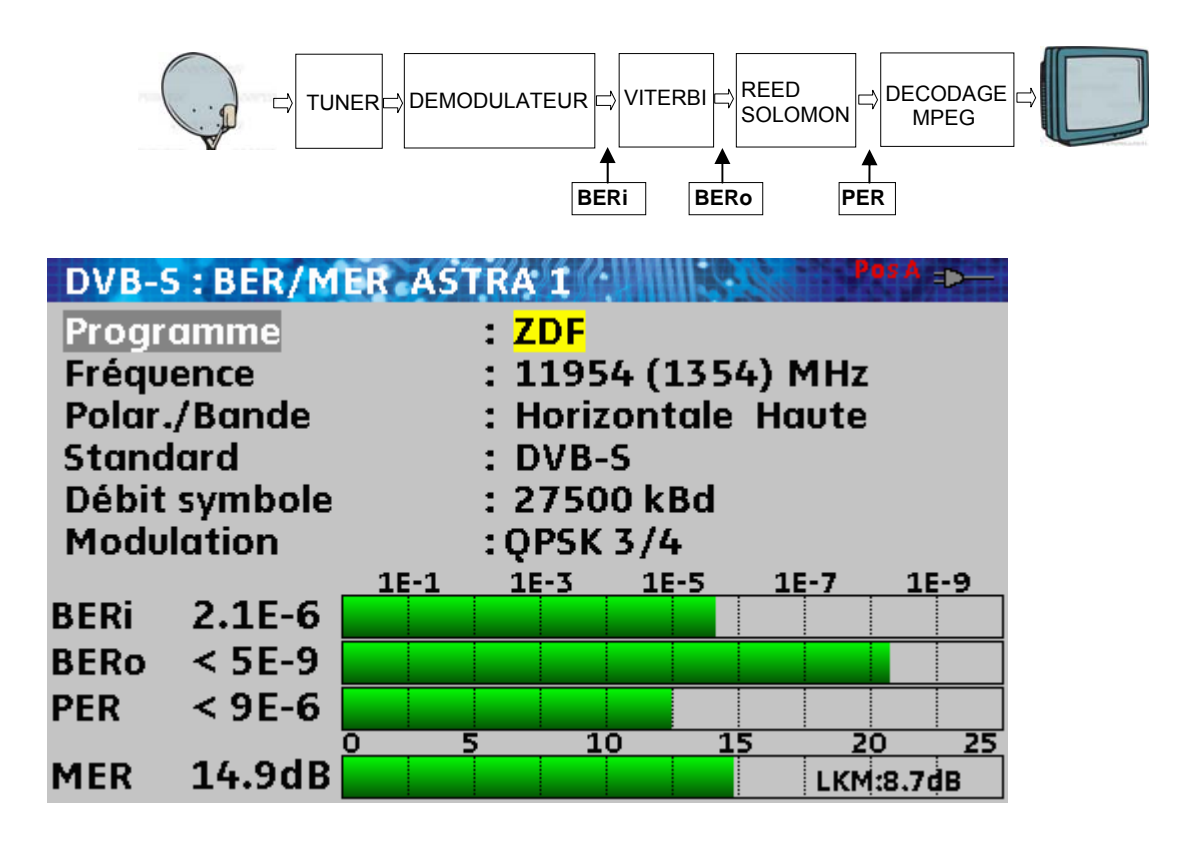

Affichage des mesures de :

- **BERi** : taux d'erreur avant Viterbi
- **BERo** : taux d'erreur après Viterbi
- **PER** : taux d'erreur paquets
- **MER** : taux d'erreur de modulation
- **LKM** : Marge au bruit (Link Margin)

**BERx** : taux d'erreur 'bits'

Rapport nombre de bits faux / nombre de bits transmis pendant le temps de mesure

**PER** : taux d'erreur 'paquets'

Rapport nombre de paquets faux / nombre de paquets transmis pendant le temps de mesure

Rappel : un paquet en QPSK (DVB-S) est constitué de 204 octets; un paquet est 'faux' s'il comporte plus de 8 octets faux (correction par codage Reed Solomon). En DSS, un paquet est constitué de 146 octets.

#### Affichage du type de **Modulation** détectée

- la constellation (QPSK)
- le taux de Viterbi (3/4)

### **10.3 DVB-S2 (SM08-STM45)**

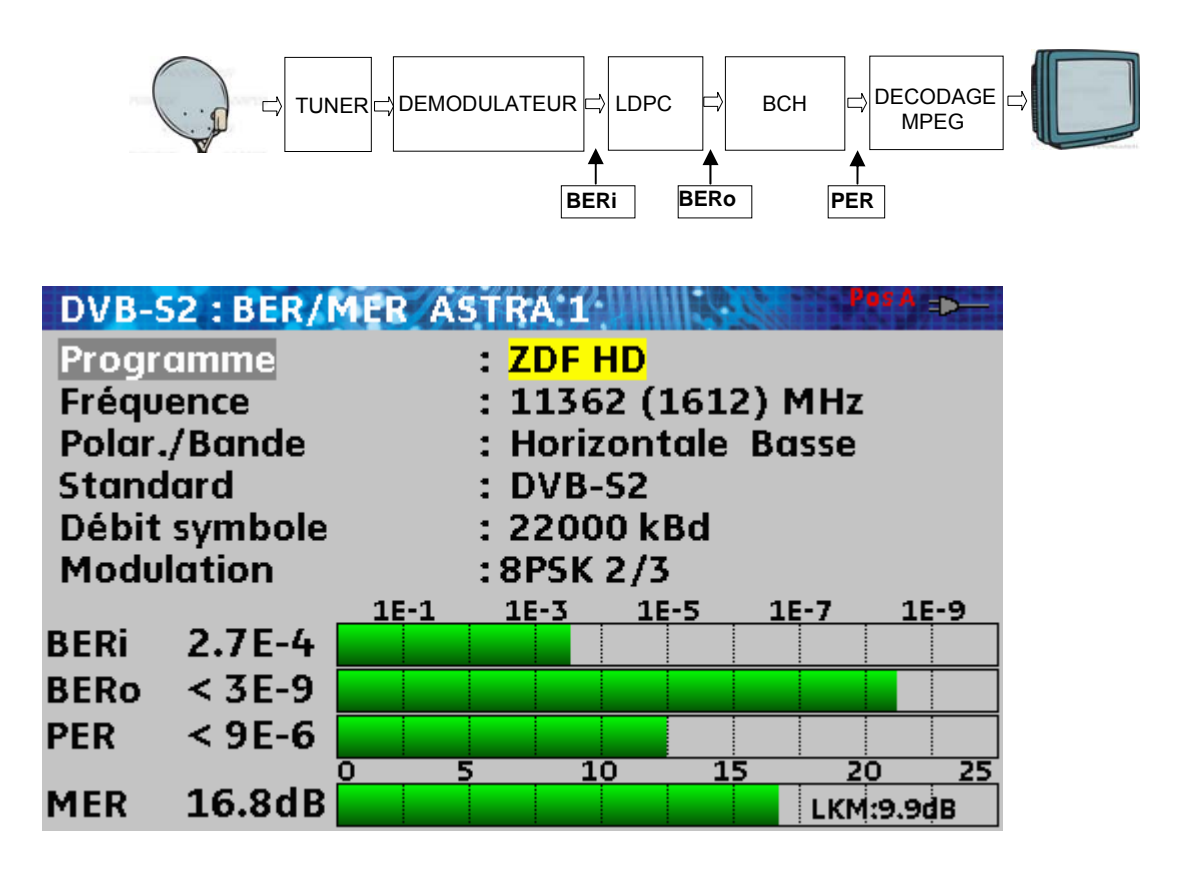

Affichage des mesures de :

- **BERi** : taux d'erreur avant LDPC
- **BERo** : taux d'erreur après LDPC
- **PER** : taux d'erreur après BCH (paquets perdus)
- **MER** : taux d'erreur de modulation
- **LKM** : Marge au bruit (Link Margin)

#### Rappel :

LDPC : Low Density Parity Check

BCH : Bose Chauhuri Houquenohem

La concaténation Viterbi + Reed Solomon de la correction du DVB-S a été remplacée en DVB-S2 par la concaténation LDPC et BCH.

Affichage du type de **Modulation** détectée

- la constellation (8PSK)
- le taux de Viterbi (2/3)

# **11 Constellation**

**TION.**

Des appuis successifs sur la touche MESURE permettent d'accéder à la fonction CONSTELLA-

Ces mesures sont accessibles si l'un de ces standards est en cours dans la page **MESURE DE NIVEAU**.

- DVB-T/H (TM06, STM45)
- DVB-S, DSS, DVB-S2 (SM08, STM45)

L'appareil affiche la **Constellation** du signal en cours.

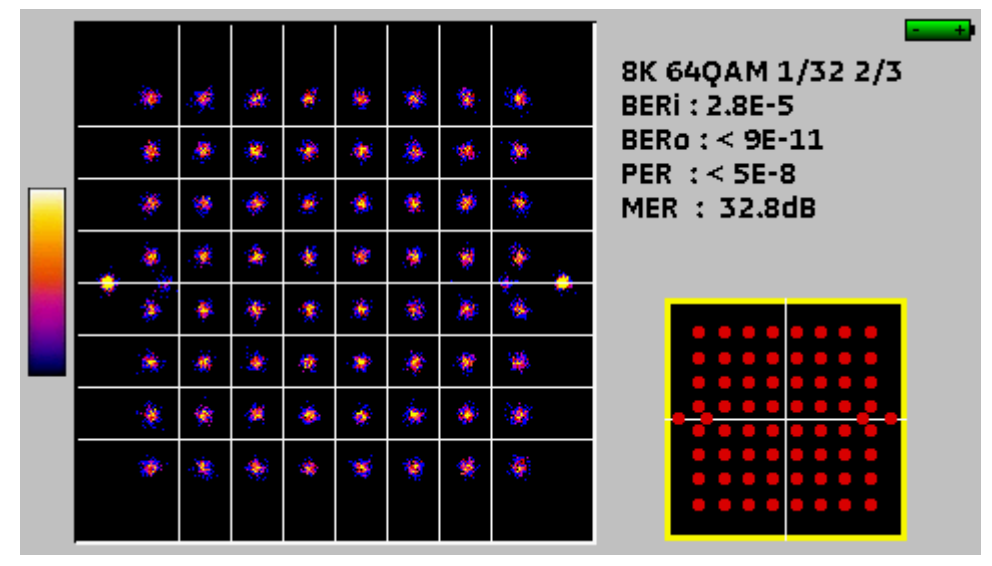

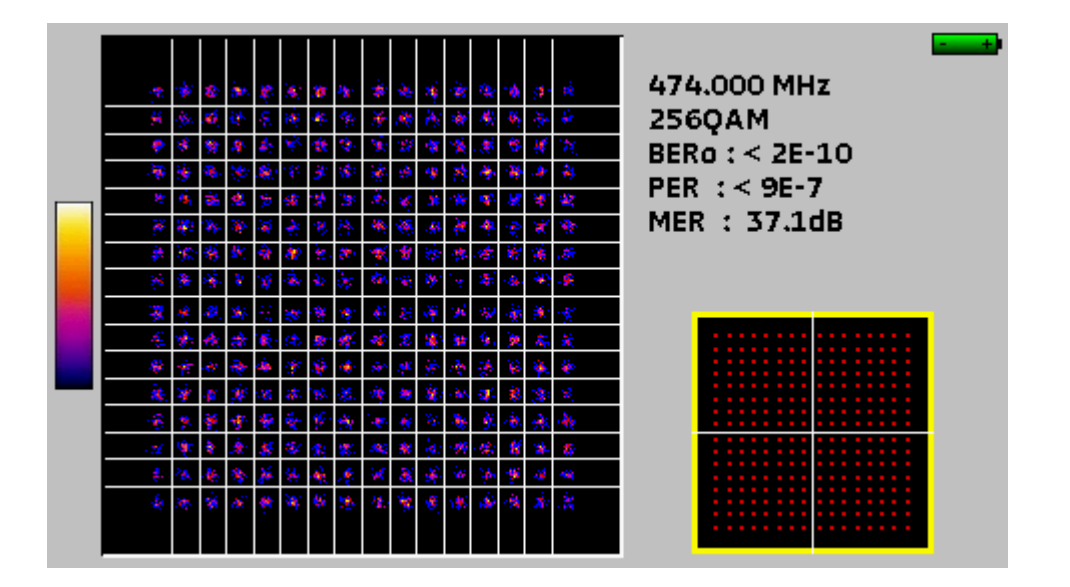

#### – TM06-SM08-STM45 –

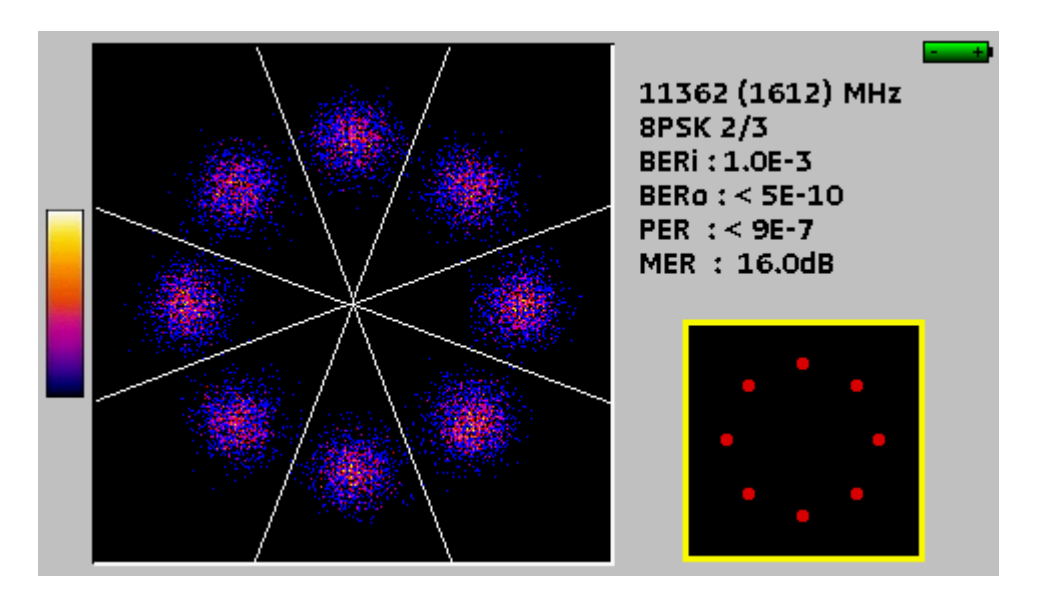

Les informations affichées à droite du diagramme de **Constellation** sont les mêmes qu'en fonction **TAUX D'ERREUR** :

- fréquence en cours
- constellation
- débit symbole
- taux d'erreur et MER

# **12 Echo Intervalle de garde (TM06-STM45)**

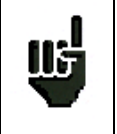

Uniquement disponible si le standard en cours est DVBT/H et si l'appareil est un TM06 ou un STM45

Des appuis successifs sur la touche MESURE permettent d'accéder à la fonction **ECHO.**

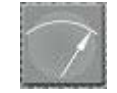

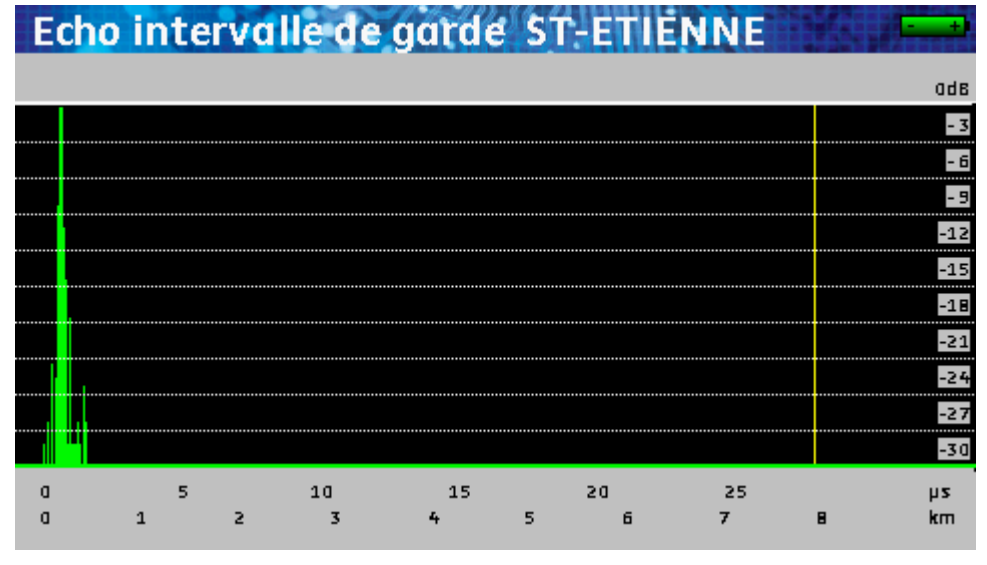

La touche VALIDATION permet de faire varier l'échelle horizontale.

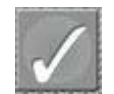

La fin de l'intervalle de garde est matérialisée par la ligne jaune

#### **Rappels :**

En diffusion TV terrestre, le signal reçu sur l'antenne provient de plusieurs chemins possibles : les **échos**.

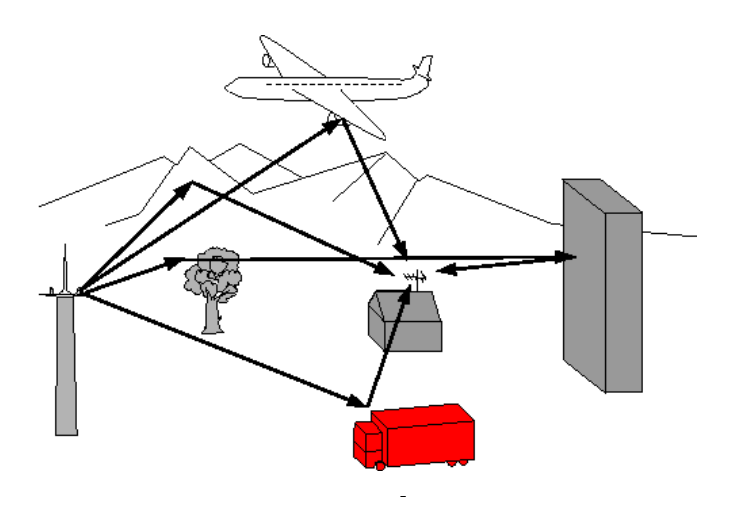

En TV analogique, ces échos perturbent la réception et dégradent l'image.

En TV numérique DVB-T, ces échos peuvent favoriser ou dégrader l'image en fonction du retard en temps, entre les différents signaux arrivant sur l'antenne.

La norme de diffusion DVB-T définie un paramètre de modulation ' **l'intervalle de garde** ' pendant lequel la réception n'est pas perturbée par les échos.

La transmission des données numériques (**Symbole**) est interrompue pendant **l'intervalle de garde**.

Un Symbole retardé (ou avancé) d'une durée **plus faible** que l'intervalle de garde ne perturbera pas la réception.

Un Symbole retardé (ou avancé) d'une durée **plus grande** que l'intervalle de garde perturbera la réception.

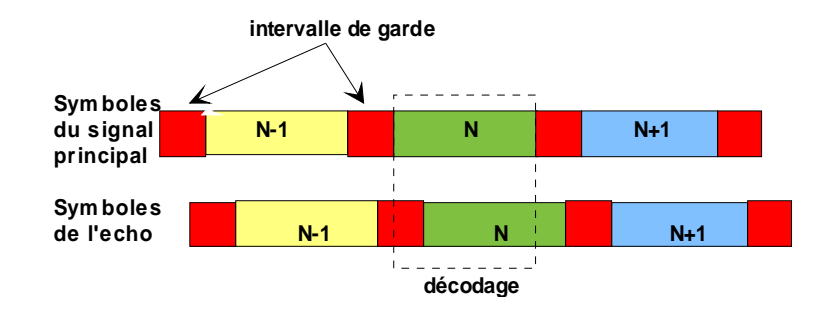

Il faut donc réduire le niveau de réception des échos en orientant l'antenne ou en choisissant une antenne plus directive.

La fonction **Echo** de l'appareil permet de visualiser les éventuels **échos** affectant le signal reçu.

L'amplitude relative en dB et le retard en µs (distance en km) par rapport au signal principal (raie 0) peuvent être évalués.

La ligne jaune représente la fin de l'intervalle de garde.

Les échos (raies) situés au-delà de cette ligne perturbent la réception et doivent être le plus faible possible.

# **13 Plan de mesures**

Des appuis successifs sur la touche MESURE permettent d'accéder à la fonction **PLAN DE MESURES.**

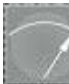

Il s'agit d'une mesure automatique de niveau et de taux d'erreur des programmes de la liste de mesures avec marquage des niveaux hors tolérance.

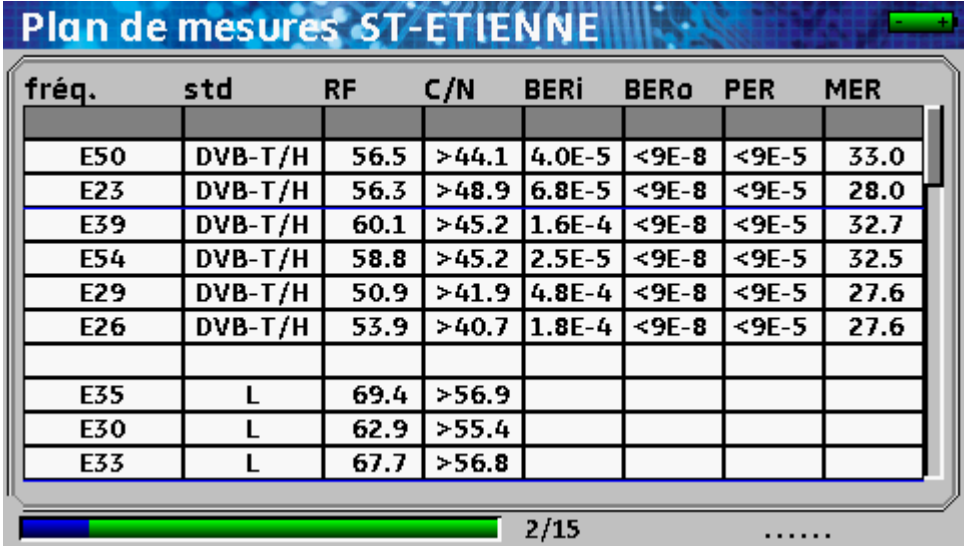

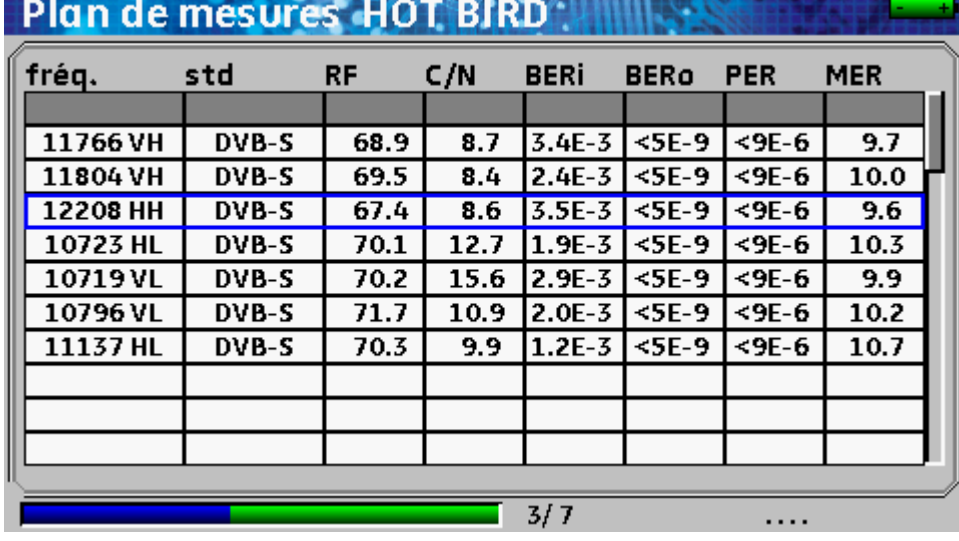

**BERi**, **BERo** et **PER** sont des termes génériques (utilisés fréquemment) **BERi** = BER in = inner BER OS. premier BER traité par le démodulateur (BER canal, CBER, LDPC) **BERo** = BER out = outer BER dernier BER traité par le démodulateur (BER Viterbi, VBER, BCH) **PER** = taux d'erreur paquet Paquet non corrigé, paquet perdu, paquet erroné (UNC, PER)

#### **Important**

ШŤ

Un bargraphe, situé au-dessous du Plan de mesures, permet de suivre l'évolution du balayage.

La couleur de **fond** de ce bargraphe vous indique qu'un balayage complet a été effectué (pour faire une sauvegarde par exemple) :

- **rouge** : le Plan de mesures n'a pas été balayé en totalité
- **vert** : le Plan de mesures a été balayé en totalité

Afin de donner un aperçu rapide, seuls les niveaux et C/N de chacun des Programmes sont mesurés au premier balayage.

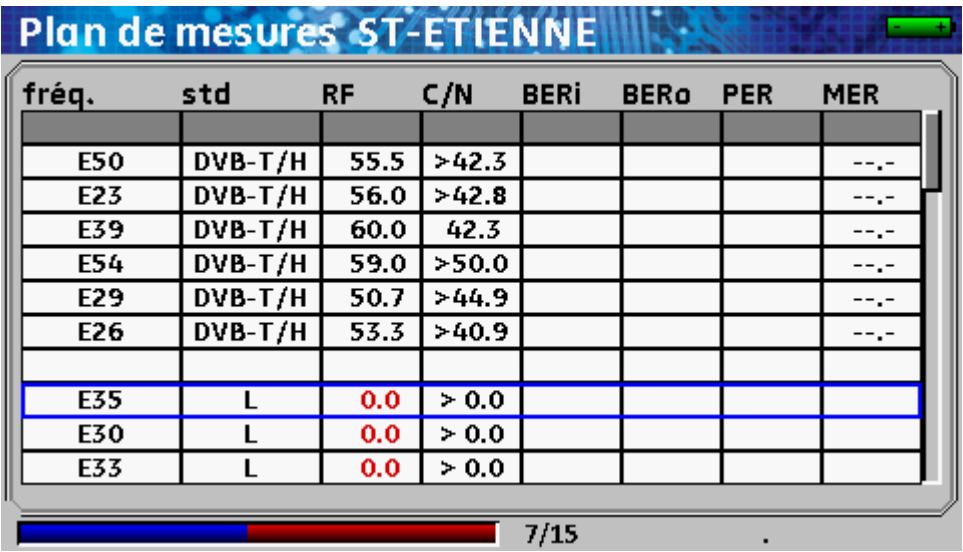

Les taux d'erreurs des Programmes aux standards numériques sont mesurés ensuite.

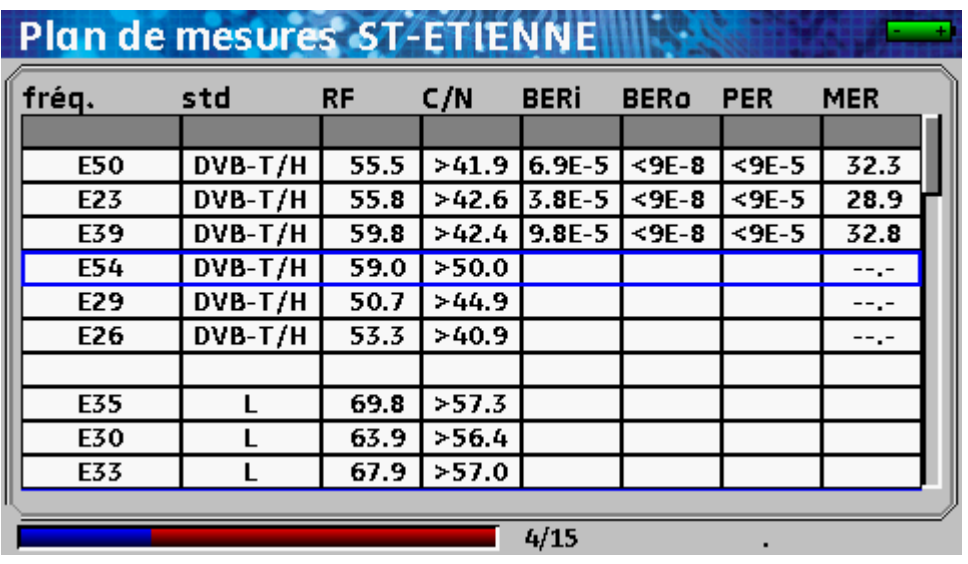

– TM06-SM08-STM45 –

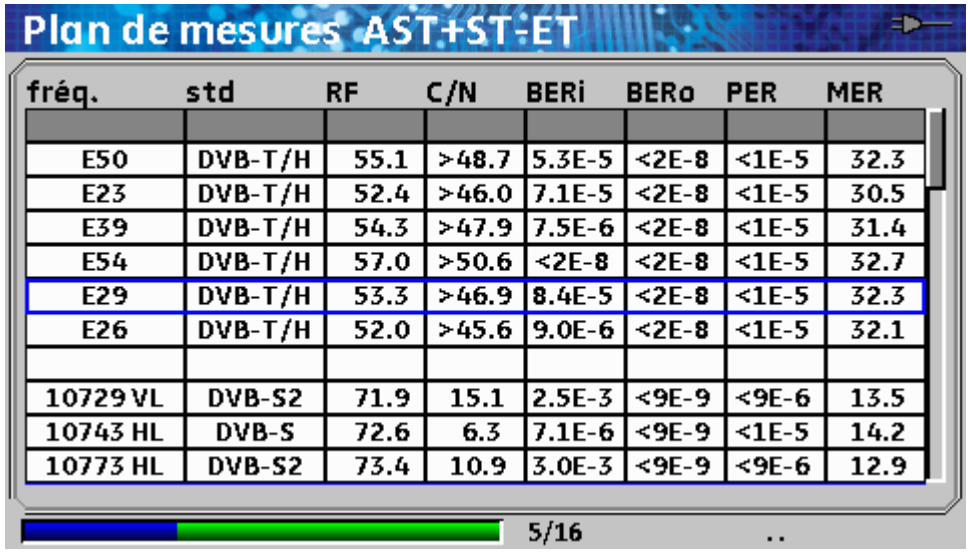

Le STM45 permet de réaliser des plans de mesures mixant à la fois des programmes terrestres et satellites :

Dans ce cas, la télé alimentation satellite est prioritaire (la télé alimentation terrestre est ignorée).

### **13.1 Valeurs hors tolérance**

Les valeurs numériques sont encadrées en couleur suivant les **Seuils** de décisions

- **rouge** pour les valeurs inférieures au **Seuil min**.
- **orange** pour les valeurs supérieures au **Seuil max**

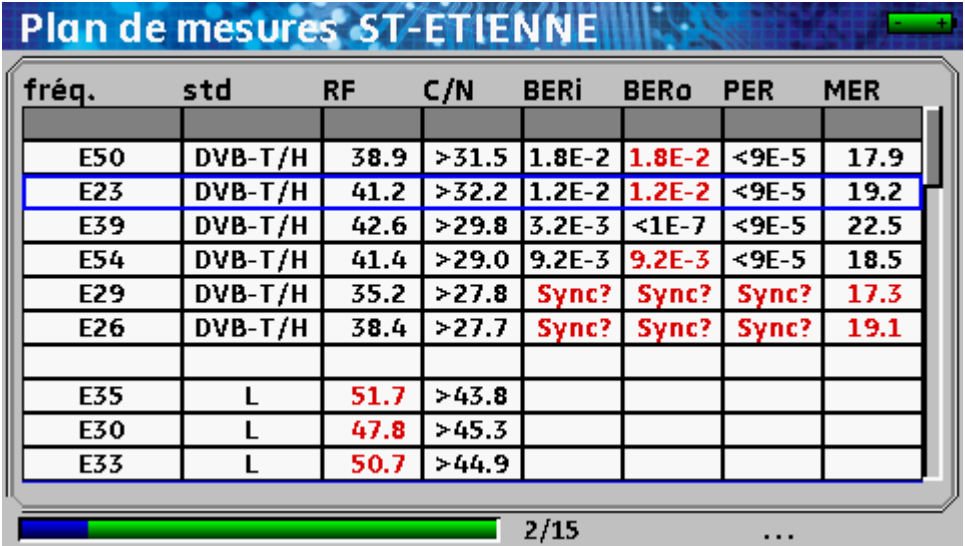

# **14 Image et Son**

L'appui sur la touche TV permet d'accéder à la fonction **IMAGE ET SON** 

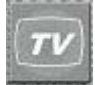

### **14.1 TV numérique**

Le nom du service et ses caractéristiques principales sont affichées en haut et à droite de l'écran.

- 1440x1080i : résolution de l'image 1440 pixels par ligne, 1080 lignes, balayage entrelacé
- 25 Hz : fréquence trame
- H.264 : compression de l'image
- Video Rate 7.455 Mbits/s : débit binaire instantané du service
- Audio MPEG Layer II : compression du son

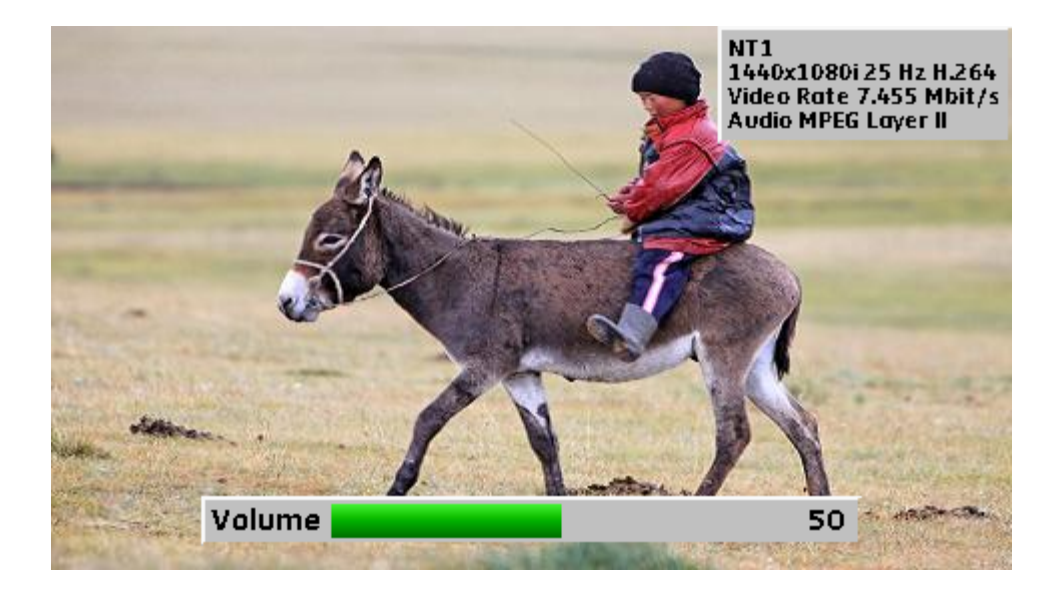

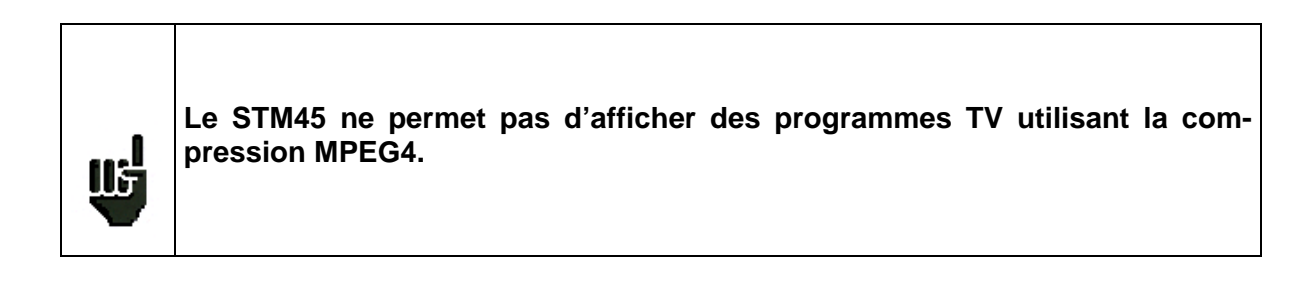

### **14.2 Table des services**

Un deuxième appui sur la touche TV permet d'accéder à la liste des services

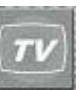

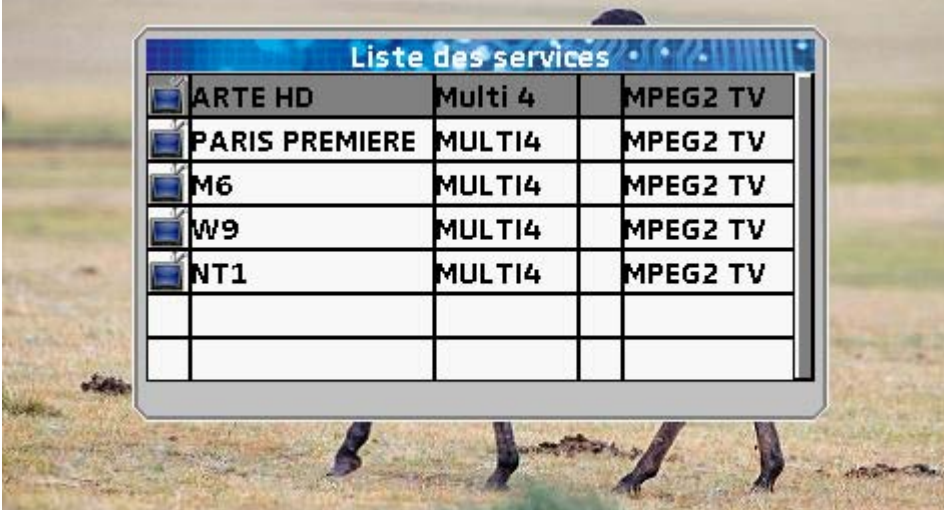

Utiliser la roue puis la touche VALIDATION pour changer de service

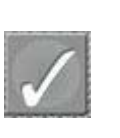

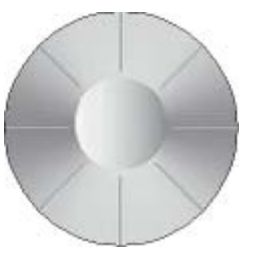

Le fournisseur et le type de service sont indiqués

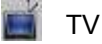

Radio i G

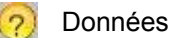

Service crypté

### **14.3 Changement de programme**

Un troisième appui sur la touche TV permet d'accéder au changement de programme

Utiliser la touche VALIDATION puis la roue pour changer de programme

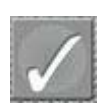

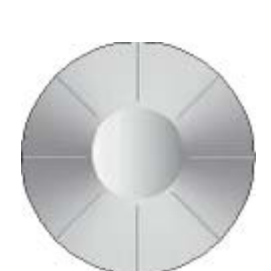

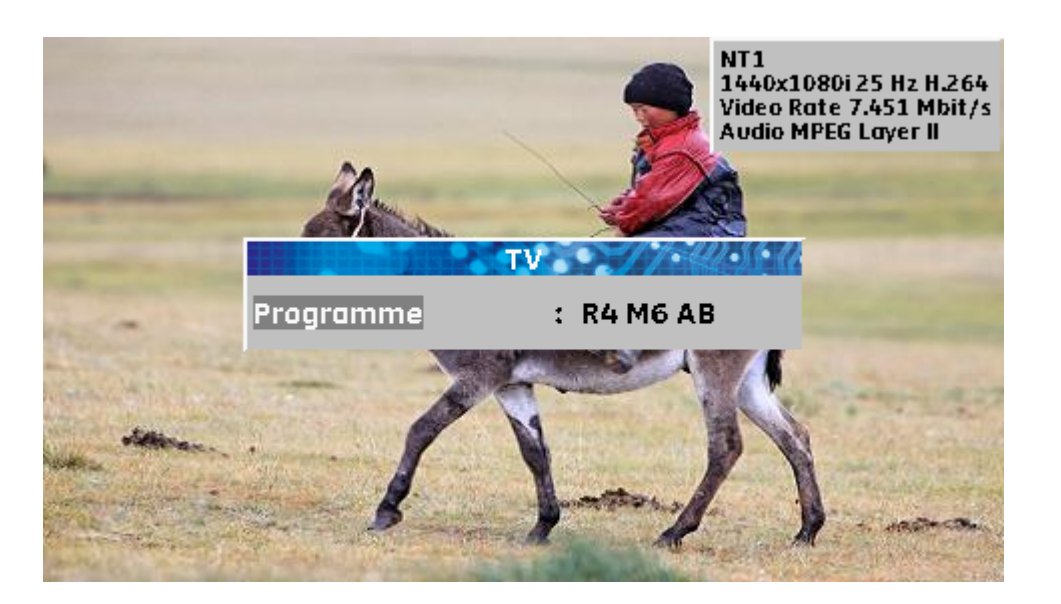

### **14.4 Audio**

L'instrument peut décoder les sons numériques suivants : MPEG-1 L1/L2 AAC Advanced Audio Coding License Via Licensing HE-AAC High Efficiency AAC License Via Licensing Dolby Digital License Dolby® Dolby Digital Plus **License Dolby®** 

Fabriqué sous **licence** des Laboratoires **Dolby**.

**Dolby** et le symbole double-D sont des marques déposées de **Dolby Laboratories**

# **15 Sauvegarde**

L'appui sur la touche boite à outils permet de **SAUVEGARDER** des mesures.

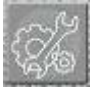

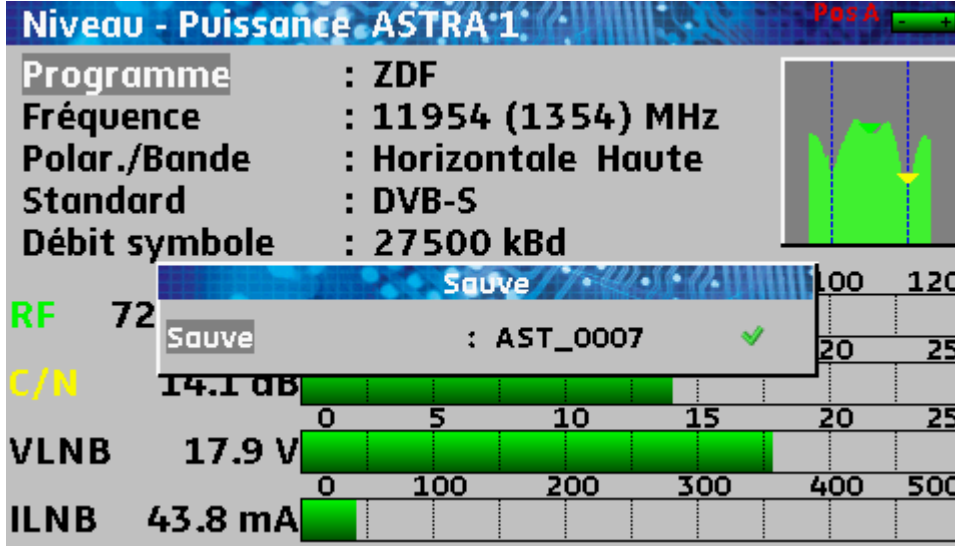

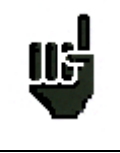

Les mesures sauvegardées pourront, après transfert, servir à la création de rapports de mesures sur ordinateur (voir le paragraphe Mémoires pour plus de précisions).

Une fenêtre se superpose à la page en cours et propose un nom de fichier.

Vous pouvez **Sauver** directement un fichier en utilisant le nom proposé ou modifier ce dernier.

Après avoir entré le nom de fichier, appuyez sur la touche VALIDATION.

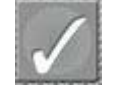

Voir le paragraphe Saisie d'un nom pour plus de précisions.

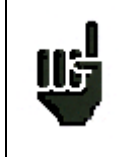

Lorsque vous arrêterez l'appareil, celui ci pourra mettre quelques secondes pour s'arrêter totalement car la sauvegarde sur mémoire flash est effectuée lors de l'extinction.

# **16 Télé-Alimentation / LNB – DiSEqC**

Des appuis successifs sur la touche boite à outils permettent d'entrer dans la configuration de la télé-alimentation :

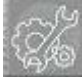

### **16.1 Bande Terrestre (TM06)**

Téléalim. : arrêt / marche

Choix de la tension de télé alimentation parmi les valeurs de 5V, 13V, 18V et 24V Voir le chapitre *Interface homme machine* pour procéder à une modification.

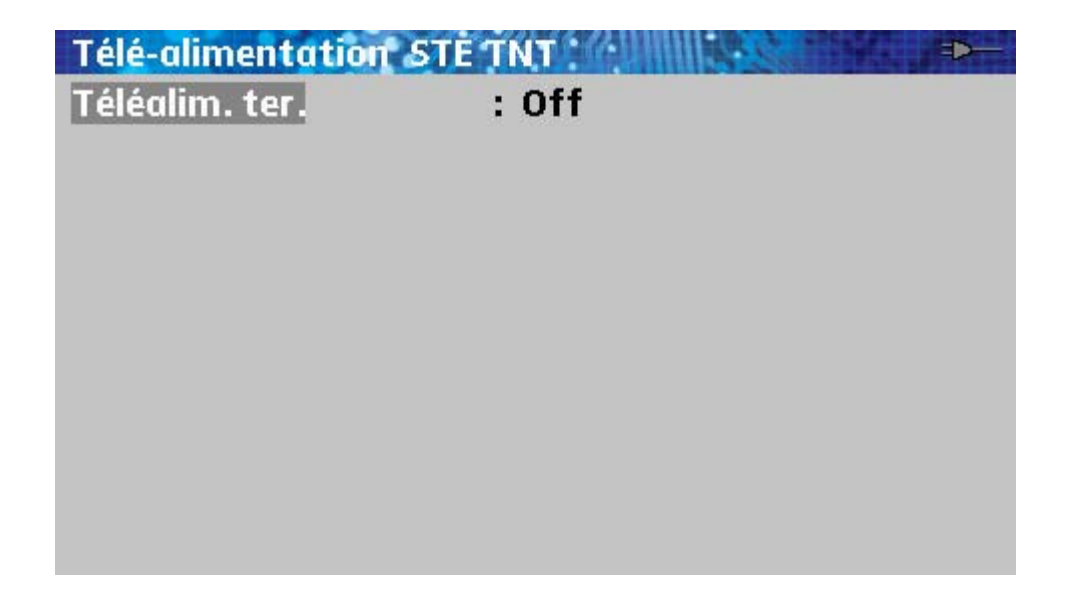

### **16.2 Bande satellite (SM08)**

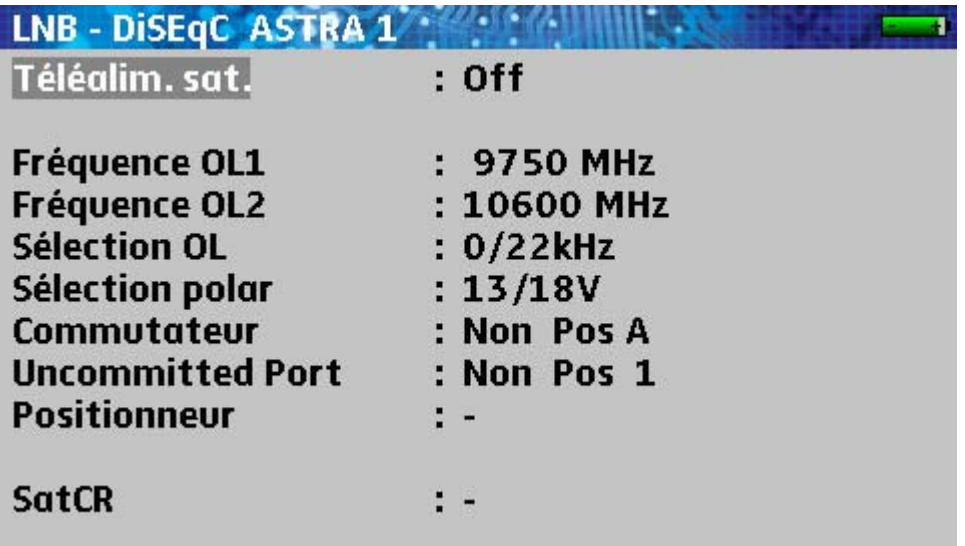

Lignes de configuration :

- Téléalim. : mise en marche / arrêt de la télé alimentation ou mode automatique
- Fréquence OL1 : fréquence OL bande basse du LNB
- Fréquence OL2 : fréquence OL bande haute du LNB
- Sélection OL : commutation de bande sur le LNB (22 kHz, ToneBurst ou DiSEqC)
- Sélection polar : commutation de polarisation sur le LNB (13/18V ou DiSEqC)
- Commutateur : commutateur, type et position (Non, ToneBurst, 22 kHz, DiSEqC, Pos A, B, C ou D)
- Uncommitted : commutateur "uncommitted", type et position (Non, DiSEqC, Pos 1 à 16)
- Positionneur : présence d'un positionneur (Oui / Non)
- Satellite n° : position actuelle (de 1 à 127 positions pré chargées dans le positionneur)
- SatCR : mode SatCR (single cable distribution)

Voir le chapitre Interface homme machine pour procéder à une modification.

#### **16.2.1 Commutateurs**

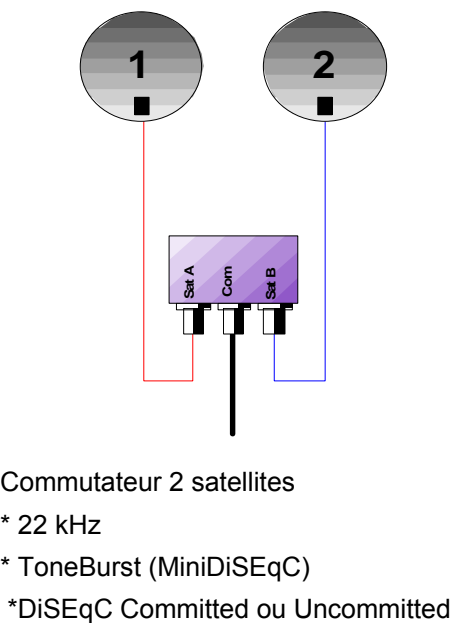

- 
- \* ToneBurst (MiniDiSEqC)
- 

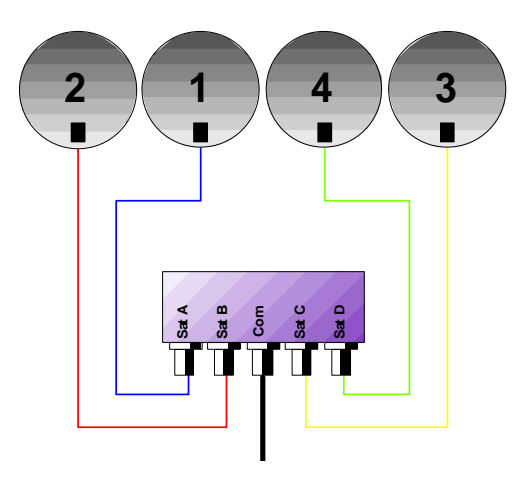

Commutateur 2 satellites Commutateur 4 satellites \* 22 kHz \* DiSEqC Committed ou Uncommitted

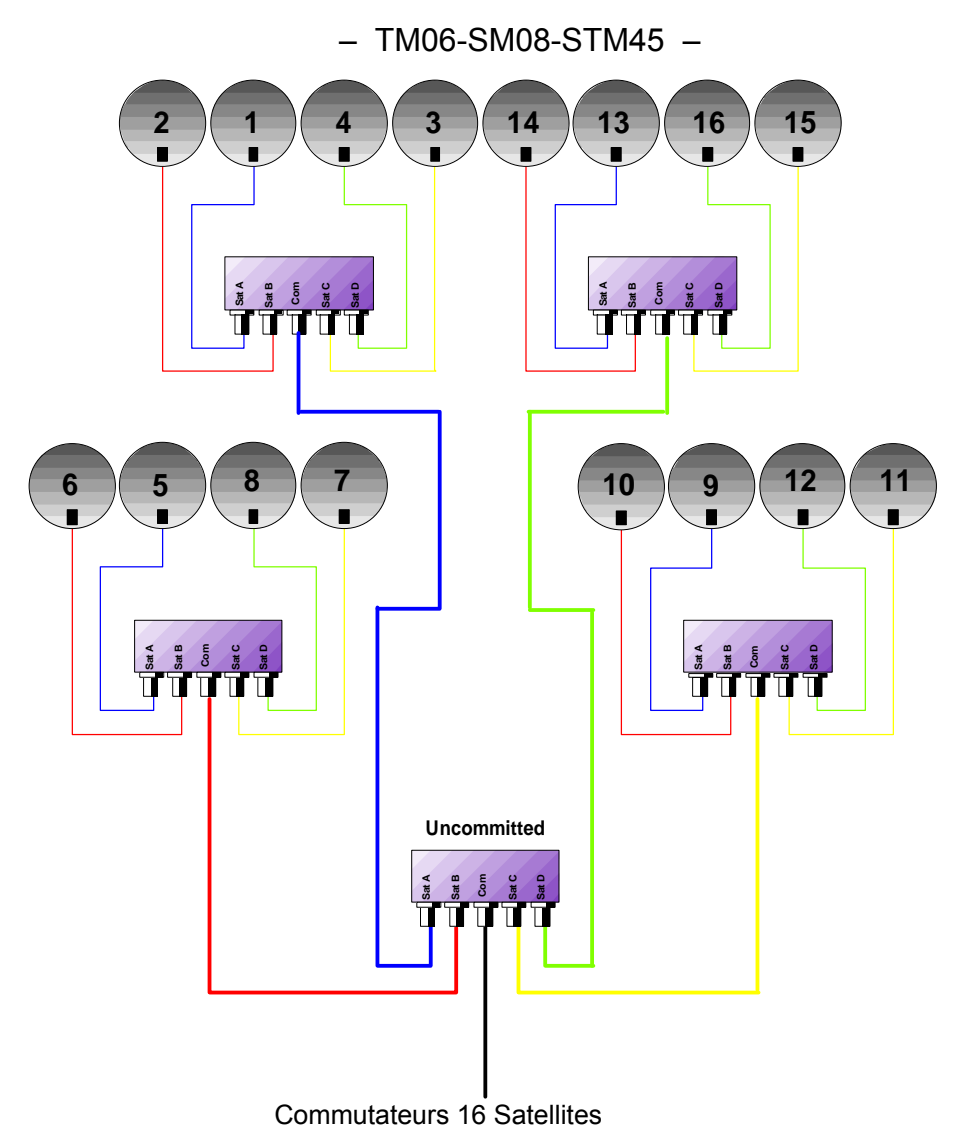

\* DiSEqC Committed + Uncommitted

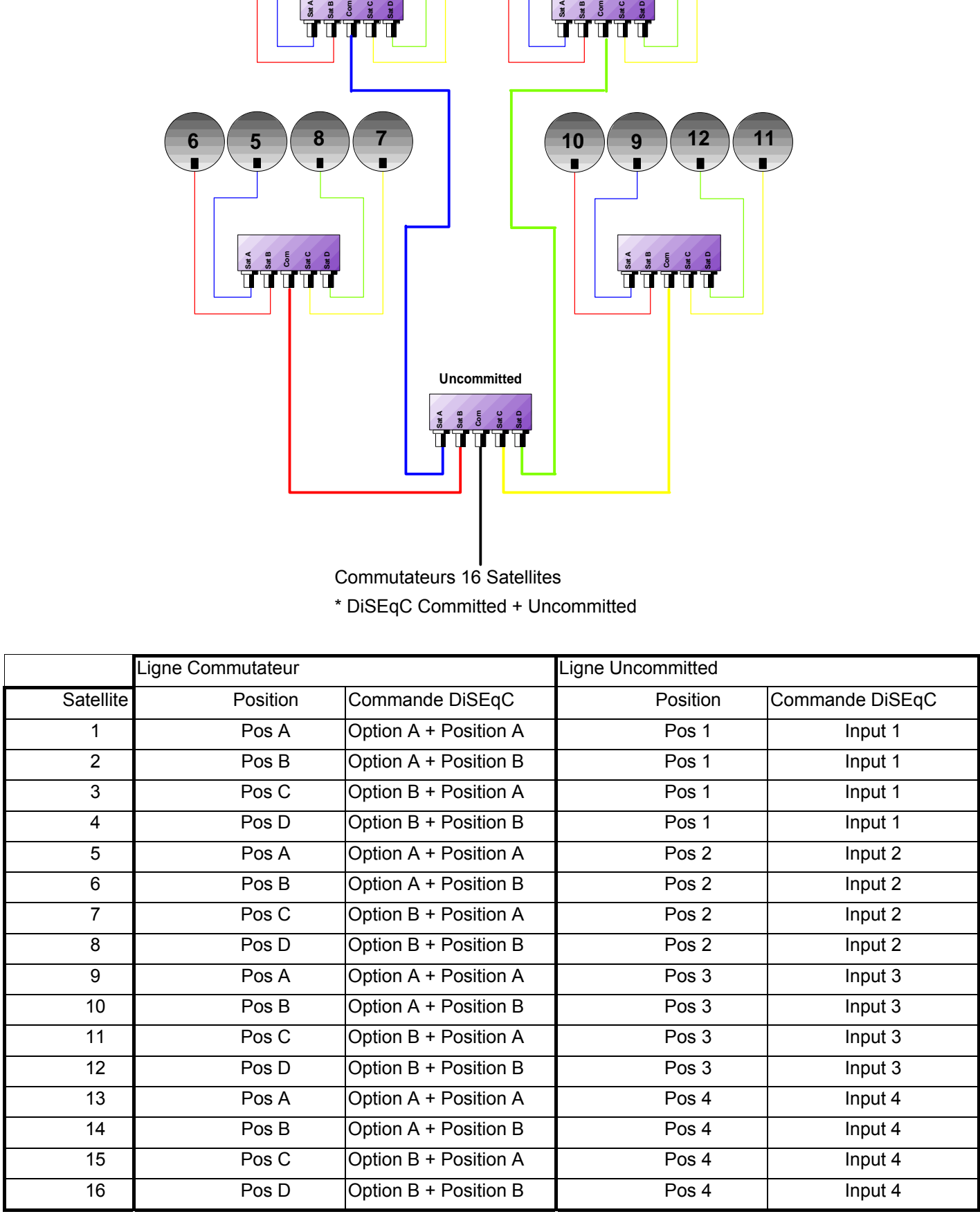

### **16.2.2 Positionneur**

L'appareil émet une commande DiSEqC provoquant la rotation d'une parabole motorisée

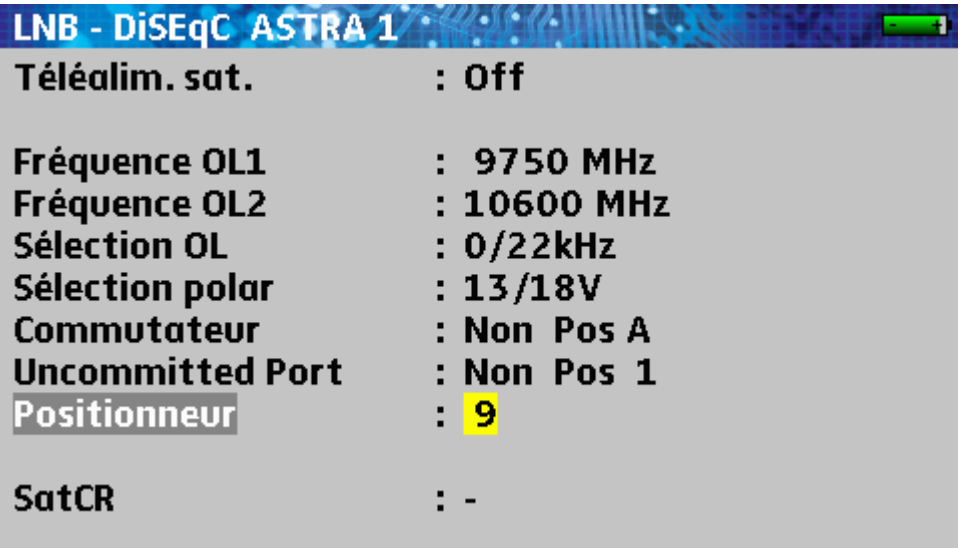

Position actuelle (de 1 à 127 positions pré chargées dans le positionneur) si affichage du signe moins – le positionneur est désactivé

Voir le chapitre Interface homme machine pour procéder à une modification.

### **16.2.3 Mode SatCR**

#### **Description :**

**SatCR** : Satellite Channel Router ou Single Cable Distribution

Distribution du signal satellite avec un seul câble coaxial en habitation individuelle vers 2, 4 ou 8 récepteurs différents.

Pour fournir à plusieurs récepteurs l'accès à tout le spectre et toutes les polarisations, il faut **un câble coaxial par récepteur** et une installation adéquate (LNB multiples, quattro, et multi-commutateurs).

Le mode SatCR est une extension du protocole DiSEqC qui permet de connecter plusieurs récepteurs sur un **seul câble coaxial**, quelque soit la Bande (H/L) et la Polarisation (H/V).

Une norme d'industrie européenne pour distribuer les signaux satellites sur un seul câble coaxial a été développée - **EN50494**.

#### **Fonctionnement :**

Chaque récepteur satellite utilise une bande de fréquences fixe (**Slot** ou **Port**) de largeur égale à celle d'un transpondeur (environ).

Le récepteur demande une fréquence de transpondeur particulière (fréquence Ku) via une commande DiSEqC.

Un équipement au niveau de la parabole (LNB ou switch SatCR) déplace le signal demandé au centre de la bande choisie (**Slot**). L'équipement mélangeur ajoute ensuite chacune des bandes utilisateur (**Slot**) sur une seule sortie (jusqu'à 8 bandes utilisateurs).

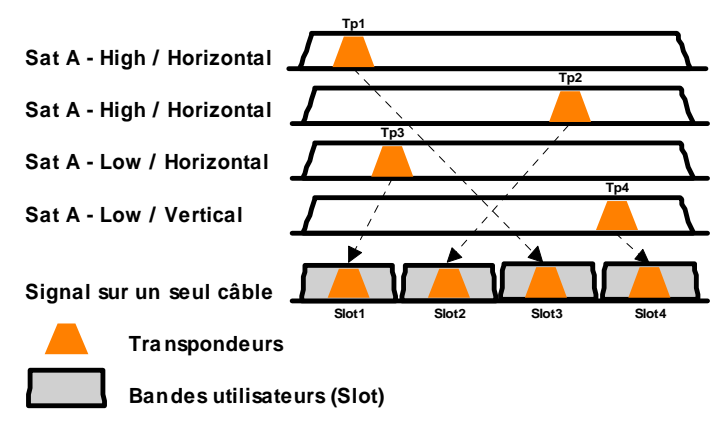

#### **Utilisation :**

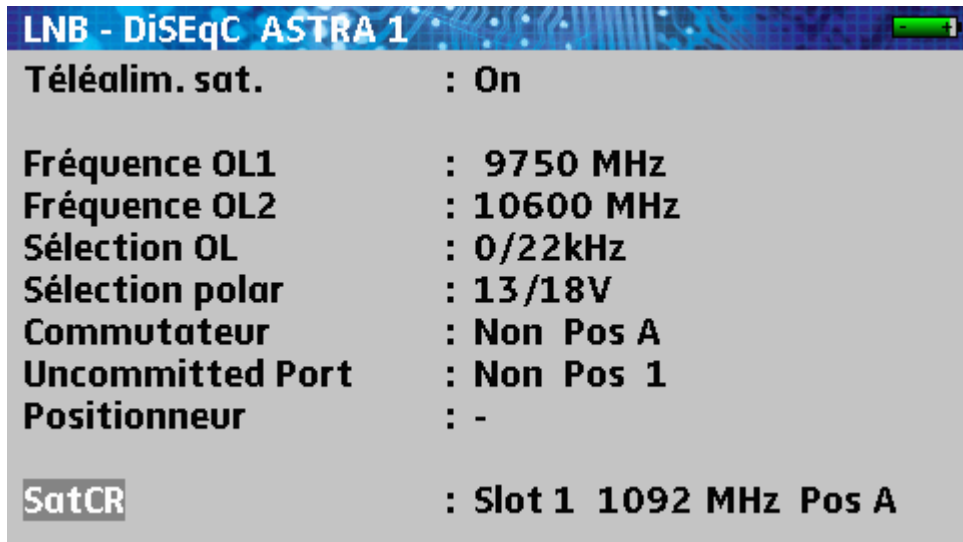

Ligne SatCR :

- Slot 1 : choix du slot SatCR, si affichage du signe moins le mode SatCR est désactivé
- 1180 MHz. : accès au réglage de la fréquence des slots
- Pos A : choix commutateur Pos A / Pos B

Voir le chapitre Interface homme machine pour procéder à une modification.

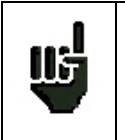

**Le mode SatCR est prioritaire sur tous les autres modes : sélection polarisation, sélection OL, commutateurs committed et uncommitted et positionneur.** 

### **16.2.3.1 Recherche automatique des fréquences de slot**

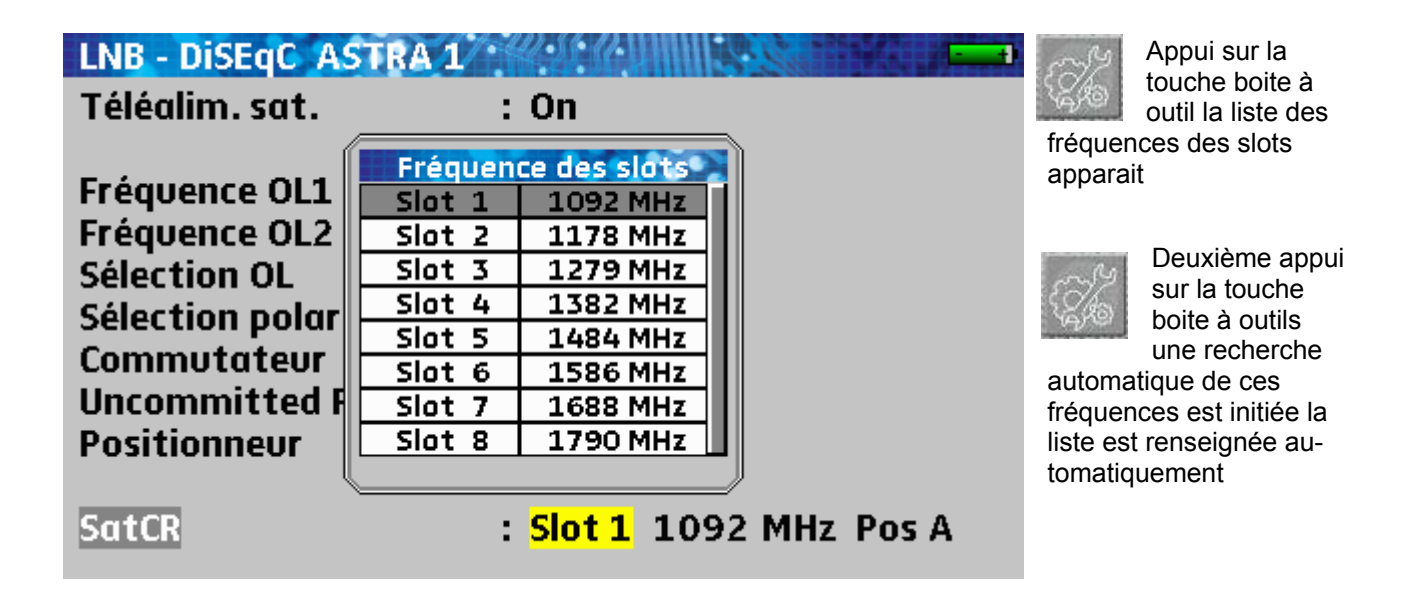

### **16.2.3.2 Influence du mode SatCR sur l'analyseur de spectre :**

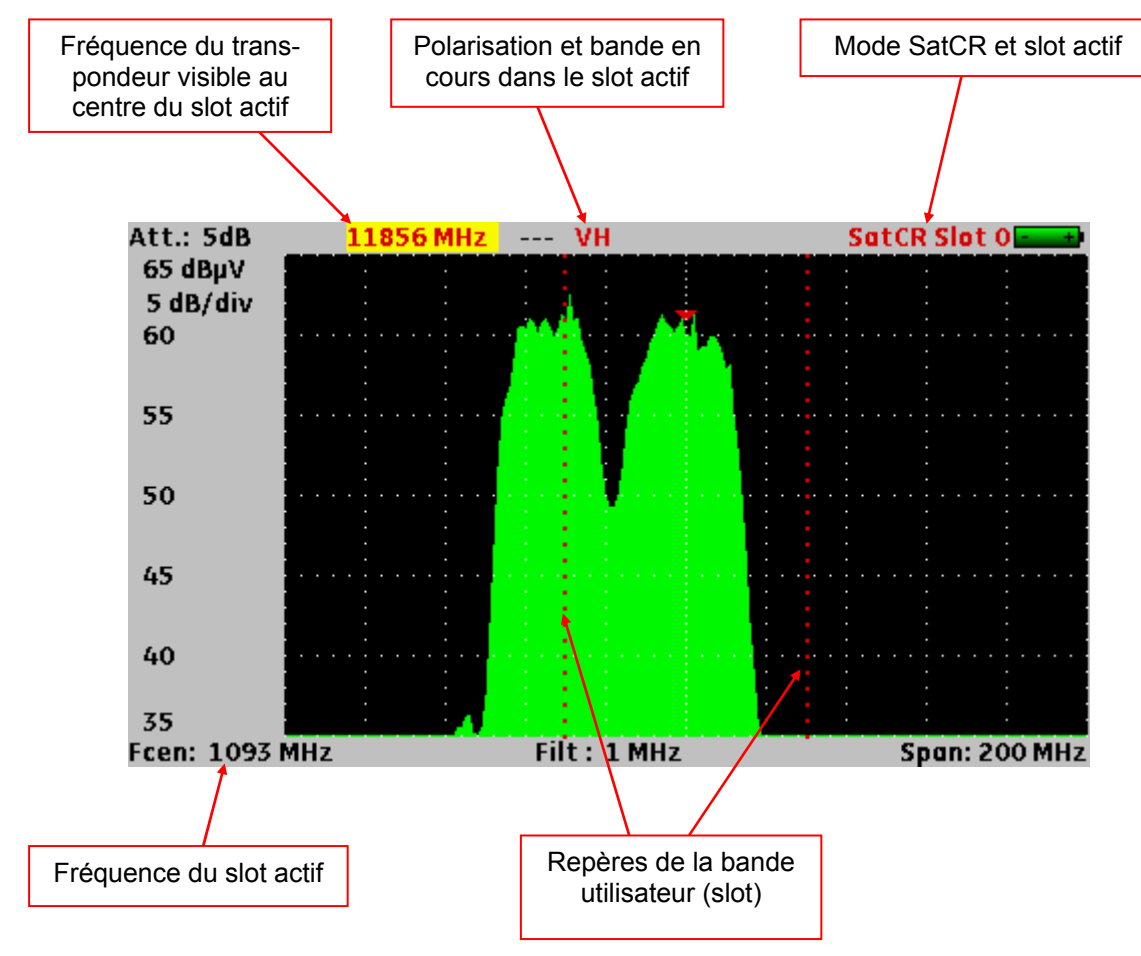
## **16.3 Bande terrestre + satellite (STM45)**

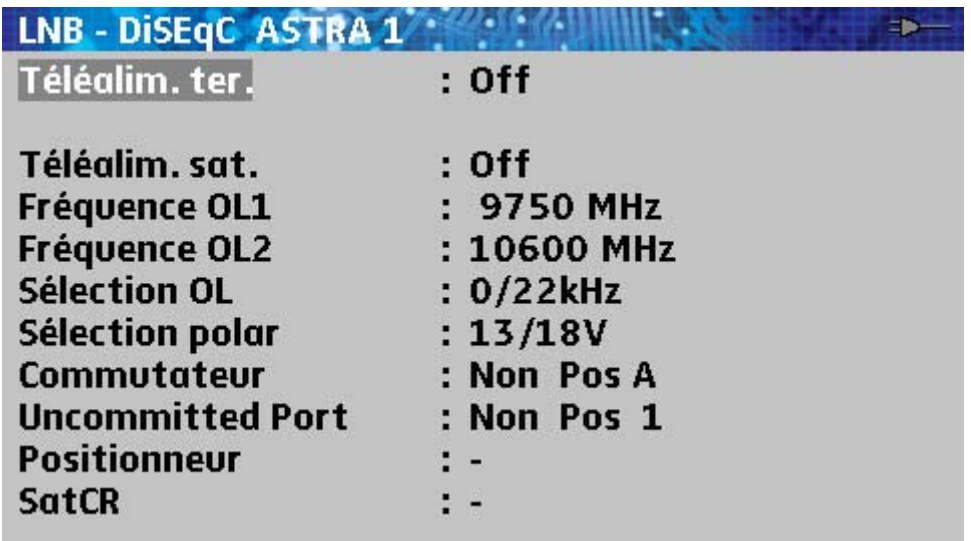

Le STM45 reprend toutes les fonctionnalités des chapitres 16.1 et 16.2.

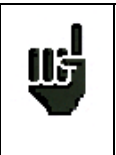

En plan de mesure mixte (terrestre+satellite), la télé alimentation satellite est prioritaire. (la télé alimentation terrestre est ignorée)

# **17 Configuration**

Des appuis successifs sur la touche boite à outils permettent d'accéder à la **CONFIGURATION** générale de l'appareil :

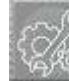

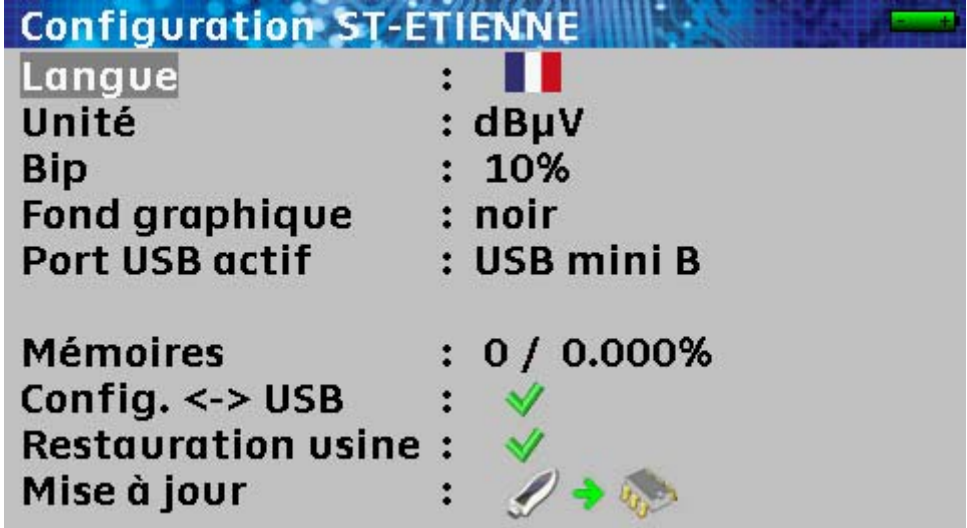

### **17.1 Langue**

Modification par la roue.

### **17.2 Unité de mesure**

Modification par la roue:

- **dBµV** : 0 dBµV correspond à 1 µV
- **dBmV** : 0 dBmV correspond à 1 mV
- **dBm** : 0 dBm correspond à 274 mV : 1 mW dans une impédance de 75 ohms.
- **V** : mesure en V, mV et µV suivant le niveau.

### **17.3 Intensité sonore du bip des touches et du pointage**

Modification par la roue.

### **17.4 Couleur de fond des pages graphiques**

Modification par la roue de la couleur de fond des graphiques **noir**, **blanc** ou **gris** (spectre, constellation…) Cette fonction permet d'économiser l'encre de l'imprimante lors de l'édition de rapports.

# **17.5 Port USB actif**

Modification par la roue

USB A : liaison avec une clé mémoire USB pour mise à jour, chargement de configuration ou sorties mémoires.

USB mini B : liaison avec un ordinateur à l'aide d'un câble adapté, l'appareil est reconnu comme une clé mémoire USB par l'ordinateur, aucun driver n'est nécessaire.

## **17.6 Mémoires**

Le nombre de fichiers mémorisés ainsi que leur occupation mémoire sont affichés

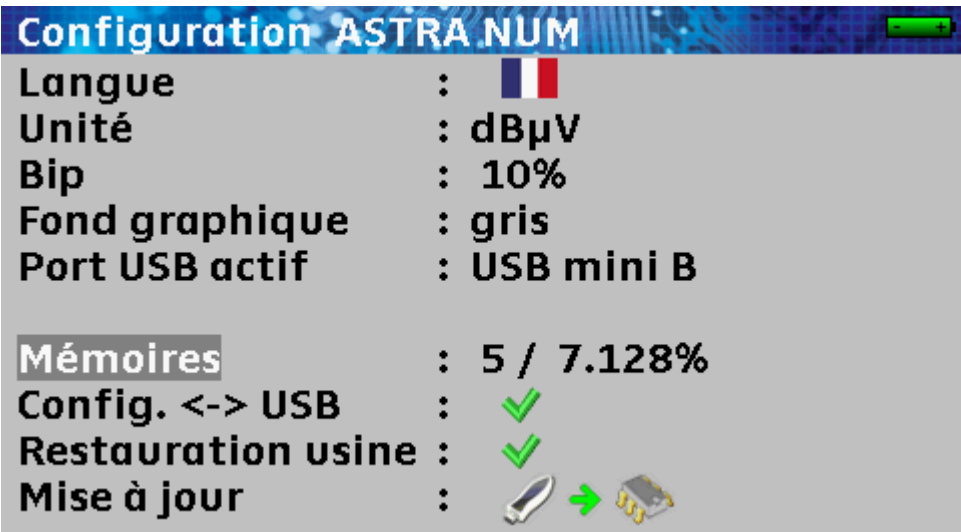

L'appui sur la touche VALIDATION déplie la liste des fichiers enregistrés précédemment.

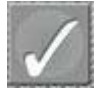

La première colonne contient le numéro d'ordre du fichier, la seconde le nom du fichier, la suivante la bande de mesure terrestre/câble ou SAT satellite et la dernière le type de fichier niveau, spectre, plan de mesures.

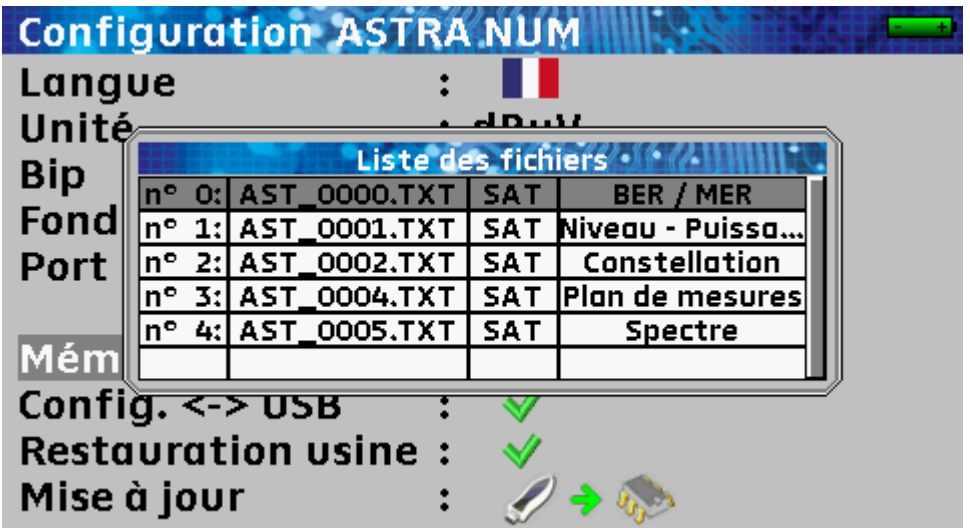

Après rotation de la roue pour pointer sur le fichier à exploiter, l'appui sur la touche VALIDATION provoque l'affichage d'une liste d'actions

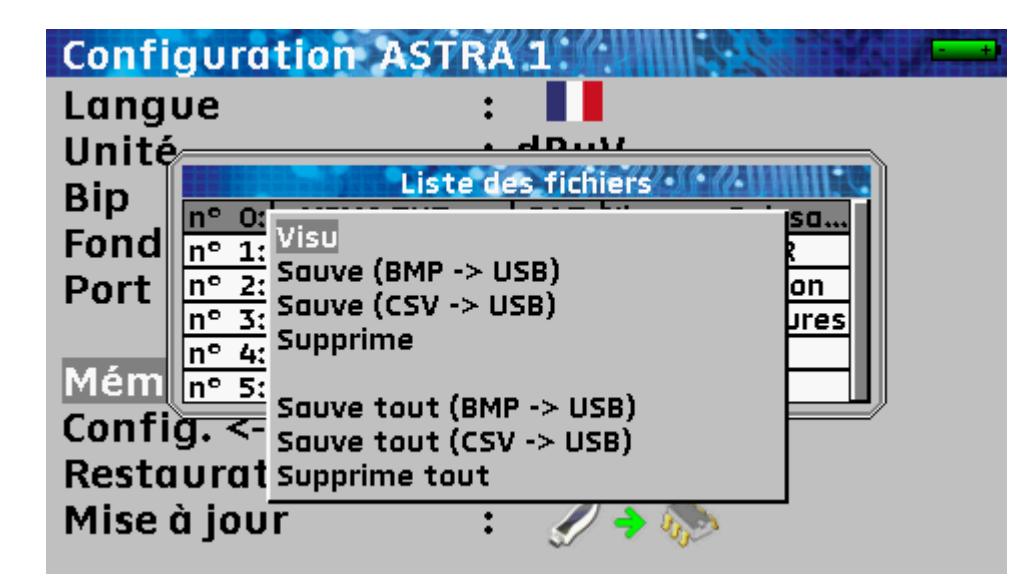

Visu : visualisation du contenu du fichier.

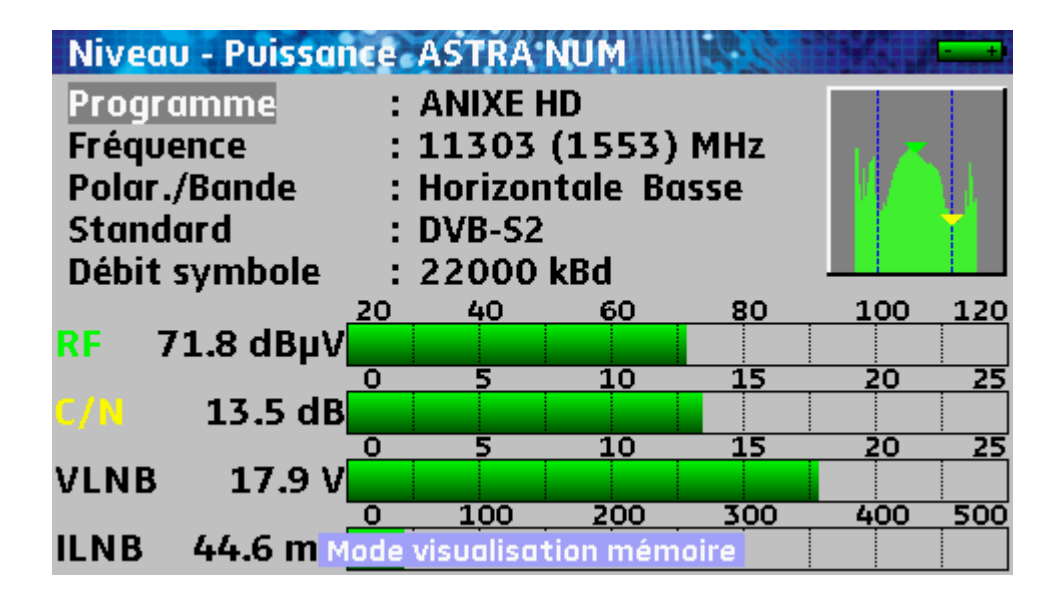

-> USB BMP : exportation du fichier vers la clé mémoire USB au format BMP (graphique non compressé) utile pour importer des graphiques dans un rapport.

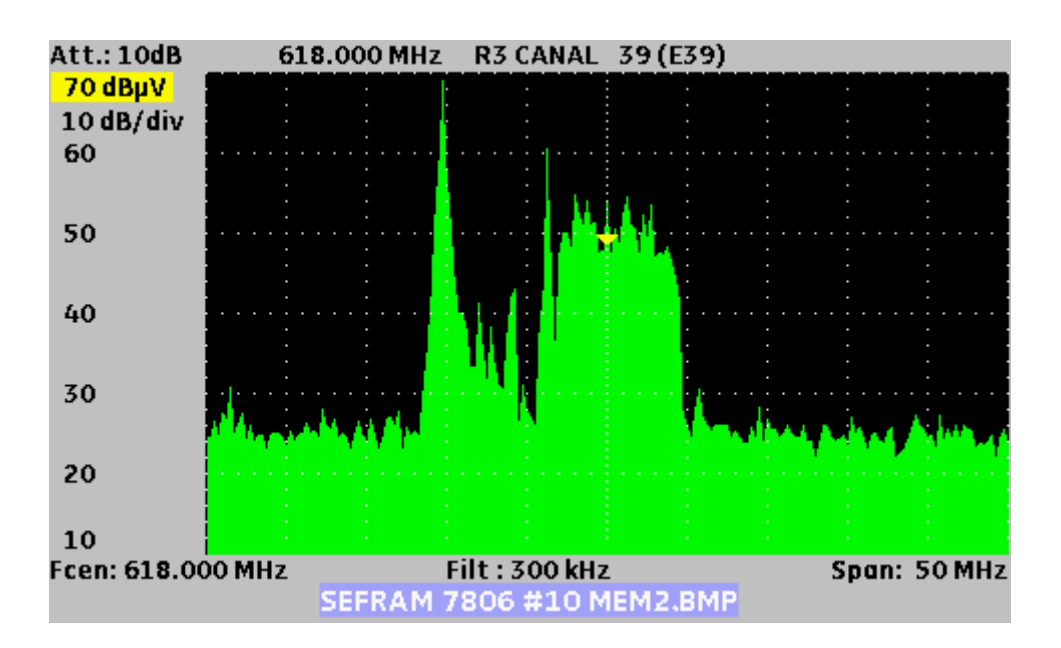

-> USB CSV : exportation du fichier vers la clé mémoire USB au format CSV (fichier texte en colonne séparée par des points virgule) utile pour analyser des valeurs dans un tableur.

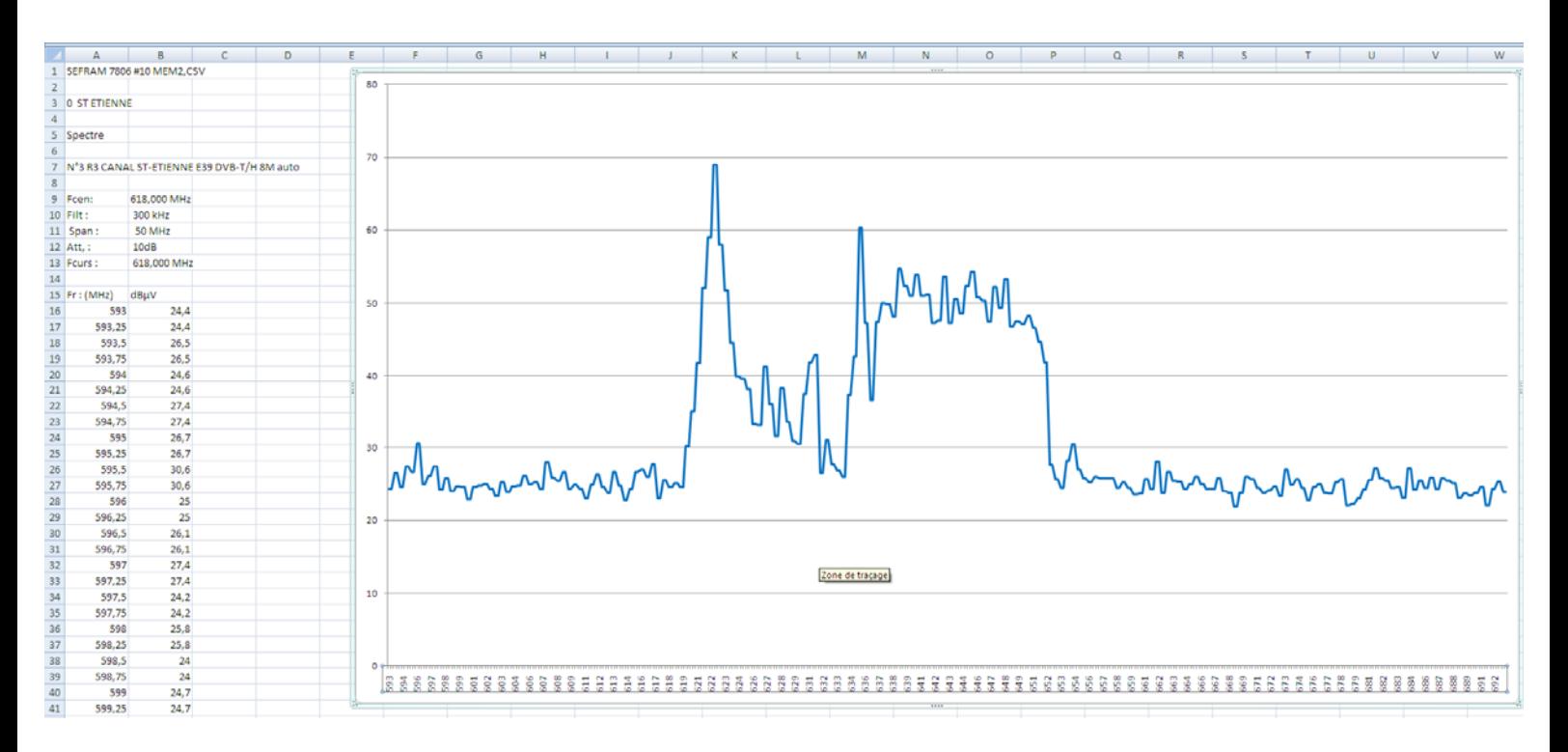

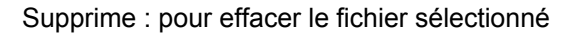

Sauve tout (BMP -> USB) enregistre tous les fichiers présents dans l'appareil en format BMP dans des dossiers séparés

- LEVEL pour les mesures de niveau
- MAP pour les plans de mesures
- SPECTRUM pour les mesures de spectre
- BER-MER pour les mesures de taux d'erreur
- CONST pour les constellations
- ECHO pour les échos.

Sauve tout (CSV -> USB) comme précédemment tous les fichiers sont enregistrés dans des dossiers mais cette fois en formant CSV.

Supprime tout : pour remettre à zéro la mémoire avec confirmation

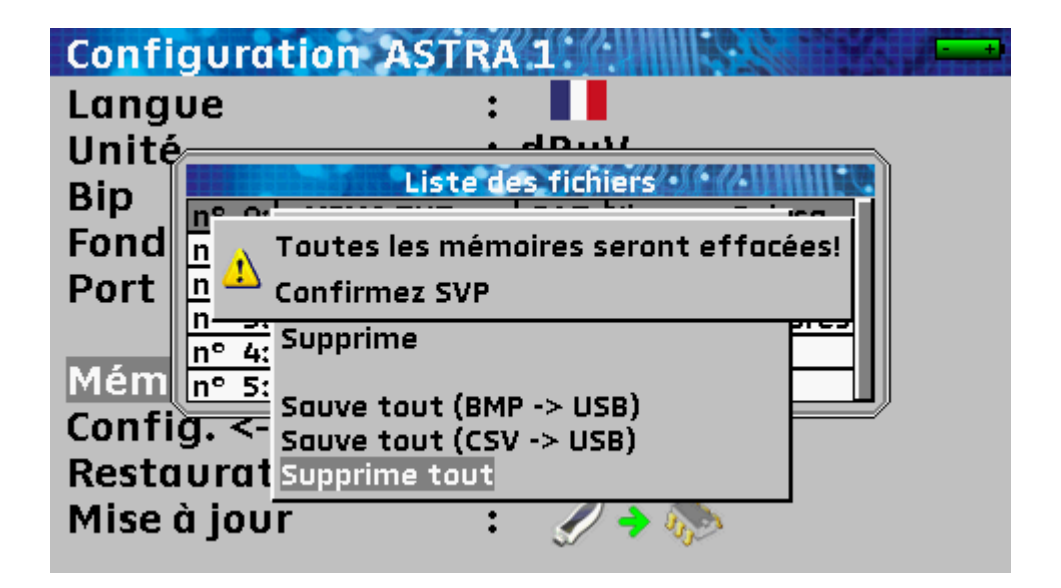

# **17.7 Configuration par clé USB**

Il est possible de mettre à jour tout ou partie de la configuration de l'appareil à l'aide d'un tableur et d'une clé mémoire USB.

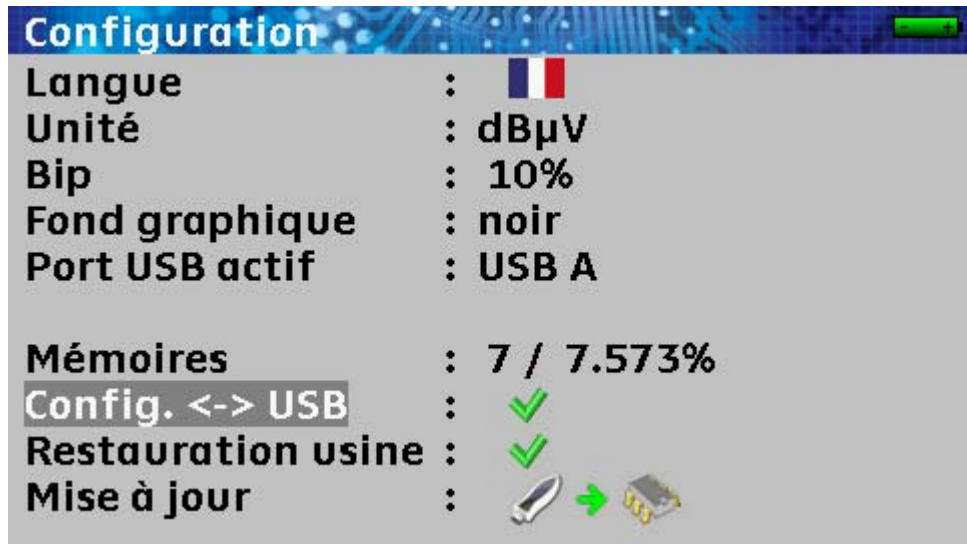

La configuration de l'appareil se compose de trois types de fichier différents.

• Un fichier satellite pour le pointage (voir Pointage)

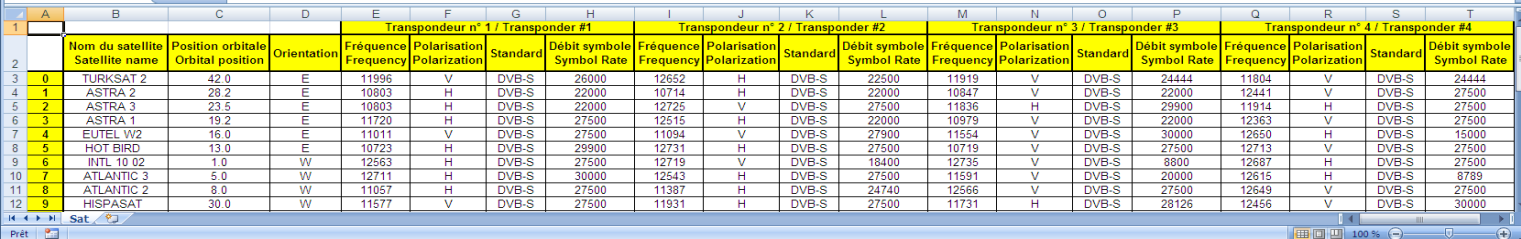

### • Un fichier programme de 1000 programmes (voir **Bibliothèque des programmes)**

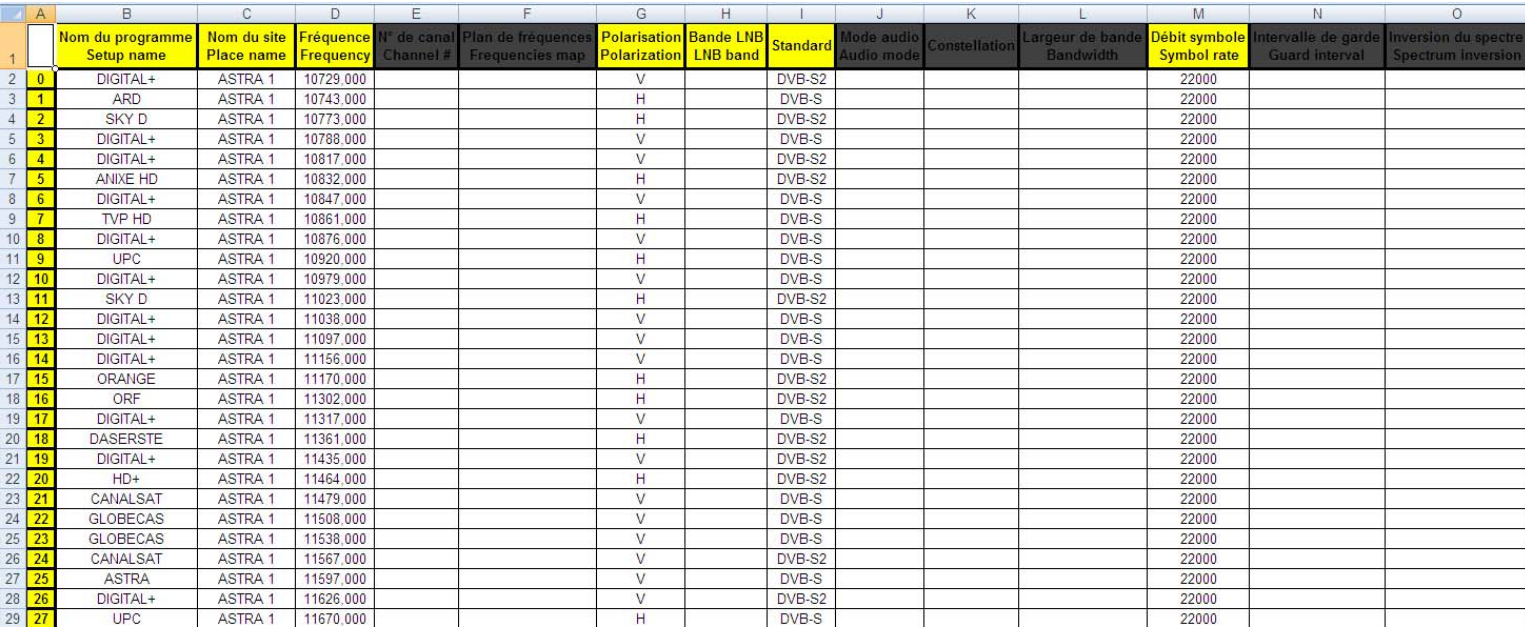

### • Vingt fichiers de listes de mesures de 50 lignes (voir Listes de mesures)

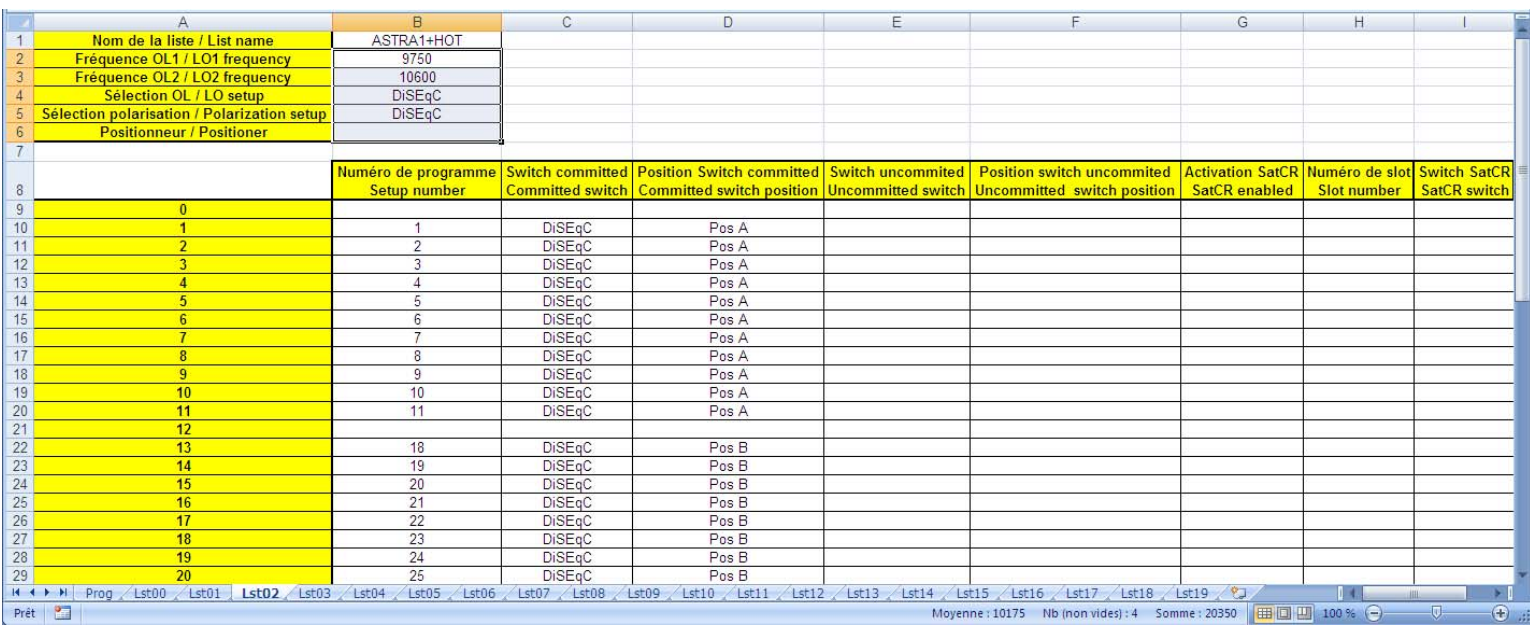

Ces fichiers correspondent aux onglets des fichiers Sat.xls (pour le pointage), TConf.xls (pour la bande Terrestre), SConf.xls (pour le Satellite) ces fichiers sont disponibles sur le site web de VISIOSAT http://www.Visiosat.com

L'appareil n'est pas directement compatible avec ces fichiers il est nécessaire de sauvegarder avant tout chaque onglet sous forme d'un fichier CSV (fichier texte en colonne séparée par des points virgule)

- Un fichier S**at.csv** pour le pointage
- Un fichier TP**rog.csv, CProg.csv ou SProg.csv** pour les programmes
- Des fichiers TL**st00.csv, TLst01.csv, TLst02.csv,**… pour chaque liste de mesures.

Une macro-commande CVS permet d'effectuer cette opération directement raccourci Ctrl + Maj + C.

Une autre macro-commande INI permet d'insérer à partir de la cellule sélectionnée, une liste de de programmes provenant de fichiers .ini disponibles sur le site web de VISIOSAT http://www.Visiosat.com

Ces fichiers doivent être copiés à la racine d'une clé mémoire USB La clé mémoire USB ensuite doit être connectée à l'appareil

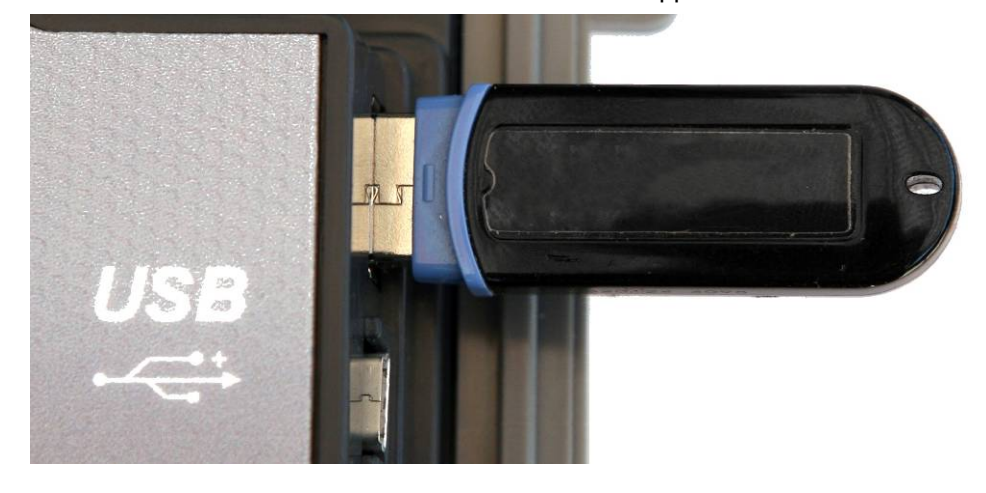

Pour terminer il suffit de valider le transfert touche VALIDATION ligne Config.<-> USB

Durant le transfert l'ancienne configuration de l'appareil sera sauvegardée dans un dossier Conf

- Un fichier S**at.csv** pour le pointage
- Un fichier TP**rog.csv** pour les programmes
- Vingt fichiers TL**st00.csv, TLst01.csv, TLst02.csv**…

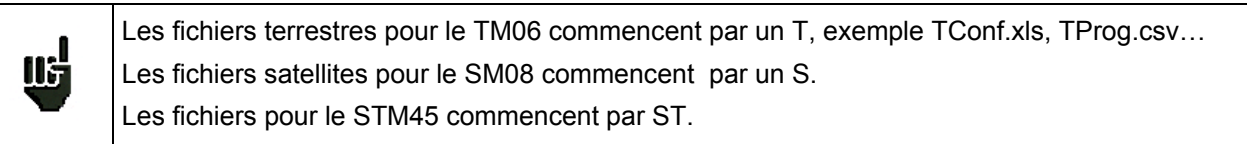

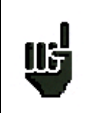

Si aucun fichier CSV n'est présent sur la clé mémoire USB, seule l'ancienne configuration de l'appareil sera sauvegardée.

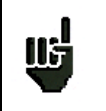

Il n'est pas nécessaire de copier tous les fichiers sur la clé mémoire USB. Par exemple, si seule la liste mémoire n°5 a changé il suffit de copier TLst05.csv.

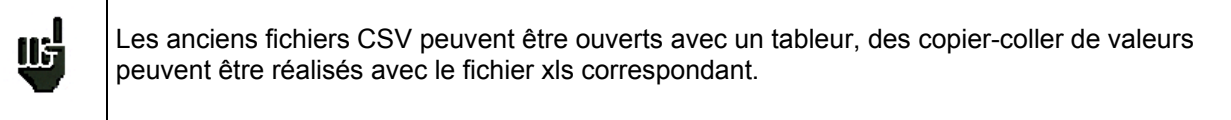

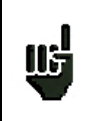

Les anciens fichiers CSV peuvent être déplacés du dossier Conf vers la racine de la clé mémoire USB pour transférer la configuration d'un appareil vers un autre.

# **17.8 Importation de fichiers ini**

II existe aussi une autre macro-commande INI qui permet d'insérer à partir de la cellule sélectionnée les données provenant d'un fichier ini, raccourci :Ctrl + Maj + I.

Quand la macro-commande est exécutée une fenêtre de l'explorateur Windows s'ouvre et permet de sélectionné le fichier à importer. Il suffit de cliquer sur le fichier désiré pour l'incorporer immédiatement dans la bibliothèque de programmes.

#### Qu'est-ce qu'un fichier de programmes « \*.INI » ?

Un fichier « \*.ini » contient les paramètres d'un site (terrestre ou satellite). Les données de ce fichier sont importables directement dans le fichier librairie des programmes.

#### Où trouver les fichiers « \*.INI » ?

- SM08-STM45 : Les fichiers d'importation de programmes des satellites recevables en Europe (en bande Ku) sont téléchargeables sur le site Internet http://fr.kingofsat.net/, dans le dossier « Annuaires des satellites » (http://fr.kingofsat.net/satellites.php). Ces fichiers sont mis à jour régulièrement : il est donc conseillé de visiter périodiquement ce site pour avoir l'information la plus récente.

### – TM06-SM08-STM45 –

#### Comment faire ?

Cliquer sur le lien suivant http://fr.kingofsat.net/satellites.php pour accéder au site Internet.

#### Pour une meilleure précision des fréquences, il est conseillé de cocher cette case

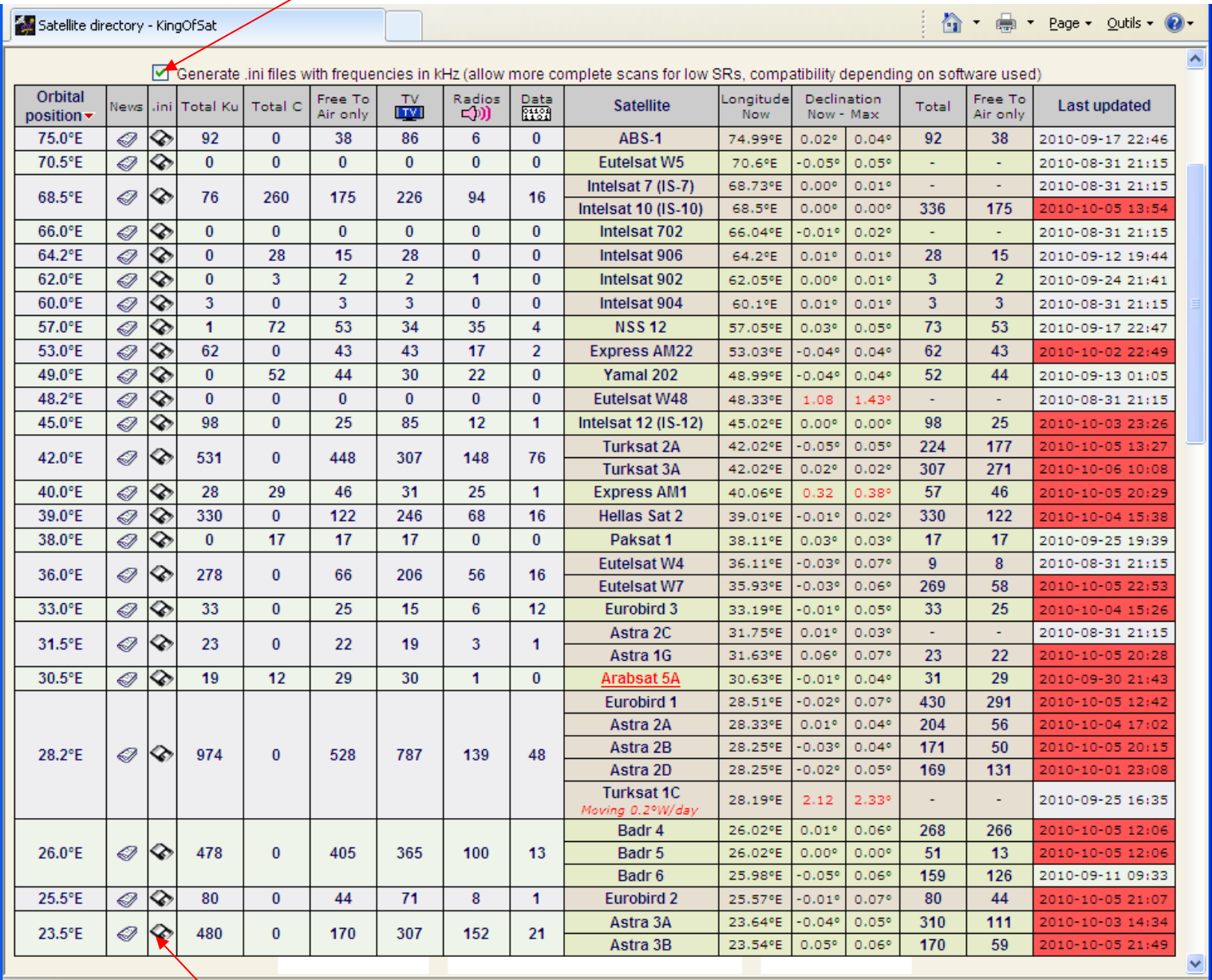

http://en.kingofsat.net/sat-arabsat5a.php

 $\mathbb{R}$ 

Par exemple, pour télécharger le fichier « \*.ini » du satellite Astra 23,5°E, cliquer ici.

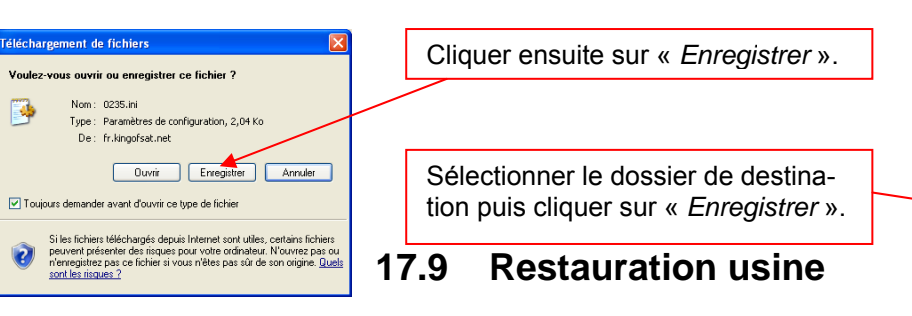

 $\left|\left|\right|$   $\left|\right|$   $\left|\left|\right|$   $\left|\right|$   $\left|\left|\right|$   $\left|\right|$   $\left|\right|$   $\left|\left|\right|$   $\left|\right|$   $\left|\right|$   $\left|\left|\right|$   $\left|\right|$   $\left|\right|$   $\left|\right|$   $\left|\left|\right|$   $\left|\right|$   $\left|\right|$   $\left|\left|\right|$   $\left|\right|$   $\left|\right|$   $\left|\left|\right|$   $\left|\right|$   $\left|\left|\right|$   $\left|\right|$   $\left|\left|\right|$ 

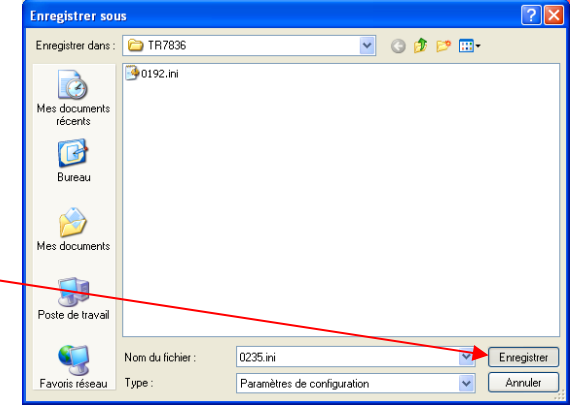

### – TM06-SM08-STM45 –

Initialisation complète de l'appareil en configuration USINE avec confirmation

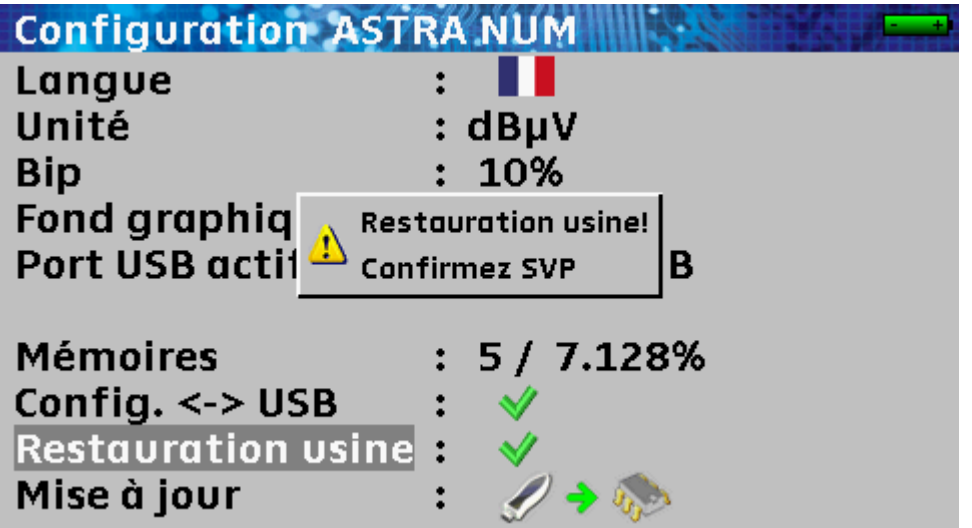

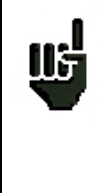

La restauration usine entraine la perte: -de la bibliothèque de programmes. -des listes de mesures.

# **17.10 Mise à jour**

Mise à jour du logiciel de l'appareil par clé mémoire USB. Voir le paragraphe Mise à jour du logiciel pour plus de précisions.

# **18 Messages affichés**

L'appareil peut afficher des messages en cours de fonctionnement.

### **18.1 Messages de mise en garde**

 $\overline{\phantom{a}}$ 

 $\overline{\phantom{a}}$ 

---

 $\overline{\phantom{a}}$ 

 $\overline{a}$ 

 $\overline{\phantom{a}}$ 

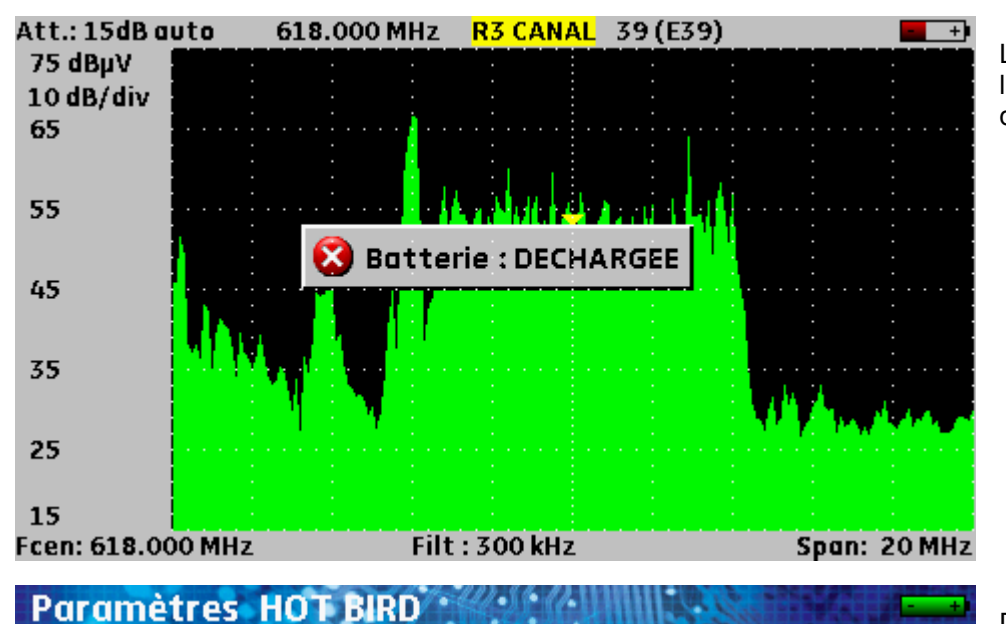

La batterie est déchargée : l'appareil va s'éteindre dans quelques minutes.

Liste n° s) : 4 HOT BIRD 'n fréquence configuration nom site <u>. . .</u> Modification liste 93  $\overline{94}$ Programme Λ **Confirmez SVP** 95 Commutateur 96 **Uncommitted Port** : Non Pos 1 97 **SatCR** 98 **Supprime** 99 Supprime tout ł  $\overline{a}$ 

 $\overline{a}$ 

 $\overline{\phantom{a}}$ 

Demande de confirmation d'une action importante.

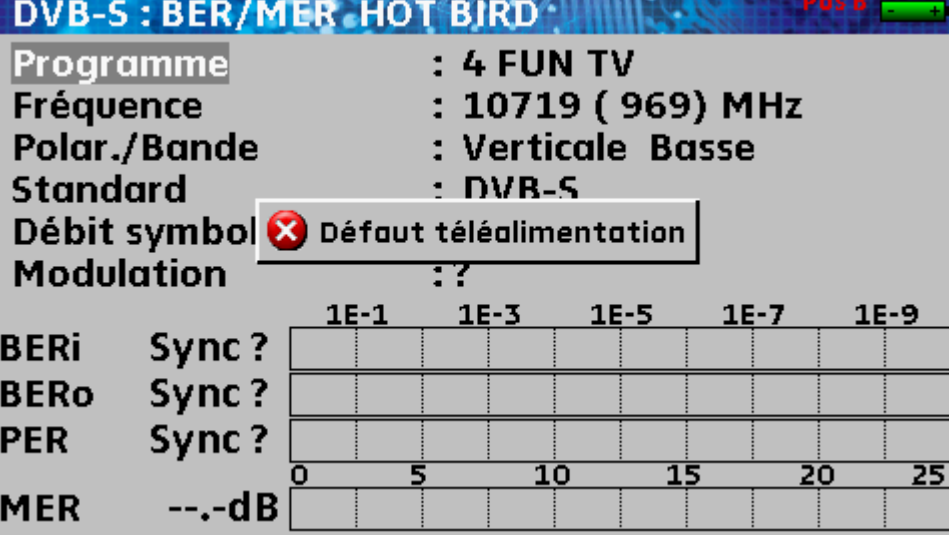

Défaut de la télé alimentation : présence d'une tension sur le câble ou dépassement du courant max.

---

 $\overline{\phantom{a}}$ 

## **18.2 Messages d'impossibilité**

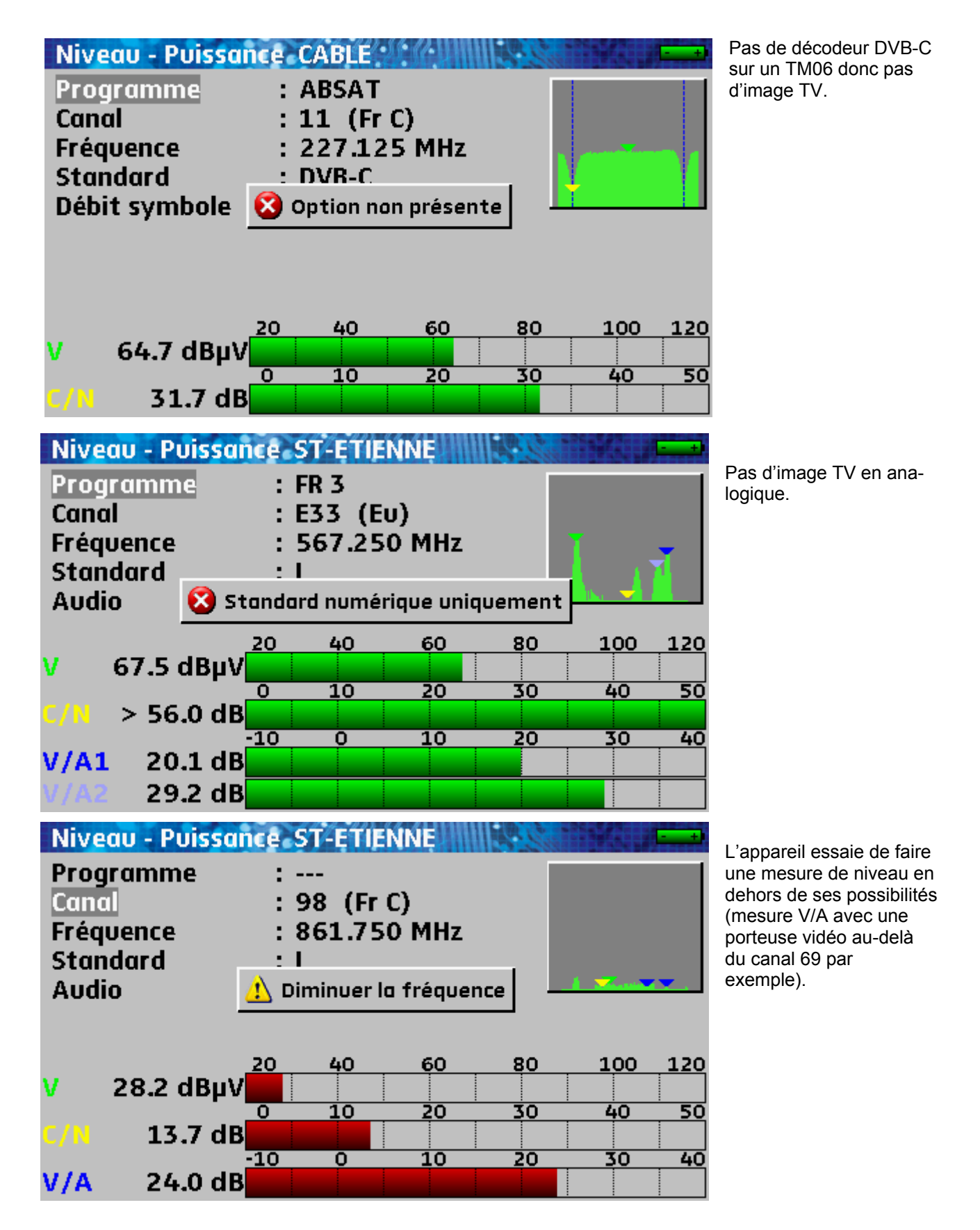

### **18.3 Messages d'erreurs**

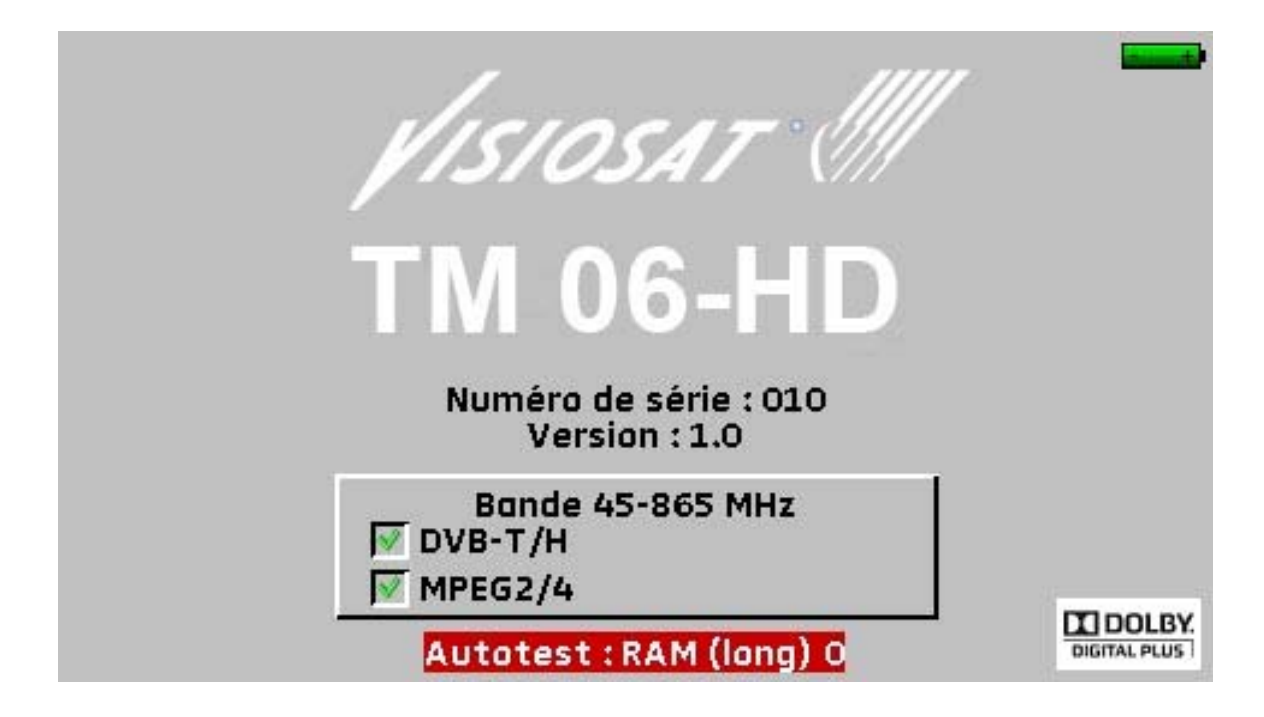

Message en bas de l'écran.

Peut apparaître une fois après une mise à jour du logiciel sinon

### **Contactez le support technique de VISIOSAT :**

Tél. +33(0)5 65 35 82 20

E-mail : visiosat@visiosat.com

# **19 Maintenance**

Afin de satisfaire aux exigences d'utilisation et de préserver l'ensemble de ses caractéristiques, cet appareil nécessite un minimum d'entretien.

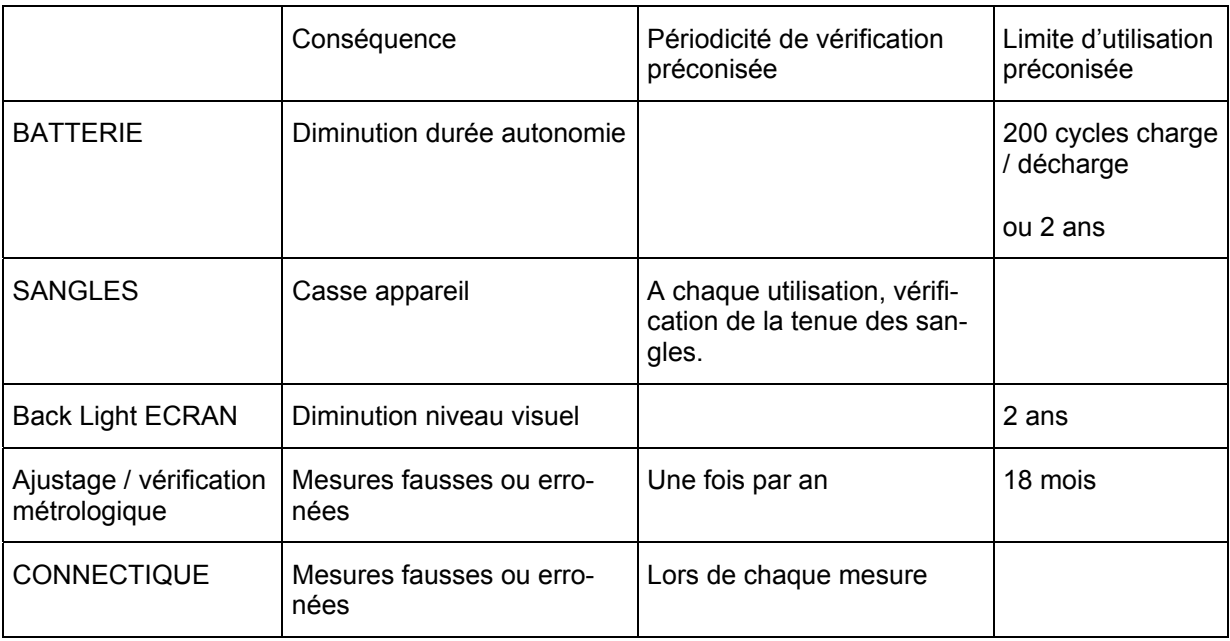

Ces préconisations constructeurs n'engagent en rien la responsabilité de VISIOSAT I.S. Elles permettent d'assurer la meilleure utilisation possible des caractéristiques du produit et sa préservation.

### *Entretien de routine :*

Le travail de maintenance se limite au nettoyage extérieur de l'appareil. Toute autre opération requiert un personnel qualifié.

Débrancher l'appareil avant toute intervention.

Ne pas laisser couler de l'eau dans l'appareil afin d'éviter tout risque de décharge électrique.

Nettoyer périodiquement l'appareil en suivant ces consignes :

- utiliser de l'eau savonneuse pour le nettoyage.
- proscrire tout produit à base d'essence, de benzine, d'alcool qui attaquerait les sérigraphies
- essuyer avec un chiffon doux non pelucheux.
- utiliser un produit antistatique sans solvant pour nettoyer l'écran.

#### Pour le boitier :

- Nettoyage au chiffon propre sans eau.
- Solvants interdits.

## **INFORMATION ECRAN LCD COULEUR A MATRICE ACTIVE**

Votre Mesureur de Champ VISIOSAT est équipé d'un écran LCD couleur à matrice active.

Cet écran fait l'objet d'un approvisionnement chez des fabricants réputés. Dans les conditions techniques actuelles de fabrication ces fabricants ne sont pas en mesure d'assurer 100% de bon fonctionnement des pixels dans la zone d'affichage. Ils spécifient un nombre de pixels défectueux sur la surface de l'écran.

Le service qualité VISIOSAT a conditionné le montage de l'affichage de votre instrument au respect des conditions d'acceptation des fabricants.

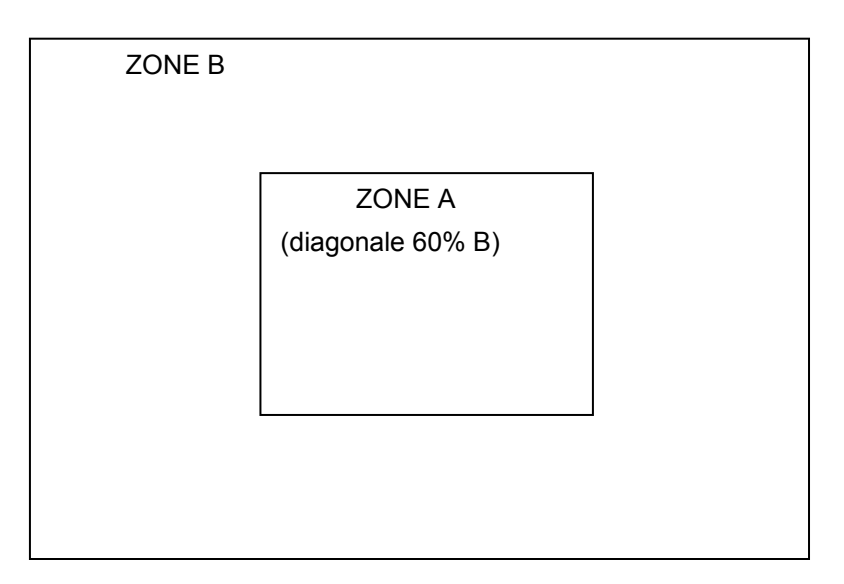

#### Critères d'acceptation

Zone A (zone centrale) : moins de 5 pixels défectueux au total et moins de 3 pixels contigus.

Zone B (surface totale de l'écran) : moins de 9 pixels défectueux sur toute la surface de l'écran, avec les conditions de la zone A respectées.

On entend par pixels défectueux un point de l'écran qui reste éteint ou qui s'allume d'une couleur différente de celle attendue.

La garantie contractuelle n'est applicable sur le mesureur de champ en votre possession que si les critères définis ci-dessus ne sont pas atteints. Aussi bien lors de la livraison que pendant la période de garantie.

# **20 Spécifications techniques**

# **20.1 Caractéristiques techniques communes**

#### **Fréquence:**

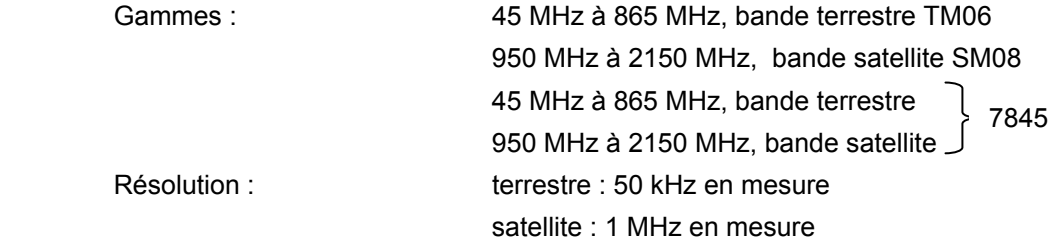

**Mesure de niveau :** 

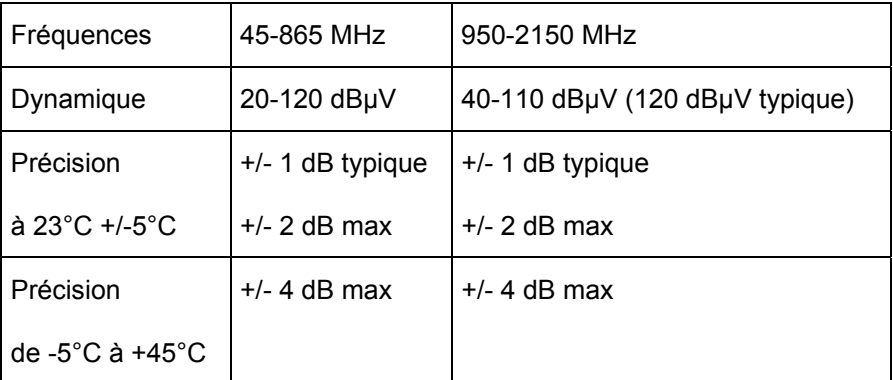

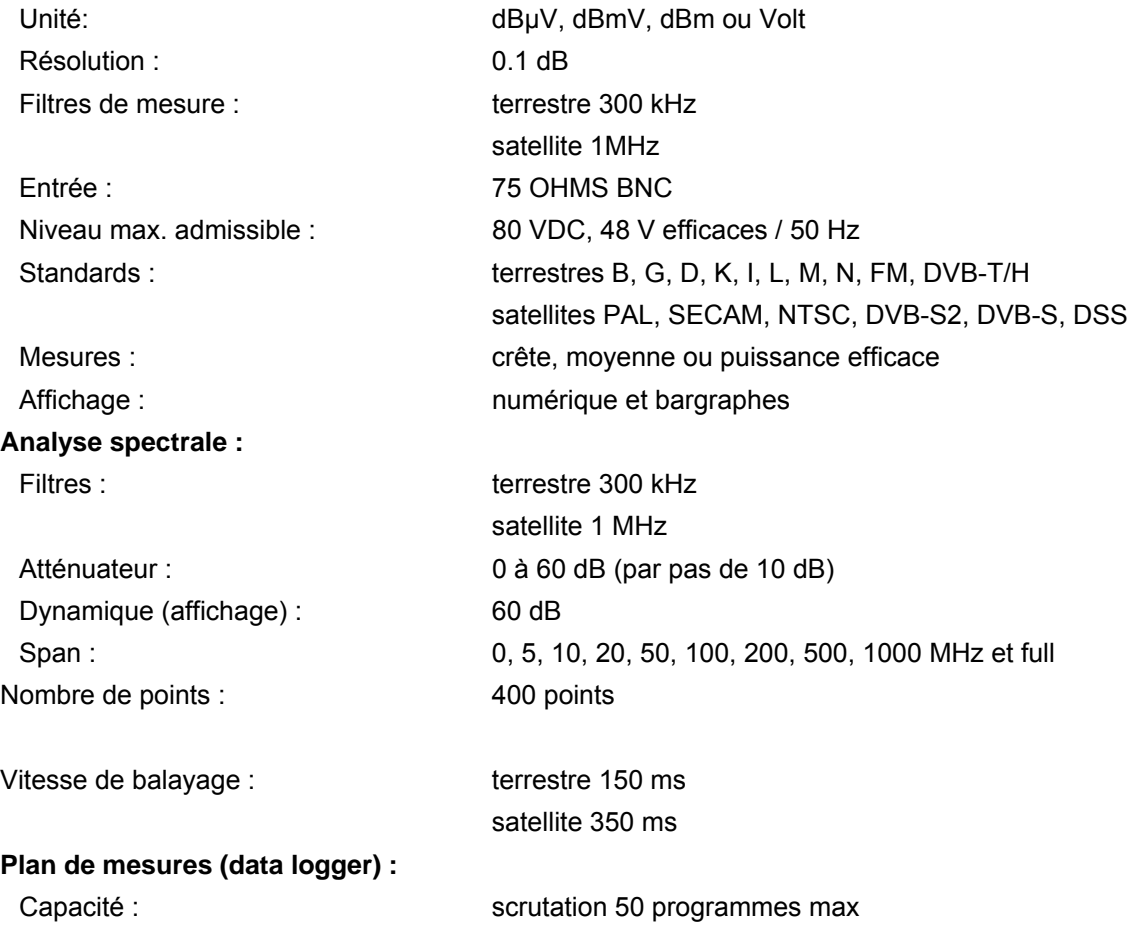

#### – TM06-SM08-STM45 –

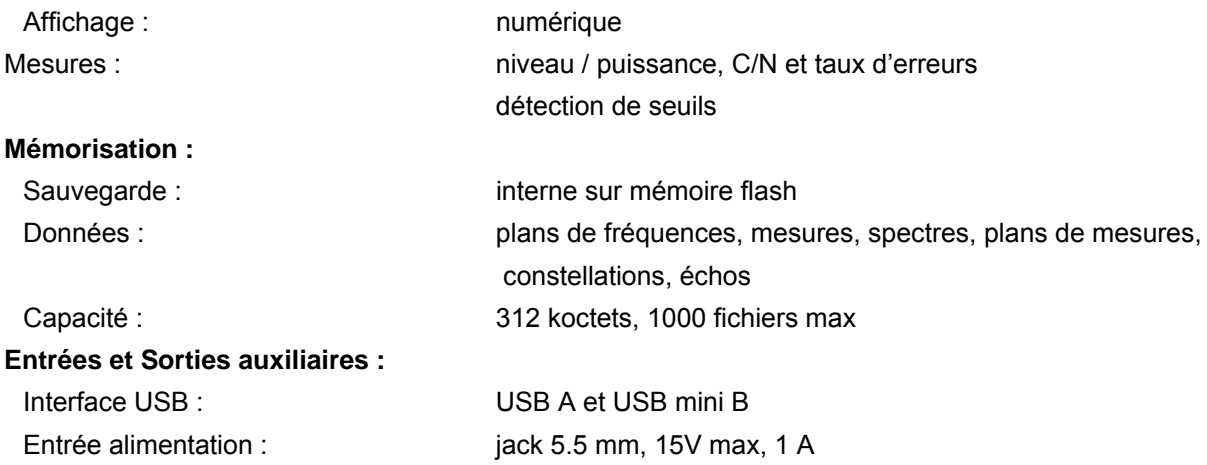

# **20.2 DVB-S, DSS (SM08-STM45)**

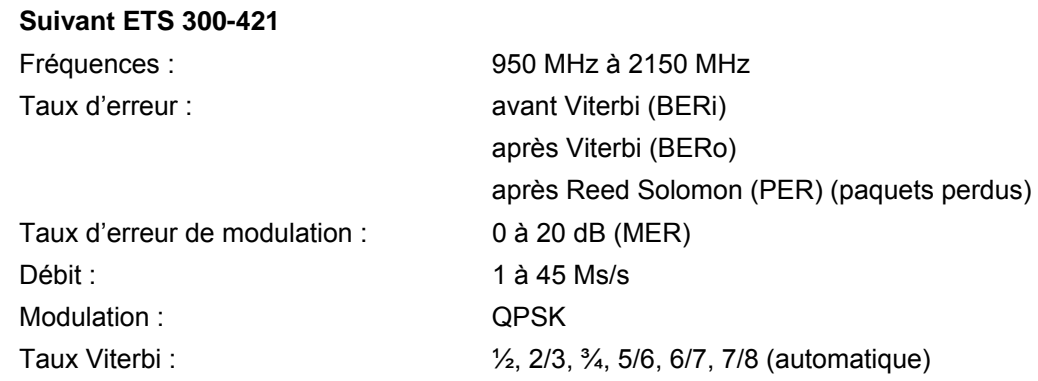

Affichage graphique de constellation.

## **20.3 DVB-S2 (SM08-STM45)**

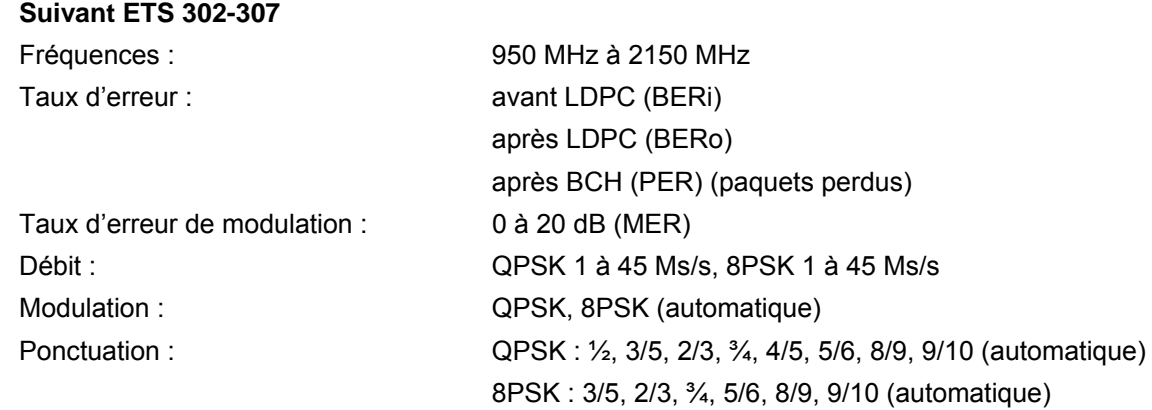

Affichage graphique de constellation.

# **20.4 DVB-T/H (TM06-STM45)**

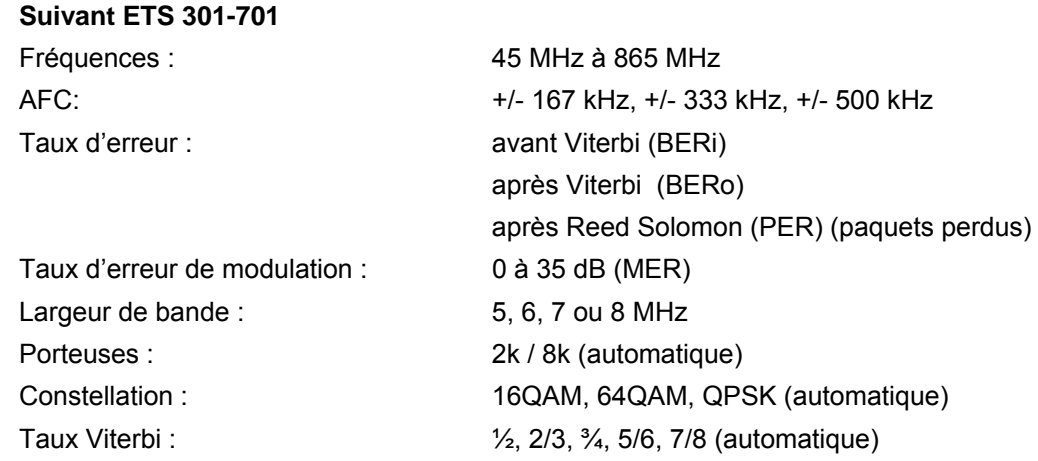

Affichage graphique de constellation. Affichage graphique des échos.

# **20.5 Démodulation image et son**

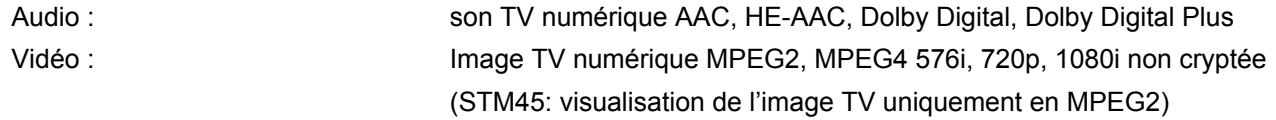

# **20.6 Télé alimentation**

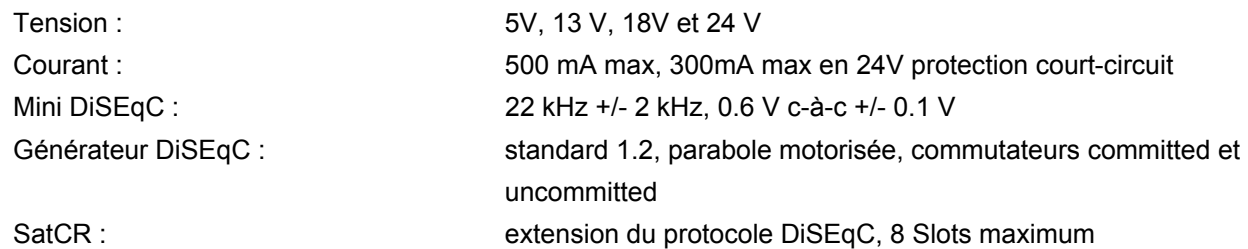

# **20.7 Alimentation - batterie**

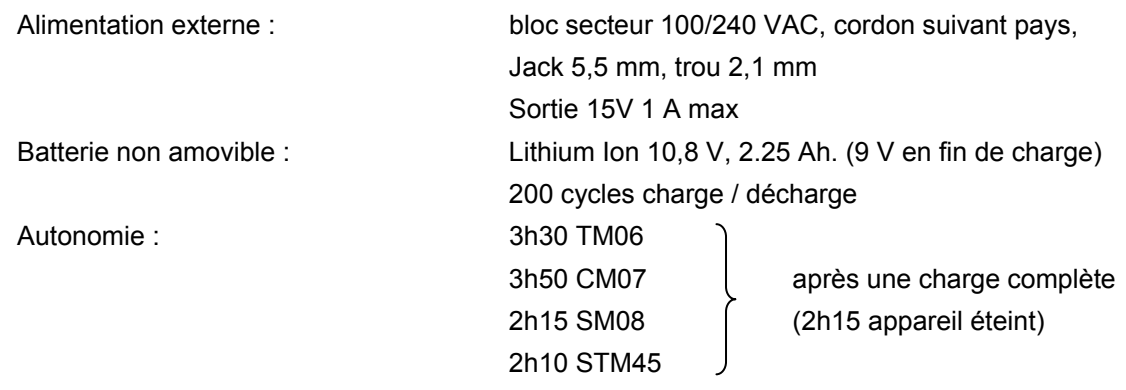

SM08, STM45, avec télé-alimentation en service (visualisation TV).

## **20.8 Environnement**

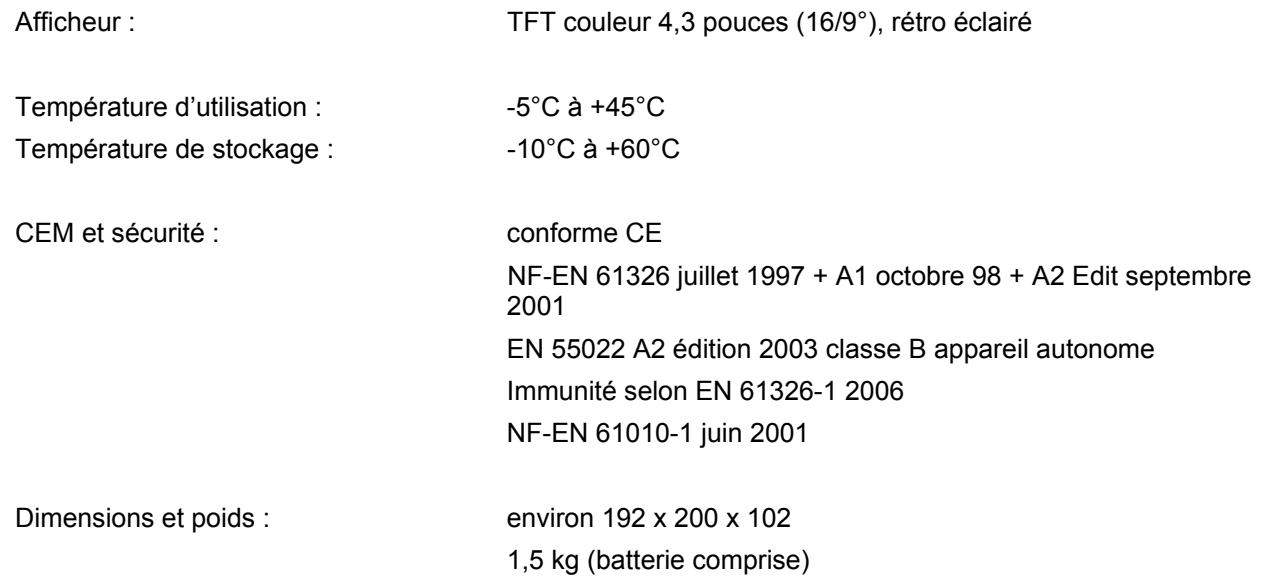

### **20.9 Accessoires**

Livré avec : une batterie, un adaptateur secteur, un adaptateur F/F, un adaptateur F/BNC et une notice d'utilisation sur CDROM.

Accessoires en option :

- alimentation allume-cigare : réf 978361000
- adaptateur F/F : réf .213200014
- adaptateur F/BNC : réf .213200015
- câble USB type A vers mini B : réf .978551100

**Contactez votre distributeur.** 

## **20.10 Correspondance V, dBµV, dBmV et dBm**

Le dBµV (dBmV) est un rapport logarithmique entre une tension donnée U<sub>d</sub> et une tension de référence U<sub>r</sub>. La tension de référence est Ur = 1 µV (1 mV) **N** = 20 log (U<sub>d</sub>/U<sub>r</sub>)

Le dBm est un rapport logarithmique entre une puissance donnée  $P_{d}$  et une puissance de référence  $P_{r}$ . La puissance de référence est Pr = 1 mW dans 75 ohms.

$$
N = 10 \log (P_d / P_r)
$$
 avec Pd = Ud<sup>2</sup>/75

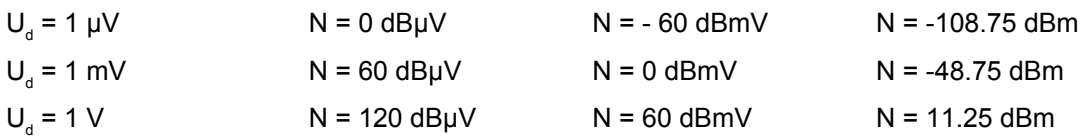

# **20.11 Valeurs à mesurer**

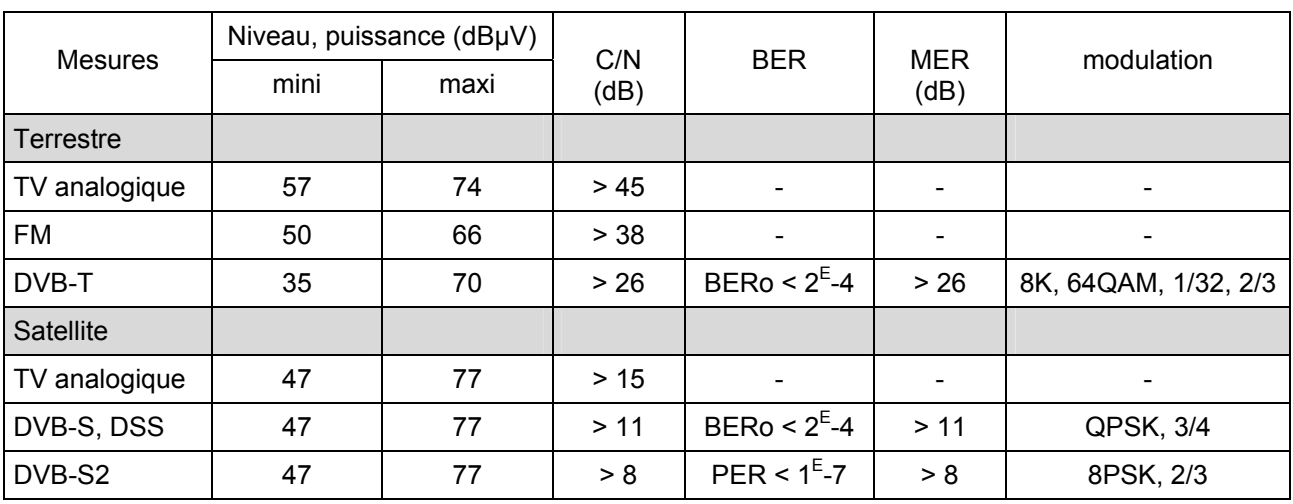

Valeurs minimum et maximum pour une bonne qualité du signal.

# **21 Lexique**

**ANALYSE SPECTRALE :** Méthode utilisée pour mettre en évidence les caractéristiques du signal. L'intérêt de cette analyse est donc de visualiser les perturbateurs ainsi que la forme du signal. L'analyse spectrale met en évidence la caractéristique fréquence amplitude.

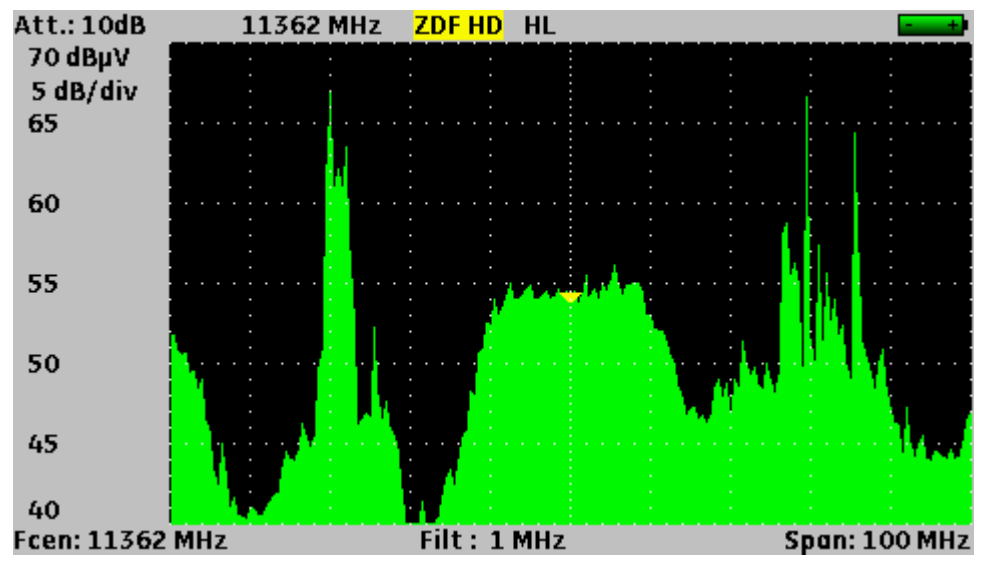

**BANDE DE FREQUENCE :** Portion continue du spectre hertzien ayant fait l'objet d'une affectation particulière (télécommunications, télévision, sécurité intérieure...)

Exemple : bande UHF  $\rightarrow$  470 à 860 MHz

### **BCH** : Bose Chauhuri Houquenohem

Algorithme utilisé pour la correction d'erreurs en transmissions numériques satellite DVB-S2.

### **BER** : Bit Error Rate

Calcul du nombre de bits erronés par rapport au nombre de bits transmis. Le BER traduit la dégradation des informations numériques transmises.

Bouquet : Ensemble de chaînes numériques diffusées et commercialisées par un même opérateur (TPS, Canal Satellite…).

**CANAL :** Attribution d'un numéro à une fréquence dans laquelle est transmis le signal audio vidéo. Les canaux TV sont numérotés. Propre à chaque Pays.

Exemple : de 21 à 69 pour la bande UHF

canal 21 = fréquence 471,25 MHz

### **CELL ID:** Identifiant de cellule

Identification de l'émetteur DVB-T sur 4 chiffres en hexadécimal soit 65536 possibilités.

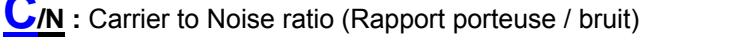

Un bon rapport C/N contribue à la qualité de l'image sur l'écran du téléviseur. Rapport donné en dB.

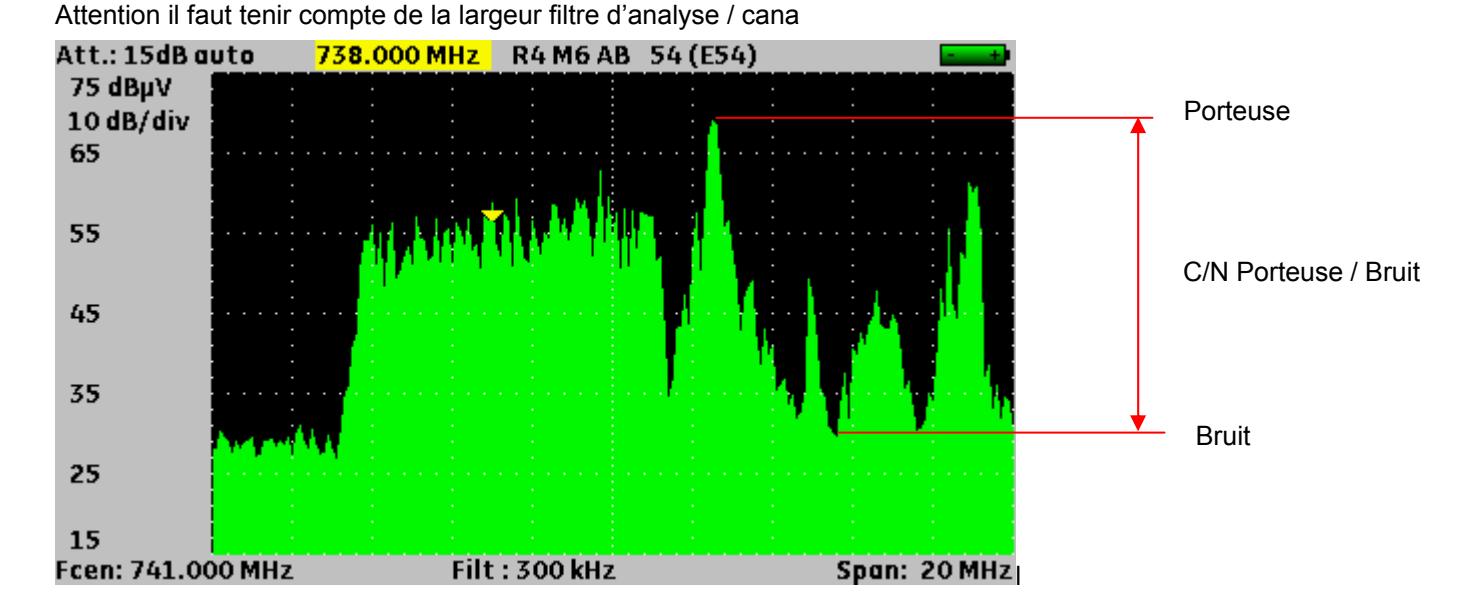

**COFDM:** Coded Orthogonal Frequency Division Multiplex. Codage numérique utilisé pour la TNT. Le principe est de transmettre l'information par une multitude de porteuses (mode 2K ou 8K)

**CONSTELLATION :** Moyen de vérification de la qualité du signal par un regroupement de points formant des taches sur l'écran du mesureur de champs. **Plus les taches de la constellation sont circulaires et distinctes plus le signal est de qualité**, de plus en fonction de la forme des taches on peut déterminer le type d'erreur présent. Fonction disponible sur les mesureurs de champ permettant l'affichage de la constellation pour tous types de signaux numériques QAM, QPSK et COFDM. Typiquement :

QAM (câble) : 64 taches (16 taches par cadran) COFDM (TNT) : 64 taches (16 taches par cadran) QPSK (Satellite) : 4 taches (1 tache par cadran) 8PSK (Satellite) : 8 taches (réparties sur un cercle)

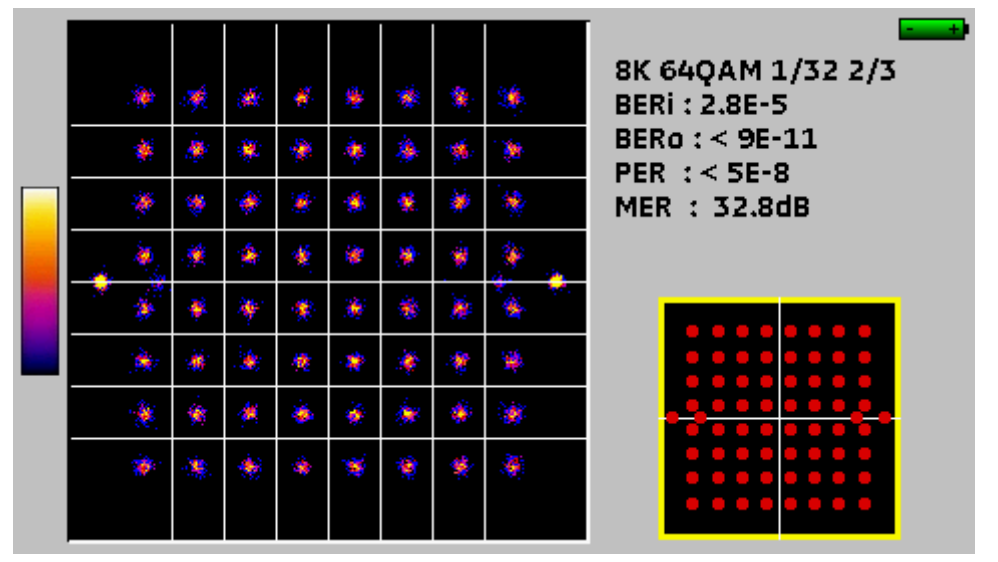

**CONTRE-POLARISATION :** rapport entre les niveaux reçus de la polarisation désirée et de la polarisation opposée (il doit être le plus élevé possible). Pour régler la contre polarisation, on tourne la tête de la parabole.

**DAB** : Digital Audio Broadcasting.

La Diffusion Audio Numérique est un système de radiodiffusion numérique standardisé (codée en COFDM).

Il en existe sur les bandes suivantes :

Bande L : 1452-1492Mhz

Bande 3 : 223-230Mhz

**DVB-T :** norme de diffusion de la télévision numérique terrestre, modulation COFDM

**DVB-S :** norme de diffusion de la télévision numérique par satellite, modulation QPSK

**DVB-S2 :** norme de diffusion de la télévision numérique par satellite, modulation QPSK ou 8PSK

**DISEQC : Di**gital **S**atellite **Eq**uipement **C**ontrol.

Norme de contrôle des équipements de réception satellite. Utilise un signal à 22KHz superposé à la tension de télé alimentation de l'antenne satellite.

**FREQUENCE :** Paramètre caractérisant l'onde radioélectrique. Son unité de mesure est le " Hertz ". Ce sont en fait certains multiples de cette unité qui sont le plus fréquemment utilisés : le kilohertz (KHz), le mégahertz (MHz), le giga hertz (GHz).

Exemple : A Saint Etienne (Guizay) TF1 est sur la fréquence 583,25 MHz

**HP/LP :** priorité haute / basse → possibilité en numérique de transmettre 2 multiplex dans le même canal (par exemple, en COFDM un flux haute priorité en QPSK donc très robuste ; flux secondaire en 16QAM)

**INTERVALLE DE GARDE :** L'intervalle de garde est le temps pendant lequel le signal n'est pas émis, tous les signaux contenant la même information mais provenant de différentes sources (différents émetteurs ou par réflexions multiples) ne se perturbent pas les uns les autres. Valeur pour la TNT : 1/32 (28µs), autorisant des échos inférieurs à 8.4 km

**ISOFREQUENCE:** (ou SFN: Single Frequency Network)

Réseau d'émetteur DVB-T qui émettent sur toute une région voire tout un pays à la même fréquence.

 $\rightarrow$  risque d'écho hors intervalle de garde

 $\rightarrow$  réception mobile

**LNB:** Low Noise Block-converter

Un LNB (ou tête universelle) est un convertisseur standard pour la réception analogique et numérique d'un satellite.

La réception se fait sur 2 bandes de fréquences Basse / Haute et 2 polarisations de l'onde reçue Horizontale / Verticale.

La commutation de la bande si fait par une tension 13/18 Volts.

La commutation de la polarisation se fait par un signal à 22 kHz superposé à cette tension. (La commutation DiSEqC peut aussi être utilisée pour certains LNB).

**LDPC** : Low Density Parity Checker

Algorithme utilisé pour la correction d'erreurs en transmissions numériques satellite DVB-S2.

**MARGE AU BRUIT** : Ecart entre le bruit réel et le bruit théorique avant d'avoir des erreurs non corrigeables.

Ecart en dB entre le C/N mesuré et le C/N minimum sans erreurs de transmission.

## **MER :** Modulation Error Ratio

Rapport en dB correspondant à la distance entre le point théorique et le point pratique sur un cadran de la constellation. Il permet de contrôler la réception, **plus sa valeur est grande, plus l'image est de qualité**.

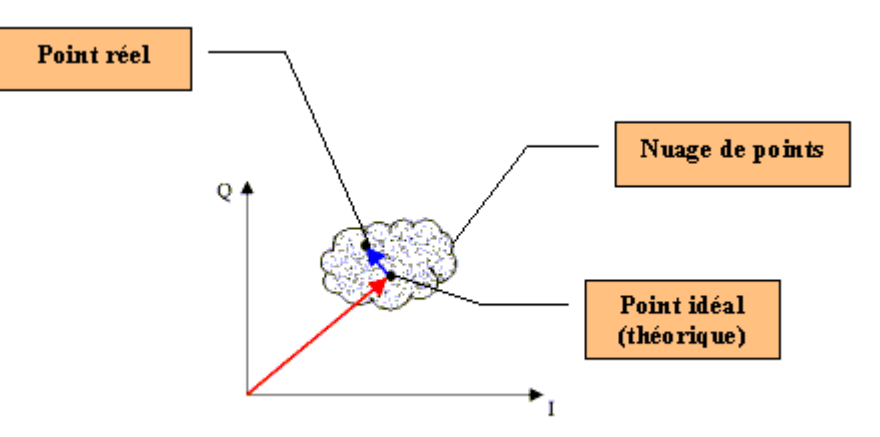

Vecteur d'erreur

Vecteur magnitude (point référence jusqu'au point idéal)

**MODULATION :** Une fois le codage du signal effectué, il est modulé avec une porteuse pour être transmis.

AM (Amplitude modulation) : modulation analogique de l'amplitude de la porteuse FM (Frequency Modulation) : modulation analogique de la fréquence de la porteuse QPSK (Quadrature Phase Shift Keying) : modulation numérique de phase QAM (Quadrature Amplitude Modulation) : modulation numérique de phase et d'amplitude COFDM (Coded Orthogonal Frequency Division Multiplex) : modulation numérique de phase et d'amplitude multi-porteuses ; utilisé pour la TNT.

### **MPEG : Motion Picture Expert Group**

MPEG est une famille de codage numérique compressé pour l'audio / vidéo. Le but des codages MPEG est de réduire énormément la taille des informations transmises avec le minimum de perte, à l'aide d'algorithmes de compression très complexes.

L'option MPEG 2 présente sur les mesureurs de champ VISIOSAT permet de visualiser et contrôler des programmes TV (codés en MPEG) directement sur les mesureurs.

Exemple : Sur le Satellite Astra, les chaînes EURONEWS et SPORT + sont décryptées et visibles sur les mesureurs de champ.

**MULTIPLEX :** Ensemble de chaînes diffusées par un même opérateur (plus petit qu'un bouquet) En TNT, un Multiplex dispose d'un débit de 24,5 Mbits/s. Un Multiplex permet de diffuser 6 programmes en définition standard

**NIT :** Network Information Table – Informations sur le réseau / bouquet

Permet d'afficher la description du transpondeur mesuré. Les informations sont envoyées en clair dans le flux de données provenant du décodeur QAM, COFDM ou QPSK.

Les indications sont :

- Nom de l'opérateur
- Liste des transpondeurs du bouquet
- Position orbitale du satellite en Satellite

**OFFSET:** la fréquence centrale d'un canal TNT peut être décalée de +/- 166,7 kHz lorsqu'il y a un canal analogique adjacent, pour éviter les perturbations.

**OL:** Oscillateur local qui permet de convertir la fréquence reçue du satellite, exprimée en GHz, en une fréquence intermédiaire exploitable par le démodulateur, en MHz.

Exemple : une fréquence de 11,778 GHz provenant du satellite traversant un LNB d'OL 10,6 GHz devient 11,778-10.600=1,178 soit 1178 MHz

Voir schéma d'un LNB.

.

**PID AUDIO ET VIDEO : Packet Identifier. Informations de services MPEG.** Dans le flux numérique MPEG, les paquets (audio ou vidéo) comportent tous un PID afin de récupérer les données binaires de chaque service.

PLAN DE FREQUENCES : Il existe différents Plans de Fréquences selon les lieux géographiques et selon les standards. Dans les mesureurs de champ VISIOSAT les plans de fréquence sont préprogrammés, ils regroupent les bandes de fréquences les plus utilisées.

PLAN DE MESURE : Permet la visualisation simultanée des caractéristiques (fréquence, canal, standard...) de plusieurs programmes (TF1, France2…) avec repérage des mesures hors tolérance. Permet d'effectuer des mesures de niveau, BER pour une liste de programmes.

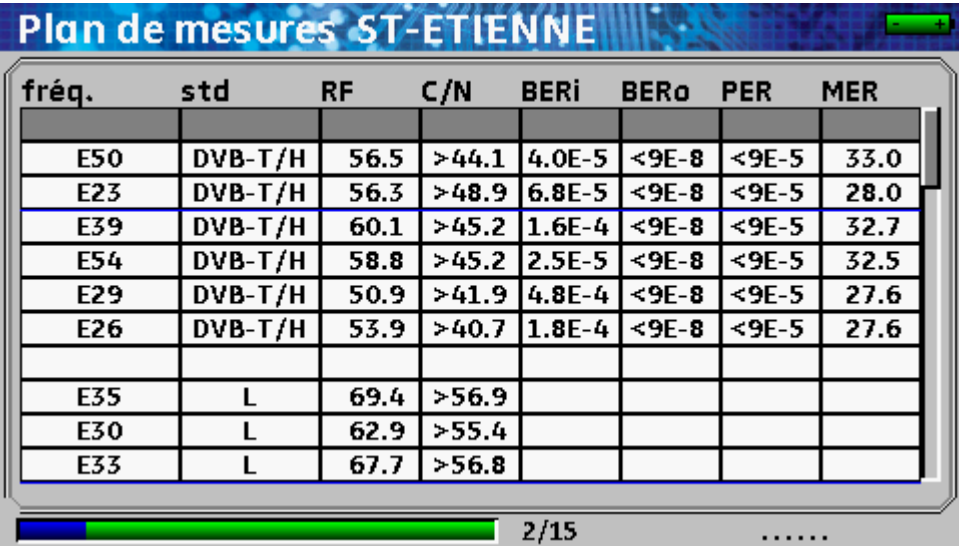

POLARISATION : Polarisation d'un signal émis par le satellite. Il peut être soit :

Polarisé linéairement en horizontal ou en vertical :

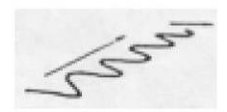

Polarisé circulairement à droite ou à gauche :

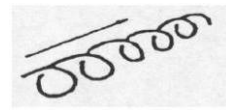

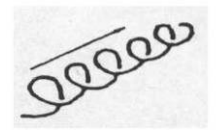

En réception terrestre, la polarisation est généralement horizontale (les brins des antennes sont horizontaux). Certaines réceptions en bande VHF sont en polarisation verticale (Canal+). Dans ce cas, les brins de l'antenne sont verticaux.

Positionneur : Dispositif motorisé permettant la rotation d'une parabole. Les positionneurs sont commandés par DiSEqC.

**QPSK :** Quadrature Phase Shift Keying. (ou 4PSK) Type de modulation utilisée principalement pour le satellite

**8**PSK : Type de modulation identique au QPSK, mais avec un codage à 8 possibilités (3 bits). Ce type de modulation permet d'avoir un débit plus important que le QPSK et est compatible avec le DVB-S2

**REED-SOLOMON :** Algorithme utilisé pour la correction d'erreurs en transmissions numériques.

**STANDARD :** norme définissant toutes les caractéristiques d'une modulation. Standards analogiques : L, BG, DK, etc. Standards numériques : QAM pour **la télévision par câble** QPSK, 8PSK pour **la télévision par satellite** COFDM pour **la télévision numérique terrestre** 

**T-DMB** : Système de diffusion numérique basé sur le DAB.

Ce mode de diffusion très robuste en mobile de par la modulation utilisée (DQPSK=differential QPSK) permet la réception de la télévision numérique mais également de programmes télévisés sur des appareils de petites dimensions tel que des téléphones mobiles ou des PDA.

**TOP DE SYNCHRO :** Signal carré indiquant le début d'une trame ou d'une ligne.

**TVHD :** Télévision Haute Définition

En télévision standard, le nombre de lignes composant l'image va de 480(NTSC) à 576 (PAL et SECAM). Chaque ligne comprend 720 pixels. Pour comparer à l'informatique, un téléviseur correspond à une résolution SVGA 800 x 600. La proportion de l'image est de 4/3 (rapport largeur / hauteur).

En télévision HD, l'image est constituée de 1080 lignes, chacune constituée de 1920 pixels – soit un équivalent de 2M pixels.

Les téléviseurs HD ready ont une résolution minimale de 1280 par 720 Les téléviseurs Full HD ont une résolution minimale de 1920 par 1080

**UNC :** paquets non corrigés.

**VIACCESS - MEDIAGUARD :** Systèmes de décryptage utilisé en Europe par de nombreux diffuseurs (TPS, Canal Satellite…). Avec les options Viaccess et Mediaguard présentes sur un mesureur de champ VISIOSAT et votre carte d'abonnement vous pourrez visualiser les programmes cryptés sur le mesureur.

**VITERBI :** Algorithme utilisé pour la correction d'erreurs en transmissions numériques.

### **2K/8K : c'est le nombre de porteuses qui composent le canal TNT**

Le mode dit **8K** (6817 porteuses dans le canal dont 6048 portent des données utiles) Le mode dit **2K** (1705 porteuses dans le canal dont 1512 portent des données utiles) Pour un débit identique, le mode 8K permet de choisir un intervalle de garde + grand que le mode 2K et donc une meilleure robustesse aux échos.